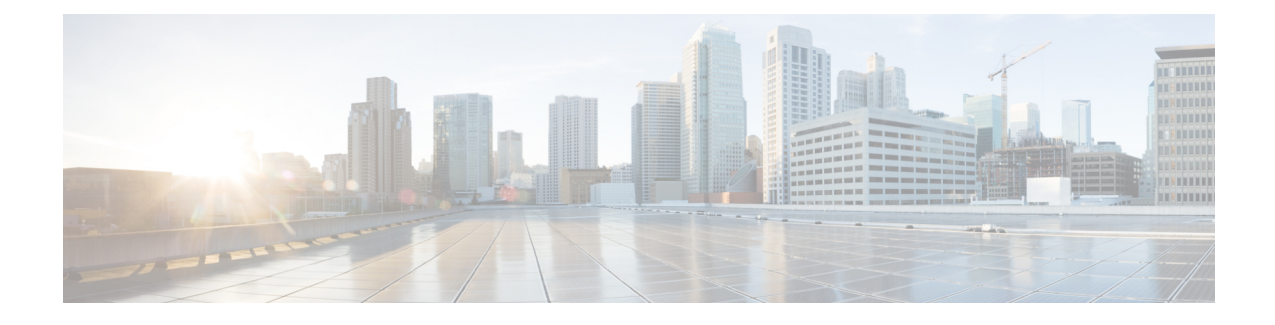

# **N+1 Redundancy for the Cisco Cable Modem Termination System**

**First Published: February 14, 2008**

**Last Updated: October 01, 2012**

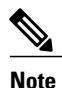

Cisco IOS Release 12.2(33)SCA and later releases integrate support for this feature on the Cisco CMTS routers. This feature is also supported in Cisco IOS Release 12.3BC, and this document contains information that references many legacy documents related to Cisco IOS 12.3BC. In general, any references to Cisco IOS Release 12.3BC also apply to Cisco IOS Release 12.2SC.

The N+1 Redundancy feature provides high availability on CMTS and telecommunications networks that use broadband media. N+1 redundancy can help limit customer premises equipment (CPE) downtime by enabling robust automatic switchover and recovery in the event that there is a localized system failure. The N+1 redundancy protection scheme you select for your system depends on your CMTS platform and upon the number of cable interface line cards or broadband processing engines (BPEs) that you have installed in the Cisco CMTS router.

**Note**

This document describes the N+1 redundancy configuration and support with the Cisco uBR 3x10 RF Switch in detail. Starting with Cisco IOS Release 12.2(33)SCG, support for the Cisco uBR Advanced RF Switch has been added. For the  $N+1$  redundancy configuration and support information with the Cisco uBR Advanced RF Switch, see the Cisco uBR Advanced RF Switch Software [Configuration](http://www.cisco.com/en/US/docs/cable/rfswitch/ngrfsw/configuration/guide/b_ngrfsw_scg.html) Guide .

#### **Finding Feature Information**

Your software release may not support all the features documented in this module. For the latest feature information and caveats, see the release notes for your platform and software release. To find information about the features documented in this module, and to see a list of the releases in which each feature is supported, see the Feature Information Table at the end of this document.

Use Cisco Feature Navigator to find information about platform support and Cisco software image support. To access Cisco Feature Navigator, go to [http://tools.cisco.com/ITDIT/CFN/.](http://tools.cisco.com/ITDIT/CFN/) An account on [http://](http://www.cisco.com/) [www.cisco.com/](http://www.cisco.com/) is not required.

#### **Contents**

- [Prerequisites,](#page-1-0) page 2
- Restrictions and [Limitations,](#page-2-0) page 3
- Information About N+1 [Redundancy](#page-3-0), page 4
- How to Configure N+1 [Redundancy,](#page-11-0) page 12
- What to Do [Next,](#page-33-0) page 34
- Verifying N+1 Redundancy [Configuration](#page-37-0) , page 38
- [Configuration](#page-39-0) Examples for Cisco N+1 Redundancy, page 40
- Additional [References,](#page-75-0) page 76
- Feature Information for N+1 [Redundancy,](#page-77-0) page 78

# <span id="page-1-0"></span>**Prerequisites**

To use N+1 redundancy, ensure the following conditions are met:

- To implement N+1 redundancy, you must use an image from a supported Cisco IOS software release. Refer to the release notes for your platform on Cisco.com to verify the availability of the N+1 Redundancy feature.
- Your downstream plant must meet Data-over-Cable Service Interface Specifications (DOCSIS 1.0 or later) requirements.
- Customer cable modems must meet requirements for your network and server offerings. All third-party cable modems must comply with DOCSIS 1.0 or later versions.

Table below shows the hardware compatibility prerequisites for the N+1 Redundancy feature.

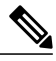

**Note**

The hardware componentsintroduced in a given Cisco IOS Release are supported in allsubsequent releases unless otherwise specified.

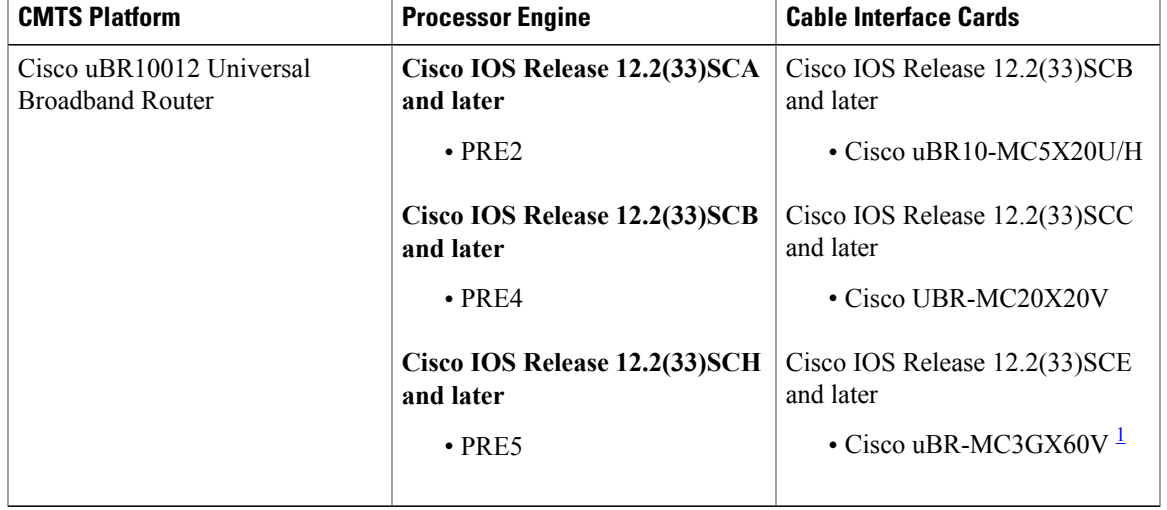

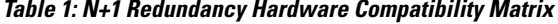

<span id="page-2-1"></span>1 The Cisco uBR3GX60V cable interface line card is not compatible with PRE2.

**Note** Cisco uBR7200 series routers do not support N+1 redundancy.

# <span id="page-2-0"></span>**Restrictions and Limitations**

The following sections describe restrictions and guidelines for configuring N+1 line card redundancy.

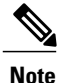

It is important to be aware that in Cisco IOS software releases earlier to Cisco IOS Release 12.2(33)SCC, line card redundancy is configured in two ways: N+1 HCCP Redundancy and Global N+1 Line Card Redundancy. The N+1 HCCP Redundancy configuration is not supported beginning with Cisco IOS Release 12.2(33)SCC. As you consider the restrictions and configuration information in this chapter, keep the distinction between the legacy HCCP configuration and the global configuration in mind.

## **General N+1 Redundancy Restrictions**

The following are the general restrictions applicable to the N+1 Redundancy feature. These restrictions apply to both N+1 HCCP Redundancy and Global N+1 Line Card Redundancy configurations.

• A DOCSIS Timing, Communication and Control (DTCC) card or a TCC+ card must be installed in your Cisco uBR10012 router in order to employ the Cisco RFSwitch in your cable headend system.For more detailed information on the DTCC and TCC+ cards, see the following documents:

◦Cisco uBR10012 Universal [Broadband](http://www.cisco.com/en/US/docs/interfaces_modules/cable/installation/dtcccard.html) Router DTCC Card

◦Cisco uBR10012 Universal [Broadband](http://www.cisco.com/en/US/docs/interfaces_modules/cable/installation/tcc5094.html) Router TCC+ Card

- Using slot 5/1 as the protect interface is easiest for physical wiring to the Cisco RF Switch when used with the Cisco uBR10012 router.
- The Cisco uBR10012 SNMP community string and N+1 Cisco RF Switch community string must be different. If the same community string is used, the Cisco uBR10012 router cannot be reached through SNMP until the community string is adjusted.
- The HCCP Switchover Enhancements feature has the following restrictions:
	- ◦The feature is supported on the Cisco uBR10012 router only.
	- ◦The line card switchover performance improvements are valid for networks scaling to less than 5000 cable modems per line card, and less than 1000 voice calls per line card.
	- ◦The working and protect line cards must have the same channel width.
	- ◦Upconverter failure detection is not included as part of the line card switchover performance improvements.
	- ◦Virtual interface bundling is required. If you are upgrading from an earlier Cisco IOS software release and virtual bundling is not configured upon startup, the Cisco IOS software will automatically generate a virtual bundling configuration. Therefore, beginning in Cisco IOS Release 12.3(21)BC, Layer 3 information cannot be configured directly at the cable interface. The maximum number of virtual bundle interfaces supported is 40, and bundle numbers can be between 1–255.
	- ◦In Cisco IOS Release 12.2(33)SCA and later, keepalive failure detection is enabled only for upstreams that have 15 or greater modems online. However, a switchover due to keepalive failure will trigger only if there is not any traffic on all of the upstreams associated with a cable interface that is enabled for keepalive.

For example, on a cable line card interface enabled for keepalive (this is the default) you have the following US status: US0 (200 CMs online), US1 (10 CMs online), US2 (16 CMs online), US3 (shutdown). US0 and US2 are enabled for keepalive detection because they each have more than 15 modems online.

If US0 has a keepalive failure due to a cable cut, but US2 is still passing traffic, then no keepalive switchover is triggered on that domain or interface. The calculation looks at all relevant US ports in a MAC domain and if those relevant ports have no traffic, then keepalive detection will begin. In this example, only two ports were relevant and both of those ports did not lose traffic, so keepalive still did not activate the failover.

If US0 had a cable cut while US2 also had no traffic, then a keepalive switchover would be triggered.

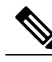

**Note**

Beginning with Cisco IOS Release 12.2(33)SCE and later, the High Availability keepalive failure detection feature is disabled on Cisco UBR-MC20X20V and Cisco uBR-MC3GX60V line cards to prevent false alarms. The downstream connectivity loss can be detected by DEPI control session on the Cisco uBR-MC3GX60V line card whereas downstream PHY is able to detect the fatal error on the Cisco UBR-MC20X20V line card.

# <span id="page-3-0"></span>**Information About N+1 Redundancy**

This section describes the concepts that relate to  $N+1$  redundancy:  $N+1$  redundancy refers to  $(N)$  cable interface line cards, called "working" line cards being protected by one additional line card (+1), called the "protect" line card.

The two types of Cisco N+1 configuration are as follows:

• 7+1—Refers to an eight-card redundancy scheme in which seven working cable interface line cards are protected by one additional protect line card. This is the default N+1 configuration for the Cisco uBR10012 router, and requires two Cisco uBR 3x10 RF Switches or one Cisco uBR Advanced RF Switch.

**Note**

The term "7+1 Redundancy" is also referred to as "8+1 Redundancy" in the field—physically, eight line cards in "8+1" mode are configured as seven working line cards with one protect line card. Therefore, "7+1 Redundancy" is the more physically accurate term.

• 4+1—Refers to a four-card redundancy scheme in which four working cable interface line cards are protected by one additional protect line card. This requires only one Cisco RF Switch.

Upconverters may reside between the Cisco uBR 3x10 RF Switch and the downstream (DS) interface on the Cisco CMTS. Cisco IOS supports both SNMP and non-SNMP-capable upconverters. No upconverters are required with the Cisco uBR Advanced RF Switch.

**Note**

Globally configured N+1 line card redundancy and the legacy form of HCCP line card redundancy configurations are mutually exclusive in Cisco IOS Release 12.2(33)SCB and earlier.

You can configure N+1 redundancy in the following two ways:

## **N+1 HCCP Redundancy**

Configured using HCCP commands at the interface level.

N+1 redundancy adds synchronization between Hot-Standby Connection-to-Connection Protocol (HCCP) working interface configurations and those inherited upon switchover to HCCP protect interfaces. This makes the configuration of both easier and switchover times faster.

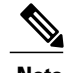

**Note** N+1 HCCP Redundancy configuration is supported only in Cisco IOS Release 12.2(33)SCB and earlier.

## **Restrictions for N+1 HCCP Redundancy**

Use the IP address from the local loopback interface (required in SCA and SCB only) as the working interface IP address when configuring Hot-Standby Connection-to-Connection Protocol (HCCP) on the Cisco uBR10012 router. We recommend that you create a loopback interface on the Cisco uBR10012 router, and then assign the loopback interface IP address to the HCCP protect configuration.

#### **Restrictions with the Cisco UBR10-MC 5X20 Cable Interface Line Card**

• MAC domains and corresponding DS interface pairs switch over together— Each ASIC processor on the Cisco UBR10-MC 5X20 line card supports two MAC domains. MAC domains that share a common ASIC processor (JIB) must be configured so that they share the same state, Active or Standby. As a result, each interface in the pair switches over with the other.

Downstream MAC domain pairings would be downstream (DS) ports 0 and 1, ports 2 and 3, and a solitary port 4, which has its own JIB. For example, these interface pairings share the same JIB and switch over together as follows:

- ◦Cable interface 5/0/0 and 5/0/1
	- ◦Cable interface 5/0/2 and 5/0/3
	- ◦Cable interface 5/0/4 is on the third ASIC processor, which is not shared with another interface.
- If Cisco uBR10-MC5X20 line card is used as working line card and Cisco uBR-MC20X20V line card used as protect line card, the HCCP feature is not supported when the working line card is replaced (using Online Insertion and Removal (OIR)) with a Cisco uBR-MC20X20V line card.

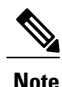

If HCCP is not configured on an interface that shares a MAC processor with another configured interface, it does not switch over and could cause issues. The same holds true if an ASIC companion is "locked out" during a failover.

## **Prerequisites for N+1 HCCP Redundancy**

Before a switchover can occur, the HCCP protect interface automatically loads multiple configurations from the HCCP working interface. All configurations are loaded to protect automatically except DS modulation, DS interleave depth, and the DOCSIS Annex mode. If protect interface configuration occurs at the time of switchover, the PHY parameters are reset and cable modems go offline. To prevent this scenario, the protect interface is synchronized with the latest 'sync' status received from any working interface. Therefore, it is required that all HCCP working interfaces within an HCCP group have identical configurations for the command-line interfaces described in this section. Any one of these working interfaces provides the configuration of HCCP protect interfaces.

#### **Preconfiguring HCCP Protect Interfaces**

The following three specific HCCP functions are synchronized between working and protect interfaces:

- downstream modulation—the modulation scheme used for downstream traffic to the subscriber's cable modem.
- downstream interleave depth—the interleaving amount of downstream symbols for impulse noise issues
- the DOCSIS Annex mode—the Motion Picture Experts Group (MPEG) framing format for a downstream port on a cable interface line card:
	- ◦Annex A (Europe)
	- ◦Annex B (North America)

Each of these three preconfigurations should be the same for all members of the HCCP groups; otherwise the cable modem may go offline during switchover and the switchover performance may be impacted due to the delay in applying the new change in the downstream PHY chip.

# **Global N+1 Line Card Redundancy**

Global N+1 Line Card Redundancy feature simplifies the configuration of working and protect interfaces by eliminating the need to configure the more complex **hccp** interface configuration commands. Global N+1 Line Card Redundancy is supported on the Cisco uBR10012 router only.

The following set of simpler CLIs are used to configure global N+1 line card redundancy:

- **redundancy** command in global configuration mode
- **linecard-group cable** command in redundancy configuration mode. This command auto-enables line card redundancy configuration mode.
- **member subslot** command in line card redundancy configuration mode

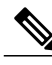

**Note** The **member subslot** commands implement HCCP on each cable interface for the line card subslot position.

This feature allows plug-and-play operation of the Cisco RF switch in 7+1 HCCP Redundancy configuration with the Cisco uBR10012 universal broadband router because the Cisco RF switch is shipped with certain default settings to allow a quick bringup of a 7+1 redundant configuration with the router. However, some configuration of the router is required.

#### **Global 4+1 Redundancy on the Cisco uBR10012 Router**

This configuration entails one Cisco RF Switch and the router. In this configuration, four working interfaces are supported with one protect interface, but at a line card level. When one interface on a line card switches over, this triggers switchover for the entire line card.

#### **Global 7+1 Redundancy on the Cisco uBR10012 Router**

This configuration entails two Cisco uBR 3x10 RF Switches or one Cisco uBR Advanced RF Switch and the router. In this configuration, seven working interfaces are supported with one protect interface, but at a line card level. When one interface on a line card switches over, this triggers switchover for the entire line card.

# **Cisco IOS and Cisco RF Switch Firmware for N+1 Redundancy**

Two operating systems govern the configuration and operation of N+1 redundancy on the Cisco CMTS:

• Cisco Internetwork Operating System (IOS)—Governs the configuration and operation of Cisco universal broadband routers, and works closely with Cisco RF Switch when configured in N+1 redundancy.

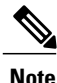

The Cisco IOS CLI synchronizes configurations between HCCP working and protect interfaces. Preconfiguration of the protect interfaces is no longer required in most circumstances.

• Cisco uBR 3x10 RF Switch Firmware—Governs the configuration and operation of the Cisco RF Switch, including the IP address on the RF Switch.

Refer to the Cisco RF Switch Firmware [Command](http://www.cisco.com/en/US/docs/cable/rfswitch/ubr3x10/command/reference/rfswcr36.html) Reference Guide on Cisco.com for complete feature descriptions and command histories for the Firmware Versions listed above.

**Note**

With the Cisco uBR 3x10 RF Switch, both command-line interfaces are required for configuration and testing of N+1 redundancy.

• Cisco uBR Advanced RF Switch—The Cisco uBR10012 router controls the configuration and operation of the Cisco uBR Advanced RF Switch.

Refer to the Cisco uBR Advanced RF Switch Software [Configuration](http://www.cisco.com/en/US/docs/cable/rfswitch/ngrfsw/configuration/guide/b_ngrfsw_scg.html) Guide and Cisco IOS [CMTS](http://www.cisco.com/en/US/docs/ios/cable/command/reference/cbl_book.html) Cable [Command](http://www.cisco.com/en/US/docs/ios/cable/command/reference/cbl_book.html) Reference for complete feature descriptions and command usage.

### **N+1 Redundancy on the Cisco uBR10012 Universal Broadband Router**

The 7+1 redundancy scheme for the Cisco uBR10012 router supports redundancy for the cable interface line cards installed in a fully populated Cisco uBR10012 chassis. Other redundancy schemes are designed to support partial cable interface line card populations in a Cisco uBR10012 chassis.

A single Cisco uBR10012 CMTS can support up to eight Cisco cable interface line cards.

A single Cisco RF Switch can then be connected to this Cisco uBR10012 router, allowing you to deploy an N+1 redundancy scheme where one protecting cable interface line card supports from one to seven working cable interface line cards in the same chassis.

### **N+1 Redundancy and the Cisco RF Switches**

The Cisco RF Switch can be operated in two separate modes, either in 7+1 configuration, or in 4+1 configuration.

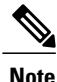

The default N+1 redundancy mode for the Cisco RF Switch is 7+1. This does not require change when configuring N+1 redundancy on the Cisco uBR10012 router.

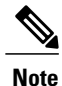

The show configuration command and other Cisco RF Switch commands contain the Card Protect Mode field. When this field displays  $7+1$ , this indicates that the Cisco RF Switch is configured for  $N+1$ redundancy, where eight or less working line cards are possible.

In both of the Cisco RF Switches, the slot number is the chassis slot in which an Ethernet controller or an upstream or downstream card is installed, and the logical interface number is the physical location of the interface port on an Ethernet controller.

The Cisco RF switch module is a switching matrix that allows flexibility in the routing of RF signals between "N" working RF cable interface line cards and one protect RF cable interface line card.

## **IF Muting on the Cisco CMTS for non-SNMP-Capable Upconverters**

IF muting with both SNMP and non-SNMP-capable upconverters is supported in N+1 redundancy. IF muting offers the following benefits:

- IF muting for either type of upconverter significantly increases the N+1 protection schemes that are available for Cisco CMTS routers.
- IF Muting offers the additional benefit of being faster than RF Muting.
- IF Muting is enabled by default.
- IF Muting functions in the following manner:
	- IF output from the working cable interface line card is enabled.
	- IF output from the protect cable interface line card is disabled.
	- When a switchover occurs from working to protect, the IF output of the working card is disabled and that of the protect is enabled. If an interface is in Active mode, RF output is enabled.
	- When the cable interface line card first comes up after a system failure, IF output is muted until the Cisco CMTS determines if each interface is in active or standby mode (in either working or protect state). When an interface is active (working or protect), IF output is enabled. When an interface is in standby mode, IF output is muted.

The relevance and support for IF Muting is dependent on the type of Cisco CMTS being used. This is a summary of IF Muting in relation to three sample scenarios:

- Case1—External upconverters are not controlled nor controllable. In this type of scenario, the external upconverter either cannot be controlled remotely or the Cisco CMTS is not configured to control the external upconverter.
- Case 2—The Cisco CMTS is configured to control an external upconverter. Cisco continues to support N+1 redundancy in this scenario (in which IF Muting is not required). The Cisco CMTS uses RF Muting of the upconverter in this scenario—automatically enabled when an HCCP upconverter statement is configured.
- Case 3—The Cisco CMTS uses internal upconverter(s). Cisco continues to support N+1 redundancy in this scenario (in which IF muting is not required). The Cisco CMTS uses RF muting in this scenario (automatically enabled) because the upconverter is configured by the CMTS to do RF Muting.

#### **IF Muting and HCCP Configuration**

HCCP interface configuration typically entails three tasks:

- Working or protect mode
- Upconverter statement
- RF switch statement

When you configure HCCP on an interface, but you do not specify an upconverter statement, this dictates whether IF Muting is active. With no upconverter statement in the interface configuration, IF Muting becomes active by default.

## **Restrictions for IF Muting**

#### **Shared Downstream Frequency**

All the interfaces in the same HCCP group must use the same downstream frequency. To define the downstream center frequency for the cable interface line card, use the cable downstream frequency command in cable interface configuration mode. On cable interfaces with an integrated upconverter, use the no form of this command to remove the downstream frequency and to disable the RF output.

The usable center frequency range depends on whether the downstream is configured for DOCSIS or EuroDOCSIS operations:

- $\cdot$  DOCSIS 91 to 857 MHz
	- ◦EuroDOCSIS 112 to 858 MHz

The Cisco IOS supports a superset of these standards, and setting a center frequency to a value outside these limits violates the DOCSIS or EuroDOCSIS standards. Cisco does not guarantee the conformance of the downstream and upconverter outputs when using frequencies outside the DOCSIS or EuroDOCSIS standards.

#### **Requirements for IF Muting**

For non-SNMP-capable upconverters to be used with IF Muting, RF output must be less than -3 dBmV when:

- IF input is absent.
- The switchover time from working to protect is less than one second. That is, when IF is applied to the upconverter, the RF output must be present within one second.

If either of these requirements is not met, the integrity of the  $N+1$  switchover operations could be compromised.

# <span id="page-9-0"></span>**Default Line Card and Bitmap Settings on the Cisco uBR 3x10 RF Switch for Global N+1 Line Card Redundancy**

The Cisco uBR 3x10 RF Switch is pre-configured with certain settings to allow plug-and-play with the Cisco uBR10012 universal broadband router for a global 7+1 line card redundancy configuration.

The default bitmap on the Cisco uBR 3x10 RF Switch is 0xFFFFFFFF. This value assumes rfsw-2 on the top half of the Cisco UBR10-MC5X20 BPE, and rfsw-1 on the lower half.

For the protect interface, global configuration uses the IP address of an internal FastEthernet interface.

In 7+1 Redundancy mode, the default header settings are as follows:

- interface 8/0 in header 1
- interface 8/1 in header 2
- interface 7/0 in header 3
- interface 7/1 in header 4

This default setting is based on the line card slot/subslot being configured. The following table lists the mapping of line card interfaces to RF Switch slots (rfsw-slots):

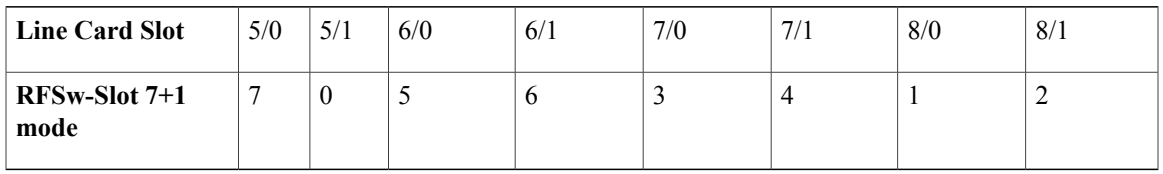

**Note**

Value 0 signifies by default the protect slot. RFSw-Slot header and RF Switch slot # refer to the same thing.

# **Default Line Card and Bitmap Settings on the Cisco uBR Advanced RF Switch for Global N+1 Line Card Redundancy**

Table below shows the default mapping between the slot ID of the Cisco uBR Advanced RF Switch and the line card on the Cisco uBR10012 router.

| <b>Slot ID on the Cisco uBR Advanced RF Switch</b> | Line Card on the Cisco uBR10012 Router |
|----------------------------------------------------|----------------------------------------|
| $\bf{I}$                                           | 8/0                                    |
| $\overline{2}$                                     | 8/1                                    |
| 3                                                  | 7/0                                    |
| $\overline{4}$                                     | 7/1                                    |
| 5                                                  | 6/0                                    |
| 6                                                  | 6/1                                    |
| 7                                                  | 5/0                                    |
| $\theta$                                           | 5/1                                    |

**Table 2: Default Mapping between the Cisco uBR Advanced RF Switch with the Line Card on the Cisco uBR10012 Router**

## **High Availability Support for Encrypted IP Multicast**

The Cisco CMTS router supports IP Multicast streams during switchover events in a High Availability environment. This feature is supported for Route Processor Redundancy Plus (RPR+), N+1 redundancy, and encrypted BPI+ streams.

For additional information about IP Multicast and High Availability, refer to these documents on Cisco.com:

ι

- [Dynamic](http://www.cisco.com/en/US/docs/ios/cable/configuration/guide/cmts_dyn_sh_sec_ps2209_TSD_Products_Configuration_Guide_Chapter.html) Shared Secret for the Cisco CMTS
- IP Multicast in Cable [Networks](http://www.cisco.com/en/US/technologies/tk648/tk828/technologies_case_study0900aecd802e2ce2.html) , White Paper

# <span id="page-11-0"></span>**How to Configure N+1 Redundancy**

You must configure and activate both the Cisco RF Switch and the Cisco CMTS to ensure that N+1 redundancy operates correctly.

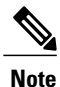

The below configurations are for the Cisco uBR 3x10 RF Switch. For instructions on how to configure the Cisco uBR Advanced RF Switch, see the Cisco uBR Advanced RF Switch Software [Configuration](http://www.cisco.com/en/US/docs/cable/rfswitch/ngrfsw/configuration/guide/b_ngrfsw_scg.html) [Guide](http://www.cisco.com/en/US/docs/cable/rfswitch/ngrfsw/configuration/guide/b_ngrfsw_scg.html) .

# **Common Tasks for Configuring N+1 HCCP Redundancy and Global N+1 Line Card Redundancy**

## **Configuring the Cisco RF Switch for N+1 Redundancy**

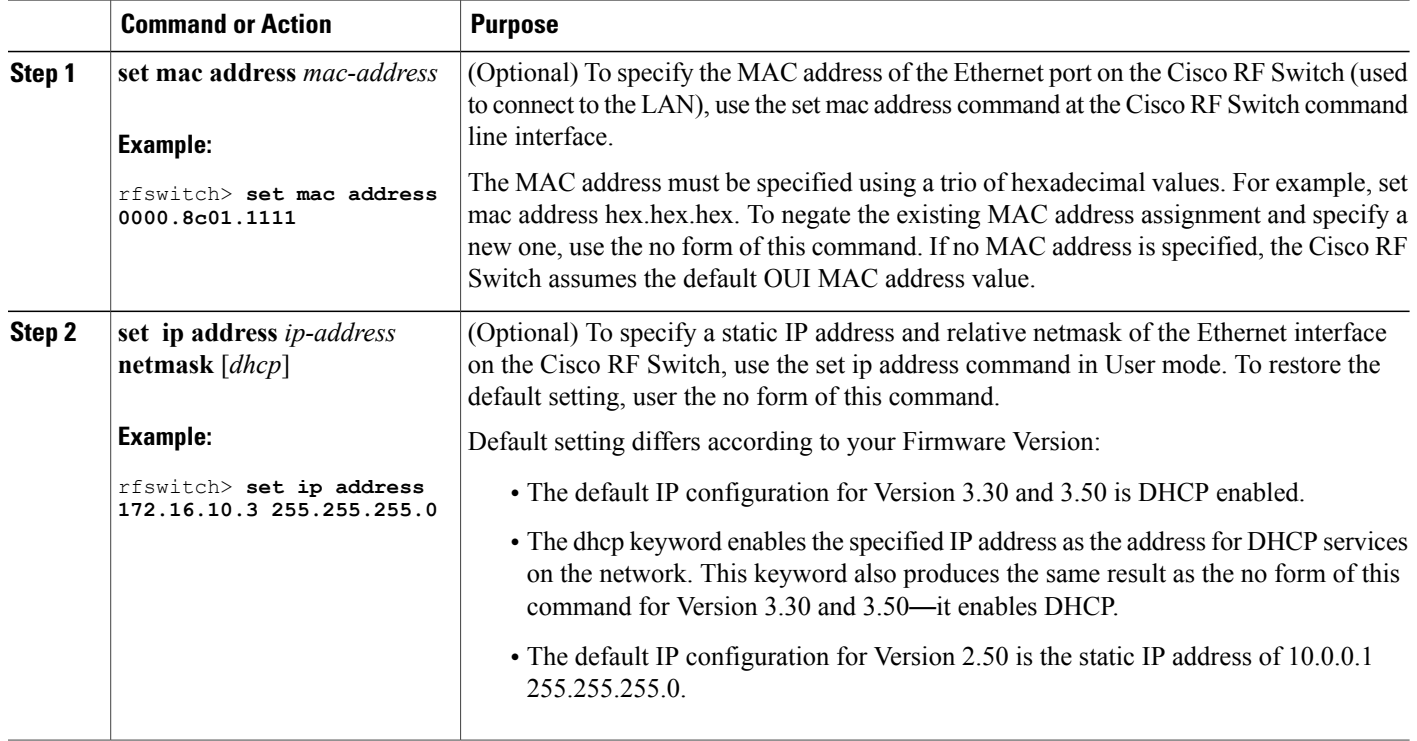

 $\overline{\phantom{a}}$ 

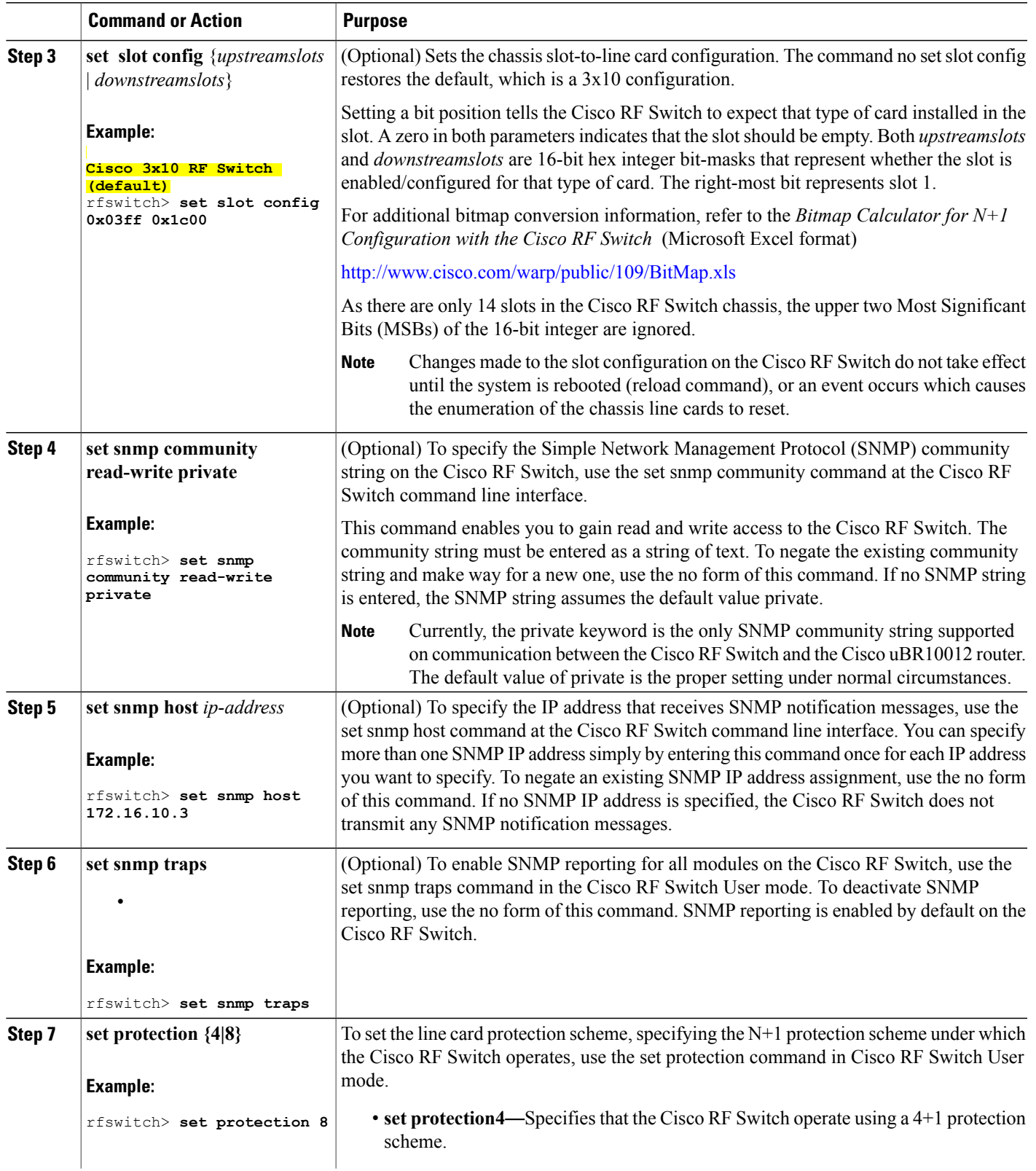

**N+1 Redundancy for the Cisco Cable Modem Termination System**

1

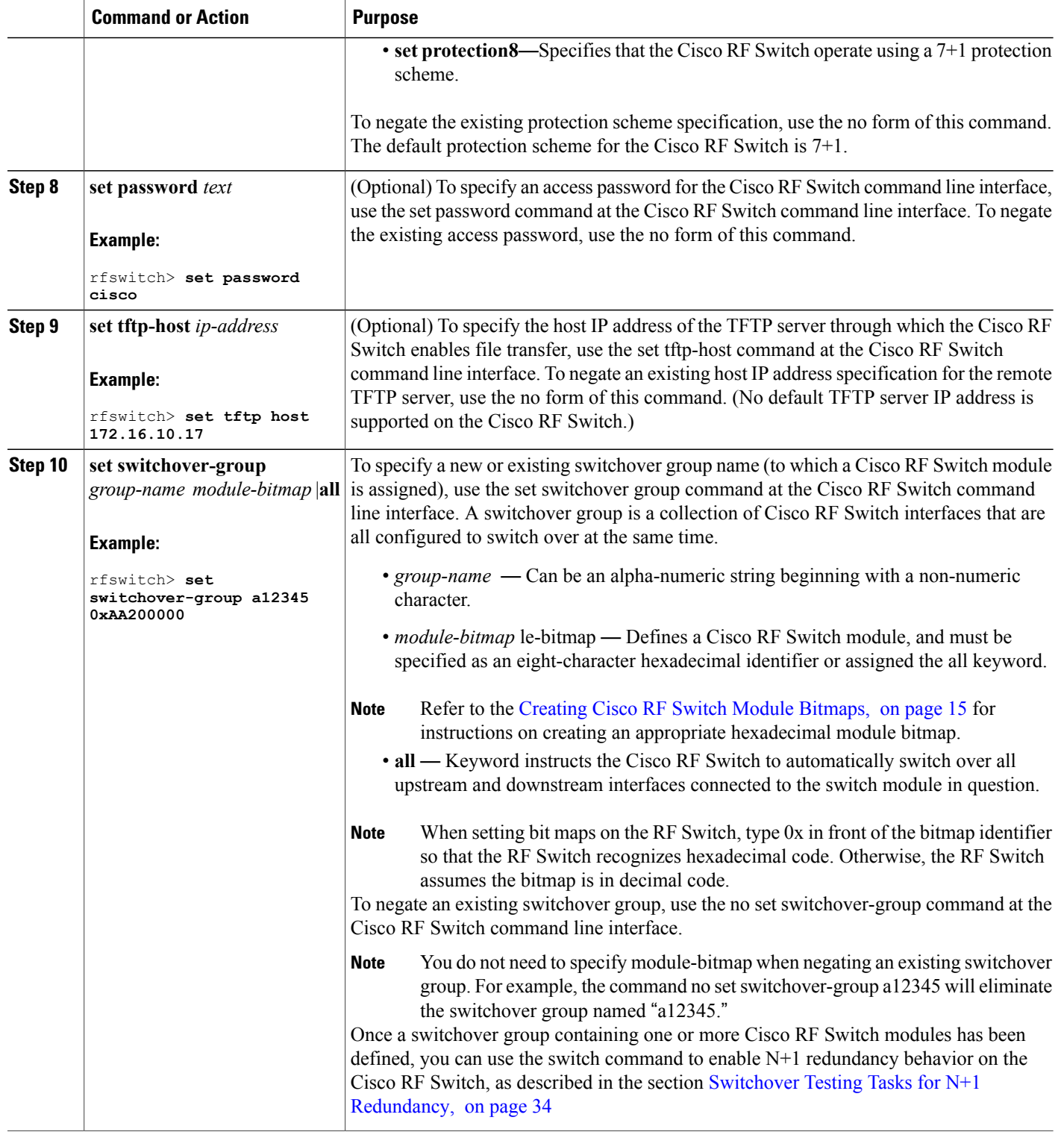

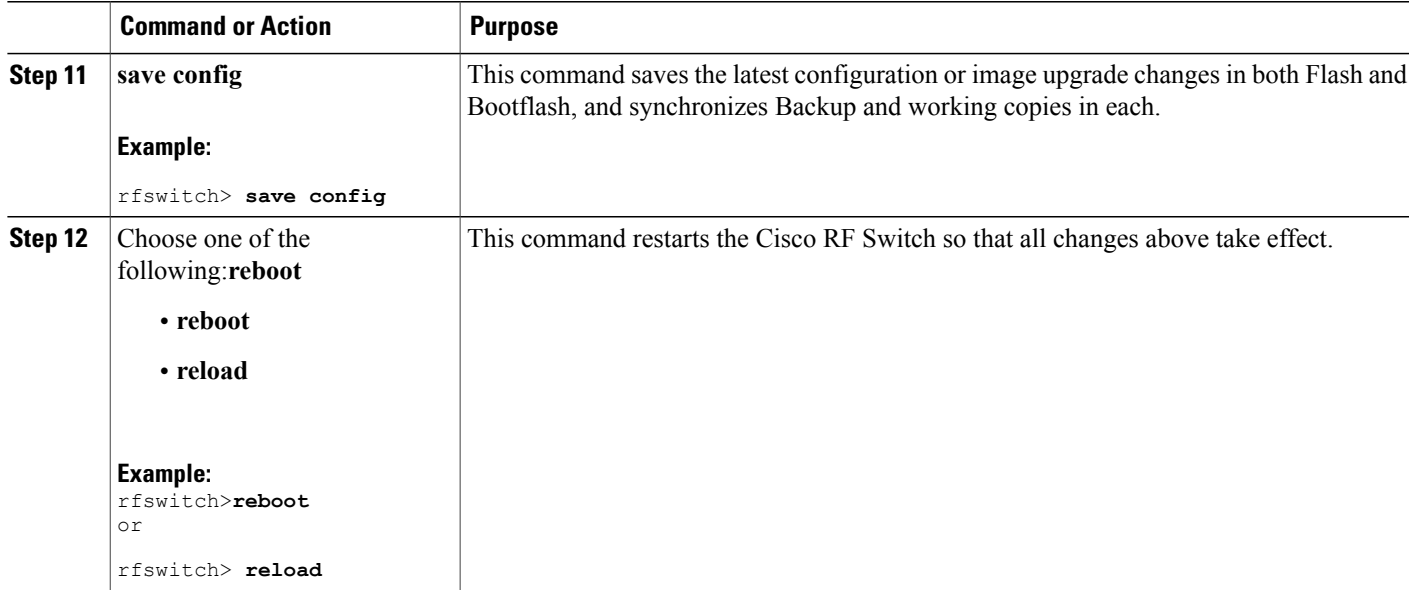

### **Operating DHCP with the Cisco RF Switch**

DHCP operation is enabled by default, unless the user has set a static IP address using the **set ip address** command in User mode.

When the RF Switch boots, it checks to see if DHCP has been enabled. This is done via the RF Switch commands in a variety of ways. You can use any of the following commands in User mode to enable DHCP:

- **set ip address dhcp**
- **set ip address** *ip-address subnet-mask*
- **no set ip address** (to set the default DHCP operation)

<span id="page-14-0"></span>

The RF Switch Firmware no longer assumes a static IP address of 10.0.0.1 as in versions prior to 3.00. For details on DHCP configuration, see the Cisco RF Switch Firmware [Configuration](http://www.cisco.com/en/US/docs/cable/rfswitch/ubr3x10/configuration/guide/rfswcf36.html) Guide . **Note**

## **Creating Cisco RF Switch Module Bitmaps**

Perform the following steps to produce a hexadecimal-format module bitmap that you can then assign to working or protect Cisco RF Switch modules. Module bitmaps for the Cisco RF Switch are comprised of 32-bit map assignments that you translate to an eight-character hexadecimal module bitmap identifier.

**Note**

The Cisco RF Switch ships with some additional pre-configured defaults to ease initial bringup of the switch. For more information on these default settings, see the Default Line Card and Bitmap [Settings](#page-9-0) on the Cisco uBR 3x10 RF Switch for Global N+1 Line Card [Redundancy,](#page-9-0) on page 10.

This procedure cites an example of a typical working cable interface module map with 7+1 redundancy configuration. Thisscenario connects cable interfacesto the Cisco RFSwitch following the example described in the " [Cabling](http://www.cisco.com/en/US/docs/cable/rfswitch/ubr3x10/installation/guide/cablin03.html) " chapter of the Cisco RF Switch Hardware Installation and [Configuration](http://www.cisco.com/en/US/docs/cable/rfswitch/ubr3x10/installation/guide/icg.html) Guide :

- Interfaces A, B, C, D, and F comprise the four upstream and one downstream connections to the first MAC domain of a UBR10-LCP2-MC28C cable interface line card installed in a Cisco uBR10012 Series chassis.
- Interfaces H, I, J, K, and M comprise the four upstream and one downstream connections to the second MAC domain on the same cable interface line card.

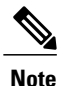

Also refer to the *Bitmap Calculator for N+1 Configuration with the Cisco RF Switch* in Microsoft Excel format—available for download and use from Cisco.com.

**Step 1** Logically break the two MAC domains up into separate groups and deal with them on their own. Begin by determining the 32 binary values for the first MAC domain that will eventually define the eight decimal characters leading to the eight hexadecimal characters comprising your module bitmap by laying out the individual bits as follows.

In order to optimize N+1 redundancy behavior among the switch modules in the Cisco RF Switch, the internal mapping of the switch circuitry calls for the interfaces to be addressed as they are displayed in the example, below—A H B I C J D K L F M G N. **Note**

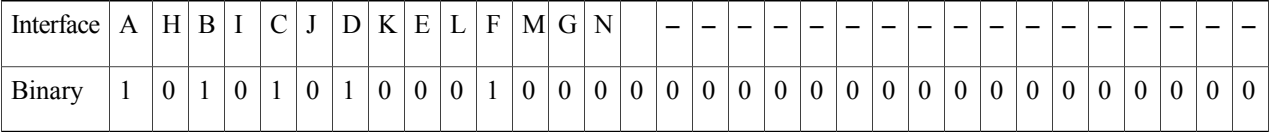

#### **Step 2** Convert the eight resulting binary quartets into decimal values as follows: Interim step.

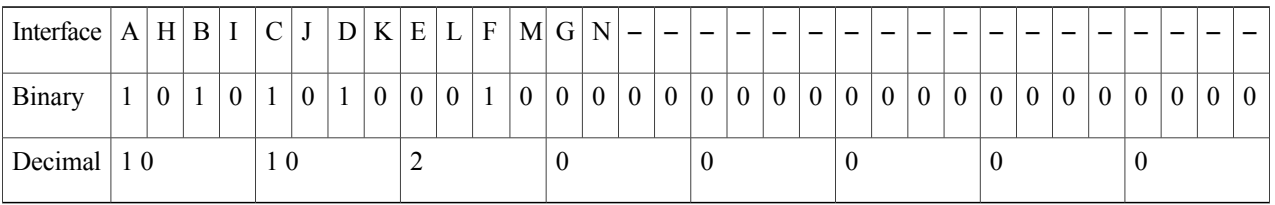

**Step 3** Convert the eight resulting decimal values into hexadecimal values as follows. The eight resulting hexadecimal characters (in sequence) comprise the eight-character hexadecimal module bitmap for the first MAC domain featuring cable connections to interfaces A, B, C, D, and F on the Cisco RF Switch. Therefore, the resulting module bitmap is AA200000.

| Interface $ A H B I C J D K E L F M G N $ |    |           |  |          |                |  |  |  |  |  |   |  |  |  |  |  |  |  |  |  |  |       |  |  |                |  |         |                |                |               |
|-------------------------------------------|----|-----------|--|----------|----------------|--|--|--|--|--|---|--|--|--|--|--|--|--|--|--|--|-------|--|--|----------------|--|---------|----------------|----------------|---------------|
| Binary                                    |    | 1   0   1 |  | $\bf{0}$ | $\overline{0}$ |  |  |  |  |  |   |  |  |  |  |  |  |  |  |  |  | 00000 |  |  | 0 <sup>1</sup> |  | $0$   0 | $\overline{0}$ | $\overline{0}$ | $\mid 0 \mid$ |
| Decimal $ 10$                             | 10 |           |  |          |                |  |  |  |  |  | v |  |  |  |  |  |  |  |  |  |  |       |  |  |                |  |         |                |                |               |
| Hexabeimal   A                            |    |           |  |          |                |  |  |  |  |  |   |  |  |  |  |  |  |  |  |  |  |       |  |  |                |  |         |                |                |               |

**Step 4** Repeat the steps above for the second MAC domain. Your resulting hexadecimal values should be as follows:

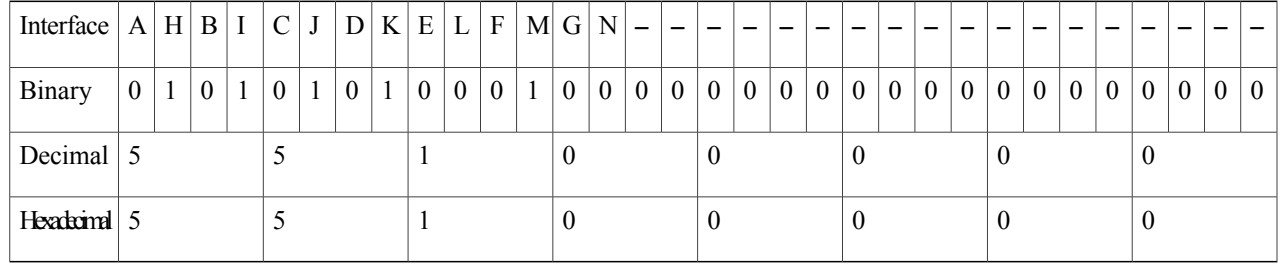

Therefore, the resulting module bitmap is 55100000.

It is also permissible (and in some cases, recommended) to map the entire collection of cables from a cable interface line card into a single bitmap so that the entire cable interface line card switches over in the event of a local or remote failure. In such an instance, the combined layout of the two groups exemplified above would be as follows: **Note**

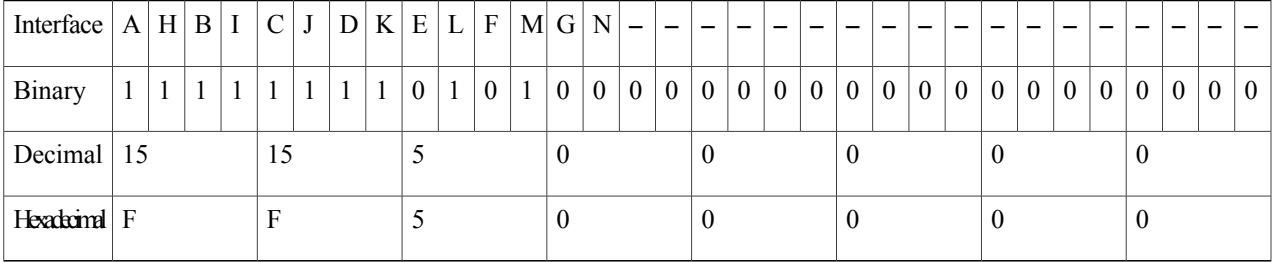

After this combination, the resulting module bitmap is FF500000.

Cisco has provided for switchover of an entire cable interface line card by implementing a default module bitmap (referred to by the keyword all) that features an actual hexadecimal module bitmap value of FFFFFFFF. **Tip**

It is also permissible (and in some cases, recommended) to map the entire collection of cables from a cable interface line card into a single bitmap so that the entire cable interface line card switches over in the event of a local or remote failure.

In such an instance, the combined layout of the two groups illustrated above would be as follows:

• If you have a fault on one MAC domain, the other MAC domains will notswitch over gracefully merely by toggling the Cisco RF Switch relays. If you have keepalive configured on the other MAC domains, they will eventually switch over, but not efficiently.

- Another method is to have each interface track the other. Therefore, if one interface from a UBR10-LCP2-MC28C cable interface line card goes down, the other interfaces will follow if they have the tracking statement. With this approach, the interface cable 5/0/0 would show the following configuration, for example:
- Tracking is not needed when using global N+1 configuration. Beginning in Cisco IOS Release 12.3(21)BC, tracking of HCCP interfaces is removed. The **hccp track** command is obsolete. **Note**

```
hccp 1 track c5/0/1
```
Interface 5/0/1 would show the following configuration:

**hccp 2 track c5/0/0**

We recommend that you disable automatic HCCP revertive functions on both protect downstream channels of a JIB that use keepalive or tracking. Refer to the Disabling HCCP Revertive on Protect Cable [Interfaces,](#page-31-0) on page 32. **Tip**

## **Enabling the HCCP Switchover Enhancements Feature**

The HCCP Switchover Enhancements feature implements performance improvements for traffic recovery during line card switchover under certain scalability limits.

Within the required network scalability limits, the HCCP Switchover Enhancements feature provides the following switchover benefits:

- Less than 1-second voice call recovery.
- Less than 20-second data recovery.

## **Prerequisites for the HCCP Switchover Enhancements Feature**

- Each line card must support less than 5000 cable modems.
- Each line card must support less than 1000 voice calls.
- The working and protect line cards must have the same channel width.
- The cable line cards must use virtual interface bundling.
- No Layer 3 configuration is supported on the cable interface
- Virtual interface bundling configuration is required to enable the HCCP Switchover Enhancements feature.

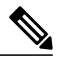

**Note**

When you upgrade to Cisco IOS Release 12.2(33)SCA and later, all preexisting cable bundles are automatically converted to virtual bundles, and standalone cable interfaces must be manually configured to be in a virtual bundle. For configuration examples, see [Example:](#page-74-0) Virtual Interface Bundling, on page 75.

# **Tasks for Configuring Global N+1 Line Card Redundancy**

## **Configuring Global N+1 Line Card Redundancy**

Starting with Cisco IOS Release 12.2(33)SCF, you can configure a card with a lower license as the protect card for a working card with a higher license. This protect card remains in a nonfunctional mode (not in standby mode) and does not become active until it is upgraded and reloaded with a higher license, when a switchover occurs.

#### **Before You Begin**

- This High Availability configuration describes one or two Cisco RF Switches in the scheme.
- DHCP must be accounted for prior to or during this procedure. An external DHCP server must be installed and operational on the network, or an internal DHCP server must be operational within the Cisco router. The DHCP server configuration, of either type, must have the following DHCP and DNS entries. Two Cisco RF Switches are illustrated for example:
- Be sure to configure the RF switch name using the **rf-switch name** line card redundancy configuration command, and the RF switch IP addresses prior to configuring line card redundancy.

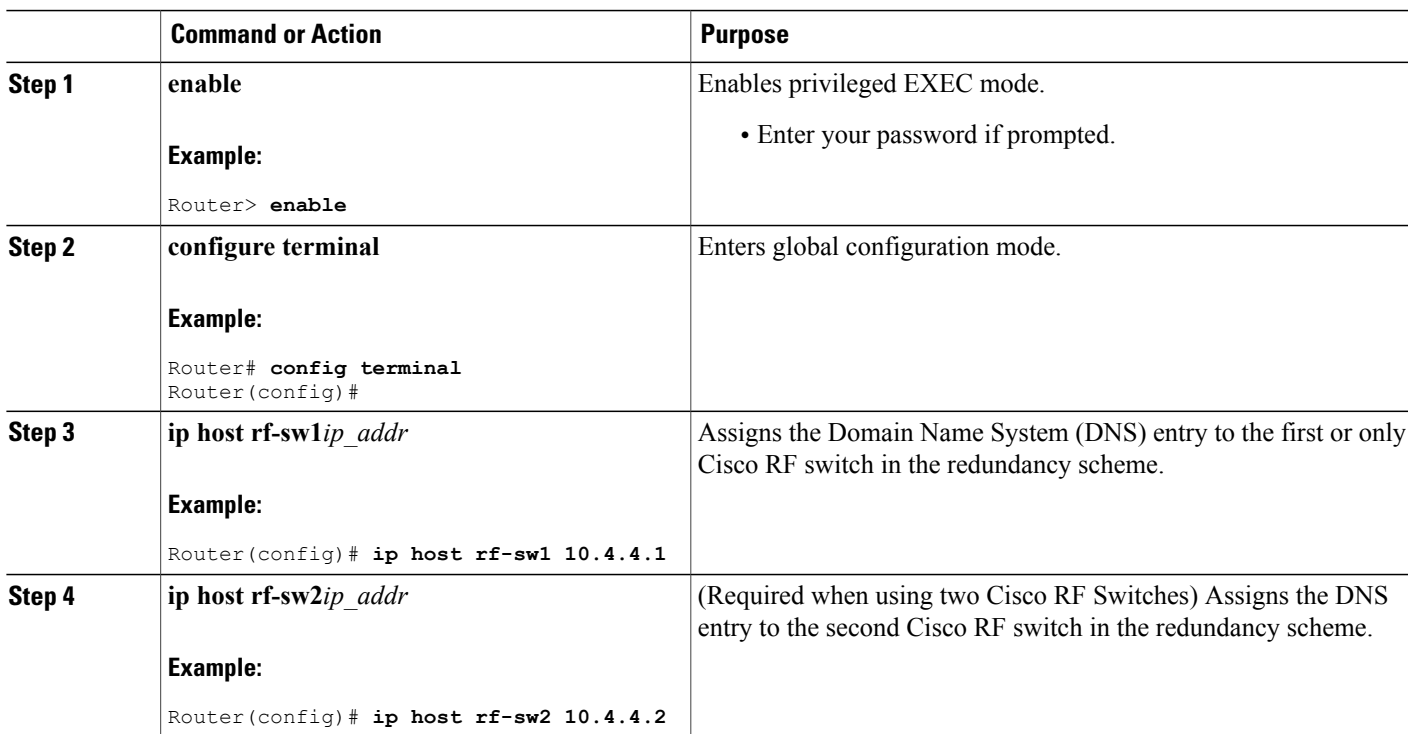

 $\mathbf{I}$ 

I

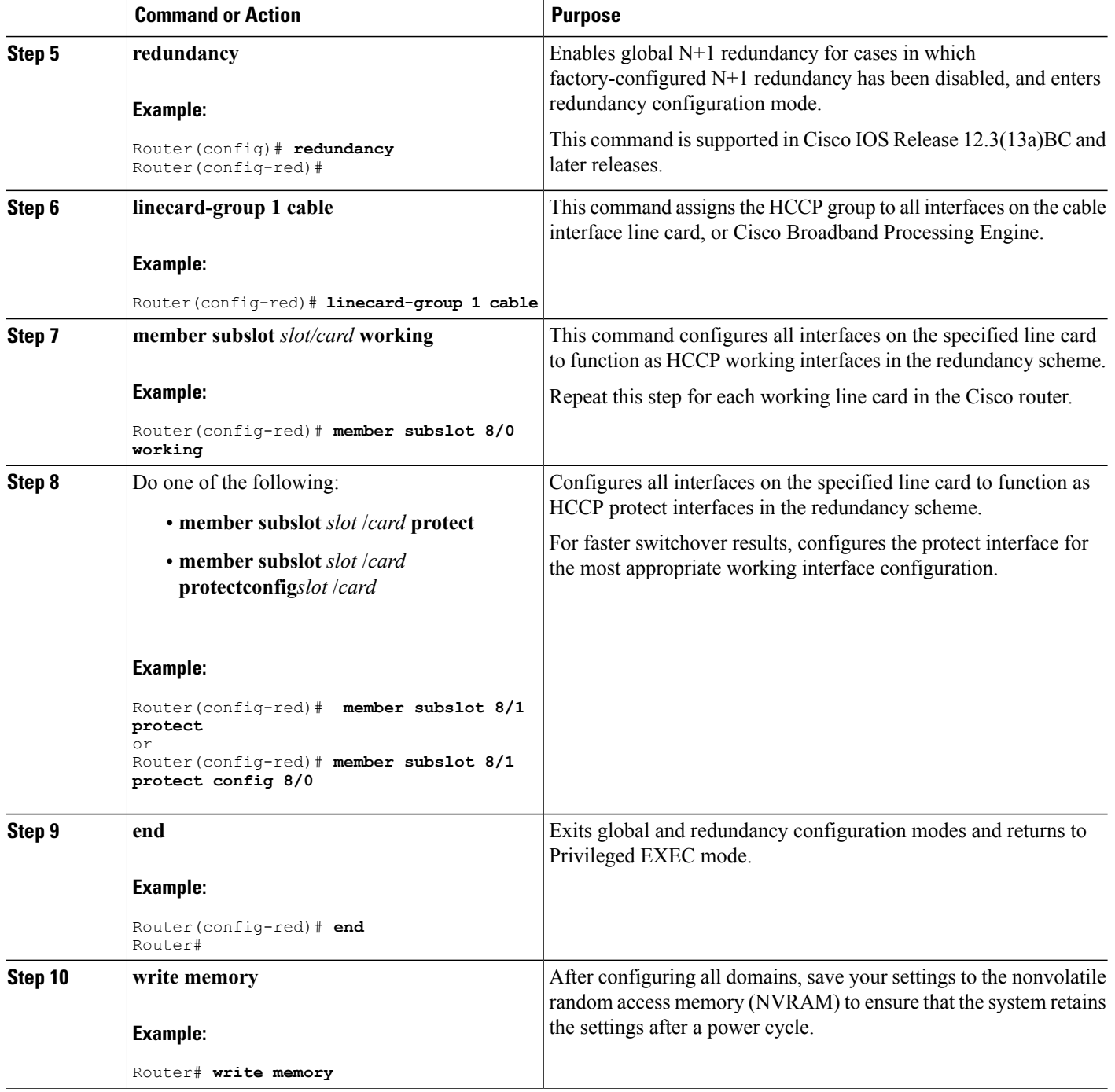

## **Configuring DHCP to Assign IP Addresses on the Cisco RF Switch**

To support global N+1 line card redundancy, you must configure either your external DHCP server, or the internal DHCP server on the Cisco uBR10012 universal broadband router to provide the appropriate IP addressing for the Cisco RF switch.

The DHCP server configuration requires the following forms of DHCP and DNS settings:

```
ip dhcp pool rfswitch-pool
     network ...
  ip dhcp pool rfsw-1
                        [ DHCP MAC->IP mapping for RF-switch # 1 ]
    host a.b.c.d <mask>
    client-id 01aa.bbcc.ddee.ff
   !
   ip dhcp pool rfsw-2 [ DHCP MAC->IP mapping for RF-switch # 2 ]
    host b.c.d.f <mask>
    client-id 01aa.bbcc.ddee.ff
```
You also need to configure DNS entry for each RF-switch, as follows:

```
ip host rfsw-1 a.b.c.d [ DNS mapping IP to RF-switch name for rfsw 1 and 2 ]
ip host rfsw-2 b.c.d.f
```
The following example shows a sample DNS and DHCP configuration on the Cisco uBR10012 universal broadband router for the Cisco RF switch:

```
ip host rfsw-1 10.10.107.202
ip host rfsw-2 10.10.107.203
ip dhcp pool rfsw-1
  host 10.10.107.202 255.255.255.254
   client-identifier 0003.8f00.0019
!
ip dhcp pool rfswitch-pool
   network 10.10.107.200 255.255.255.252
  next-server 10.10.107.101
   default-router 10.10.107.101
   option 7 ip 10.10.107.101
   option 2 hex ffff.8f80
   option 4 ip 10.10.107.101
   lease infinite
!
ip dhcp pool rfsw-2
   host 10.10.107.203 255.255.255.254
   client-identifier 0003.8f00.0020
!
```
The sample configuration above provides a mechanism to make sure that rfsw-1 only gets IP address 10.10.107.202, and rfsw-1 only gets DHCP IP address 10.10.107.203.

**Note**

The DNS entries for the Cisco RF Switch should be configured before any line card redundancy configuration is attempted.

## **Enabling Line Card Switchover in Redundancy Mode**

The Cisco CMTS router enables switchover on an entire line card at one time, instead of one interface at a time. To switch over a cable interface line card in redundancy mode, use the following command in privileged EXEC mode:

```
Router# redundancy linecard-group switchover from
```
working-slot **/** working-subslot

**Note**

This command switches over a working slot only when active, but not when in protect mode. Also, this command does not switch over the locked interfaces.

To revert to original working and protect status, use the following command in privileged EXEC mode:

```
Router# redundancy linecard-group revertback
working-slot
/
```
working-subslot

This command reverts interfaces from the protect subslot to specified working subslot. If the protect subslot is not active, or is active for some other working subslot, then this command aborts and displays a system error message.

#### **Locking a Switchover for all Interfaces**

To lock or unlock a switchover for all interfaces on a given subslot, use the redundancy linecard-group command in privileged EXEC mode:

This command creates a wrapper that locks and unlocks switchover events on all interfaces for the given subslot (for example, interface 5/0). This command only locks or unlocks HCCP interfaces when in working slots.

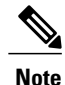

To remove an HCCP configuration from a working or protect interface, use the member subslot command in line card redundancy configuration mode after locking the interface using the redundancy linecard-group command.

For example, to lock the cable line card switchover (set the lockout flag to TRUE), use the following command:

Router# **redundancy linecard-group lockout 5/0**

To force switchover on a locked interface, use the cable power command in privileged EXEC mode.

## **Enabling Service Internal on HCCP Protect and Standby Working Interfaces**

In Cisco IOS Release 12.3(33)SCC and later, to modify the configuration on an HCCP protect and standby working cable interfaces, use the **service internal** command in global configuration mode.

**Note**

When **service internal** command is disabled, you can only change the configuration of an active working interface. The protect line card does not become active directly when it starts up due to hardware reset, or power off/on or other reasons. It will always go to standby state after startup. We recommend that you do not enable **service internal** on the standby working controller, wideband and intergrated cable interfaces of a line card.

## **Changing Default RF Switch Subslots for Global N+1 Line Card Redundancy**

The **member subslot** command enables you to configure a non-default 7+1 wiring other than factory settings. This command supports the option to cable any line card to any RF Switch slot. For example, interface 7/0 might need to be wired to RF Switch slot 7 (instead of the default 3).

To change the factory configuration of subslot mapping to a custom (non-default) mapping, do the following:

#### **DETAILED STEPS**

Г

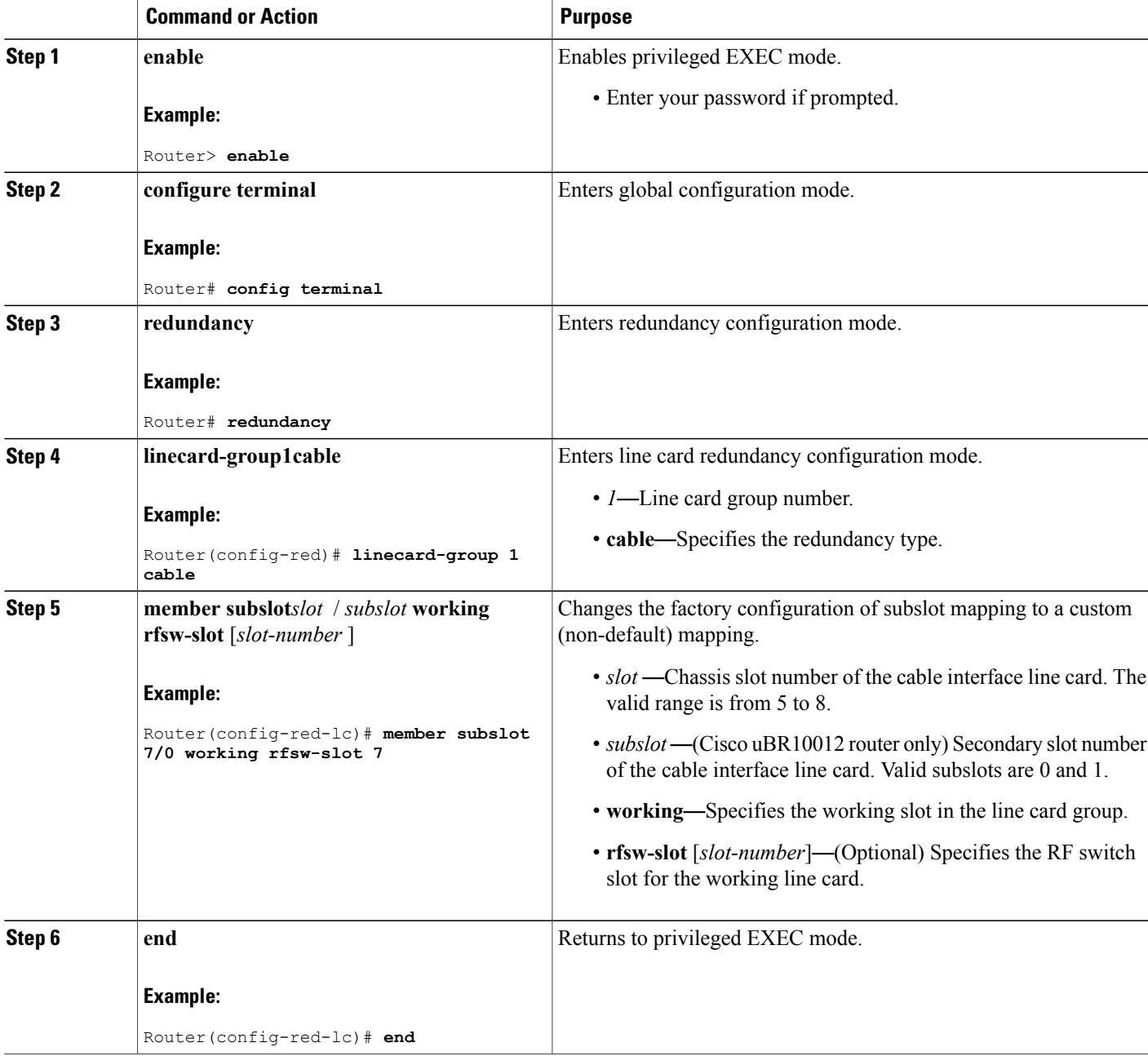

I

## **Changing the Default RF Switch Name and SNMP Community String**

The default RF Switch names (rfsw-1 for switch 1 and rfsw-2 for switch 2) are used to perform a DNS lookup for the RF-Switch IP address.

If on an external DHCP server, the RF-Switch DNS names are to be different from the default names, then you need to enter the new RF Switch name as part of line card redundancy configuration.

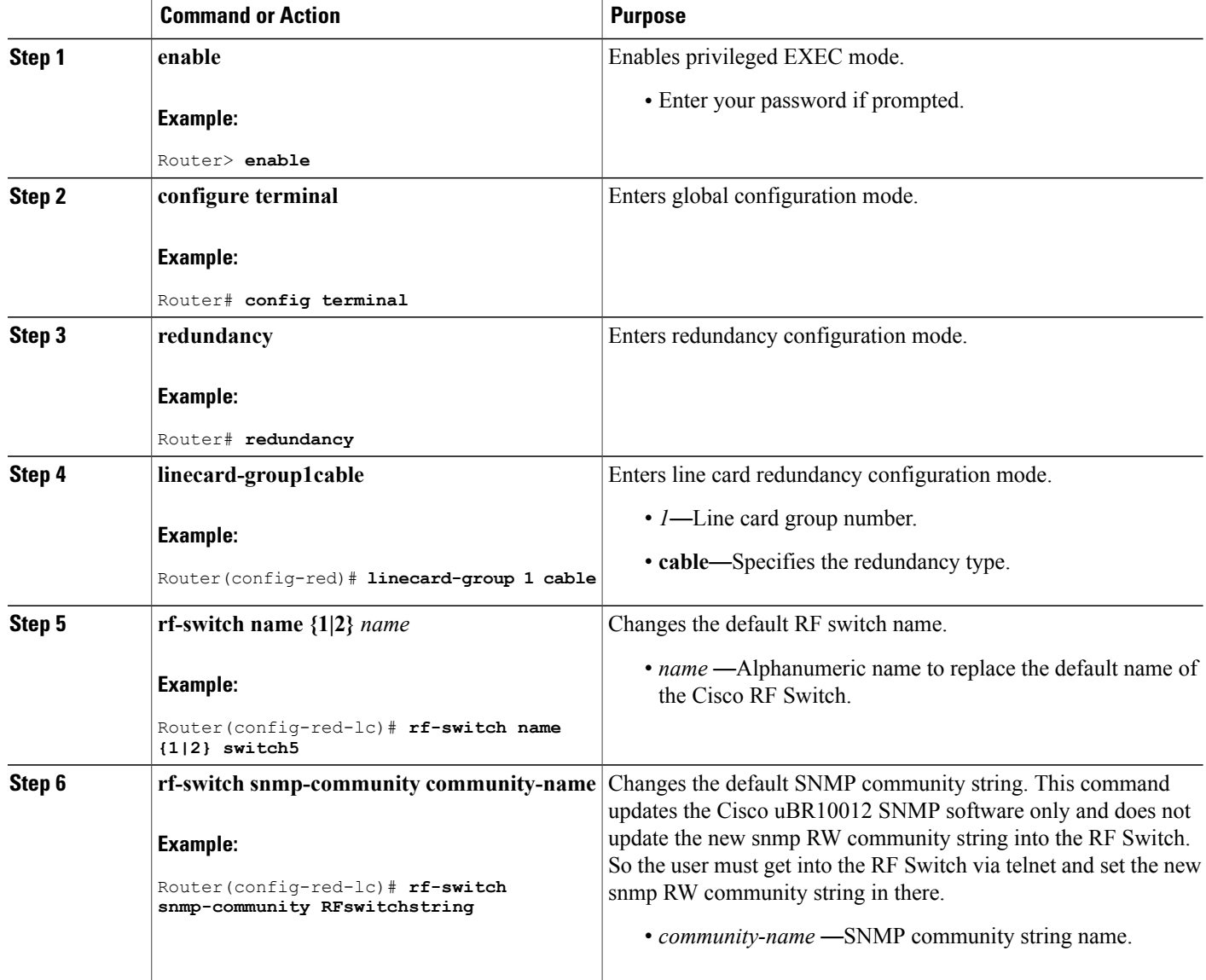

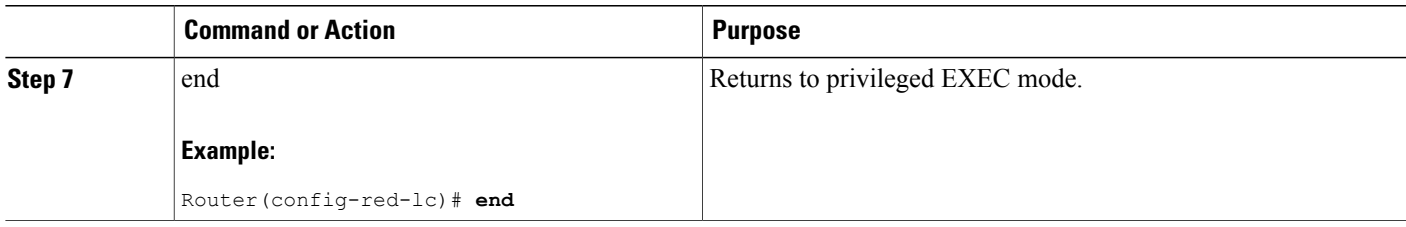

## **Removing Global N+1 Redundancy Configuration**

## **DETAILED STEPS**

 $\mathbf I$ 

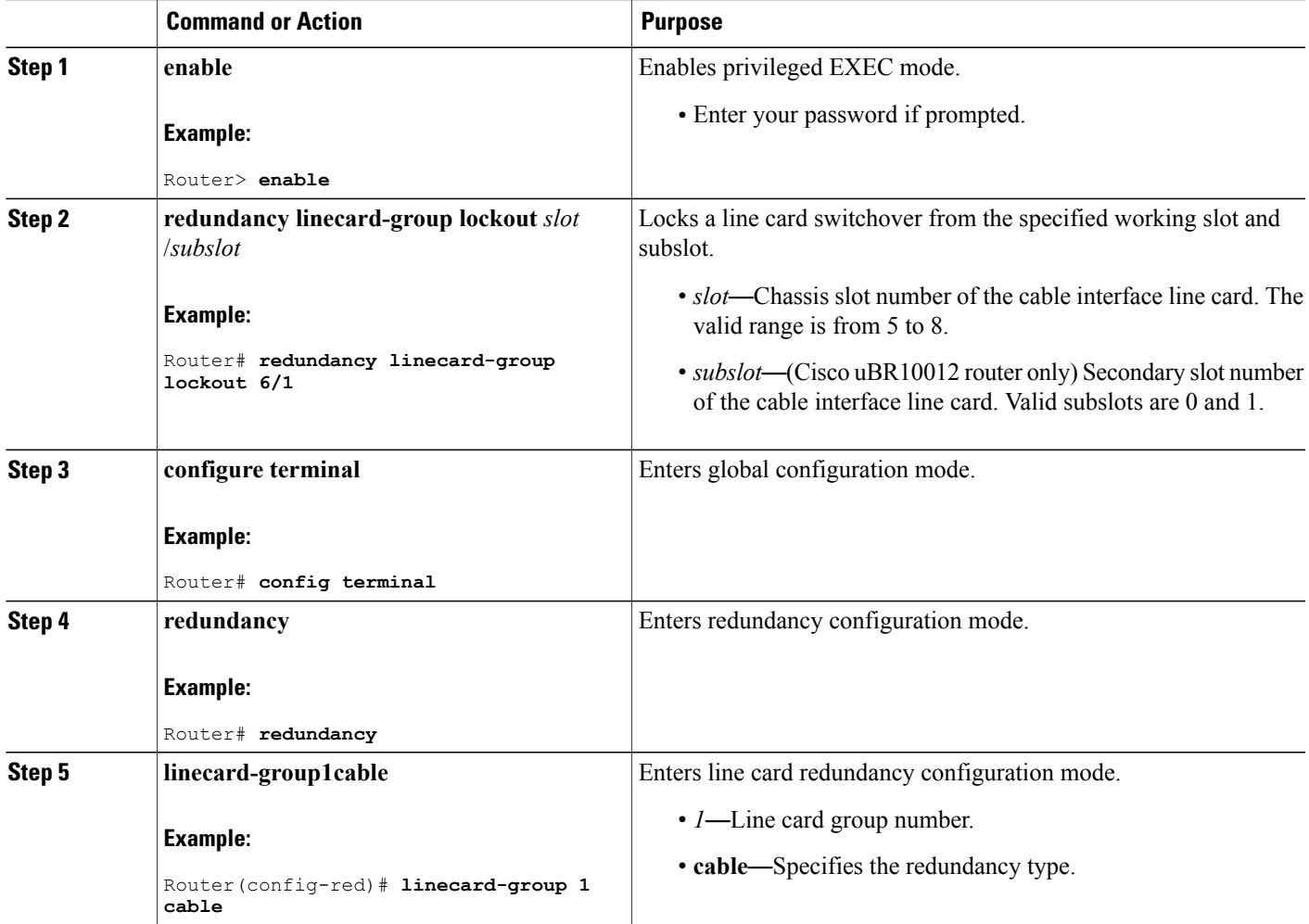

ι

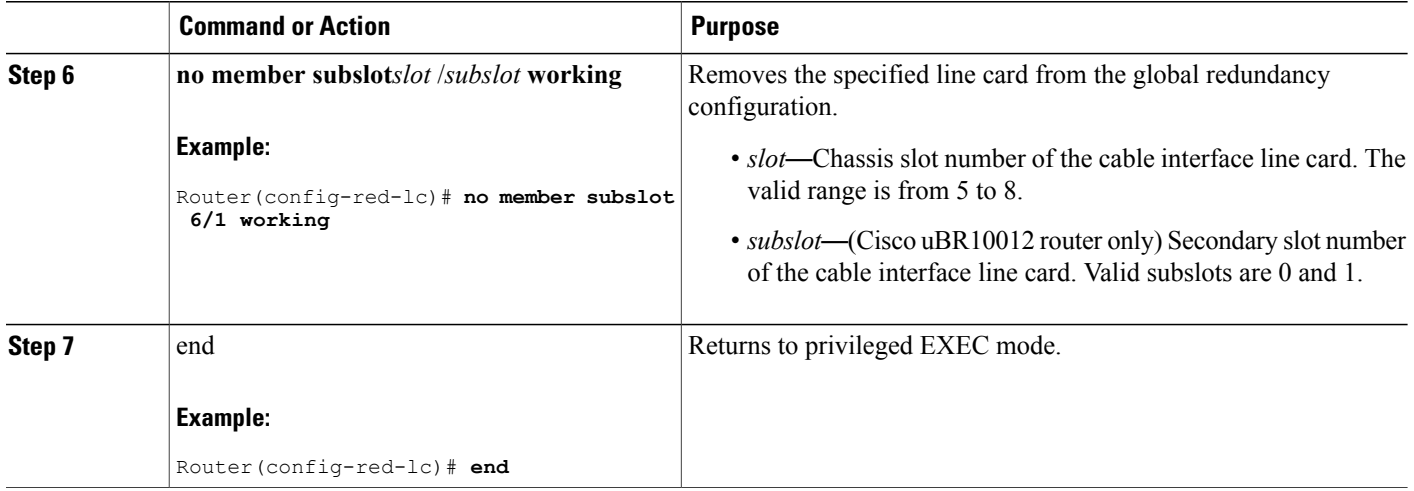

# **Tasks for Configuring N+1 HCCP Redundancy**

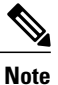

Global configuration procedures render interface-level configuration of **hccp** commands obsolete. Legacy HCCP configuration and the newer global N+1 redundancy configuration are mutually exclusive.

## **Configuring HCCP Groups**

This procedure defines HCCP working and protect interfaces for N+1 HCCP Redundancy.

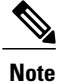

When the Cisco CMTS CLI descriptions include the term channel switch, this term refers to the Cisco RF Switch. When configuring HCCP on the Cisco uBR10012 router, use the IP address from the local loopback interface as the working interface IP address. We recommend that you create a loopback interface on the Cisco uBR10012 router, and then assign the loopback interface's IP address to the HCCP protect configuration.

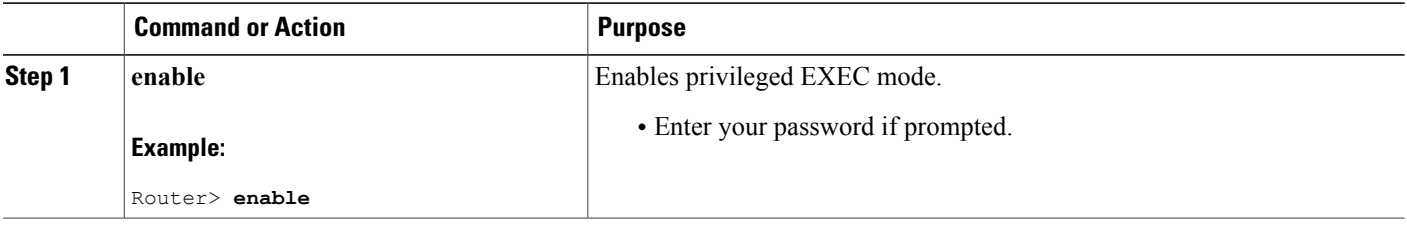

 $\mathbf I$ 

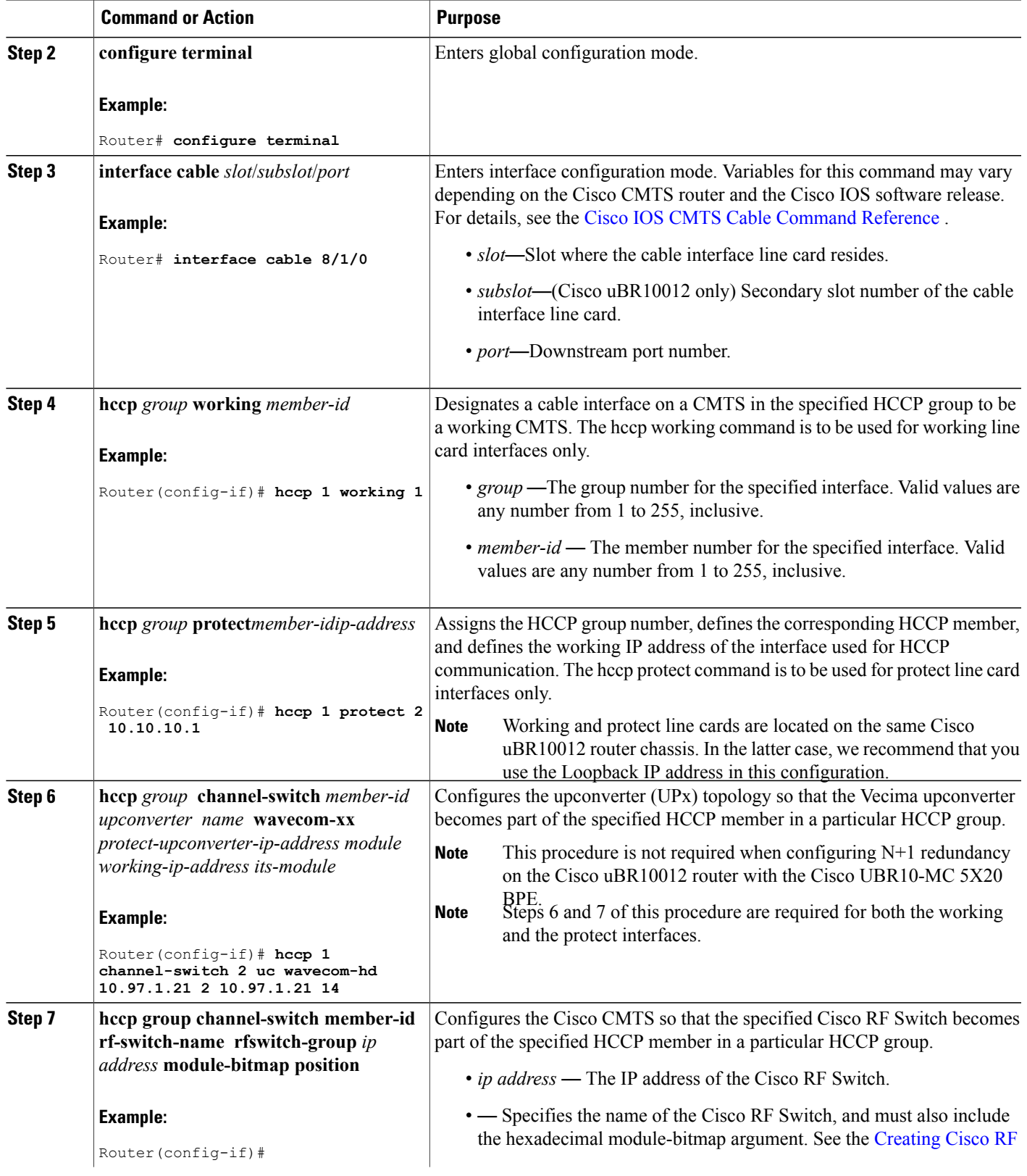

T

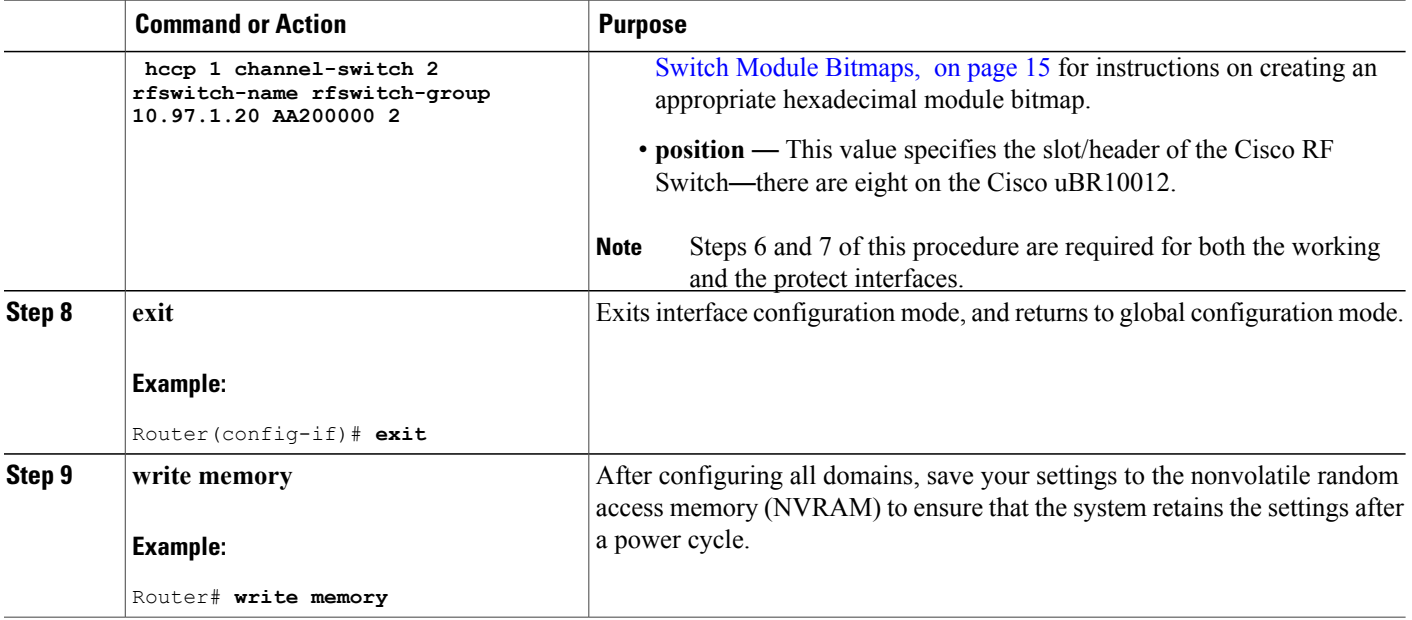

## **Enabling HCCP Protect Interfaces for N+1 Switchover**

To enable HCCP protect interfaces, making them available for N+1 switchover should the HCCP working interfaces fail, use the no shutdown command in interface configuration mode on each HCCP protect interface.

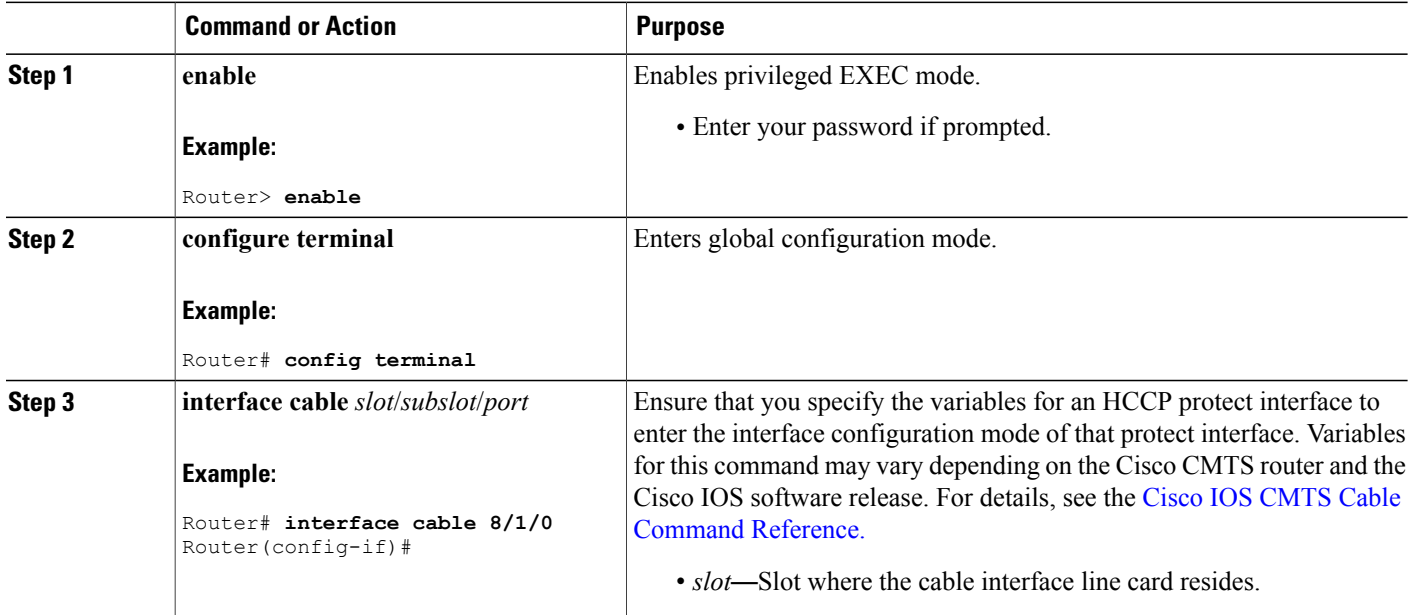

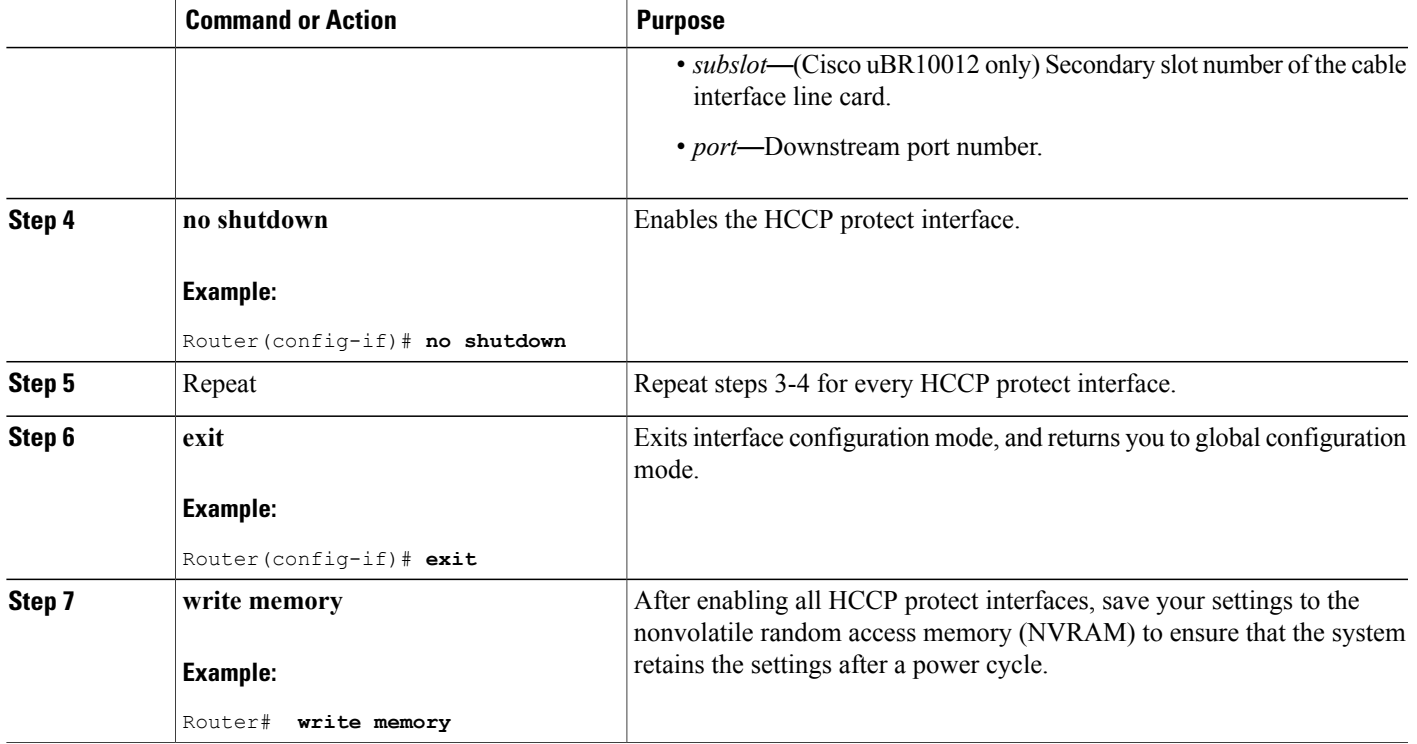

## **Maintaining Online Cable Modem Service When Removing HCCP Configuration from Working HCCP Interfaces**

- Before removing HCCP configuration from an active working interface, either shut down the protect or lockout switchover functions using the hccp lock command in interface configuration mode. Otherwise the protect interface will declare the working interface to have failed and will attempt to switch over.
- Do not remove HCCP configuration from an active protect interface. The active member should be restored to its corresponding working interface before removing HCCP configuration from the protect interface.

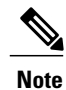

This restriction does not apply when removing HCCP configuration from a protect interface while it is in standby mode and N+1 redundancy is in normal working mode.

To prevent cable modems from going offline during removal of HCCP configuration (on working interfaces), we recommend using one of the following three procedures as a best practice:

#### **Shutting Down HCCP Protect Interfaces**

#### **DETAILED STEPS**

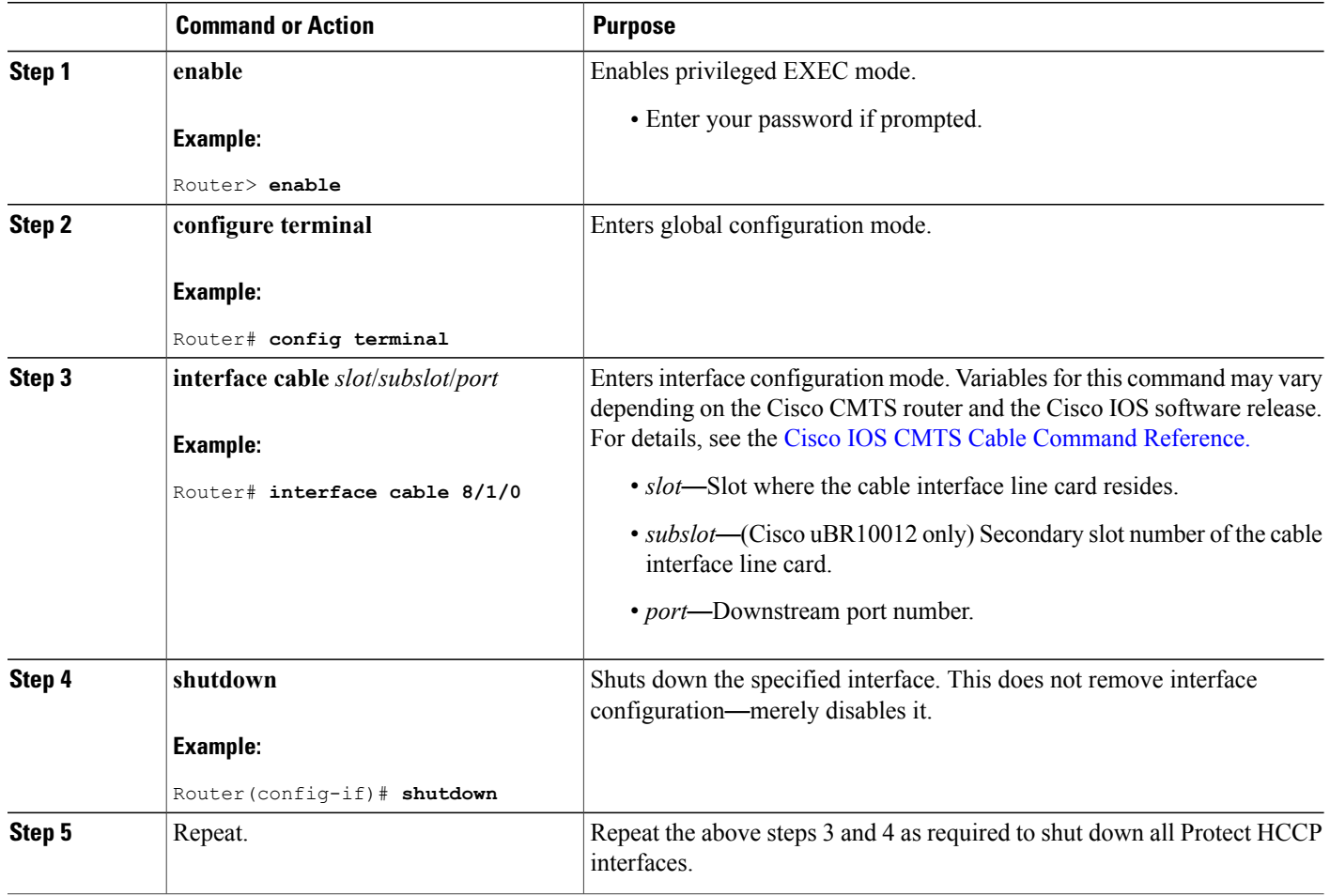

#### **Locking out HCCP Interface Switchover**

Use the hccp lockout command to prevent a working HCCP interface from automatically switching to a protect interface in the same group. This command locks out the HCCP interface. To remove the lockout, use the hccp unlockout command in privileged EXEC mode (re-enabling N+1 redundancy on the working interface).

I

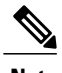

**Note** The **hccp lockout** command is not supported starting with Cisco IOS Release 12.2(33)SCE.

#### **DETAILED STEPS**

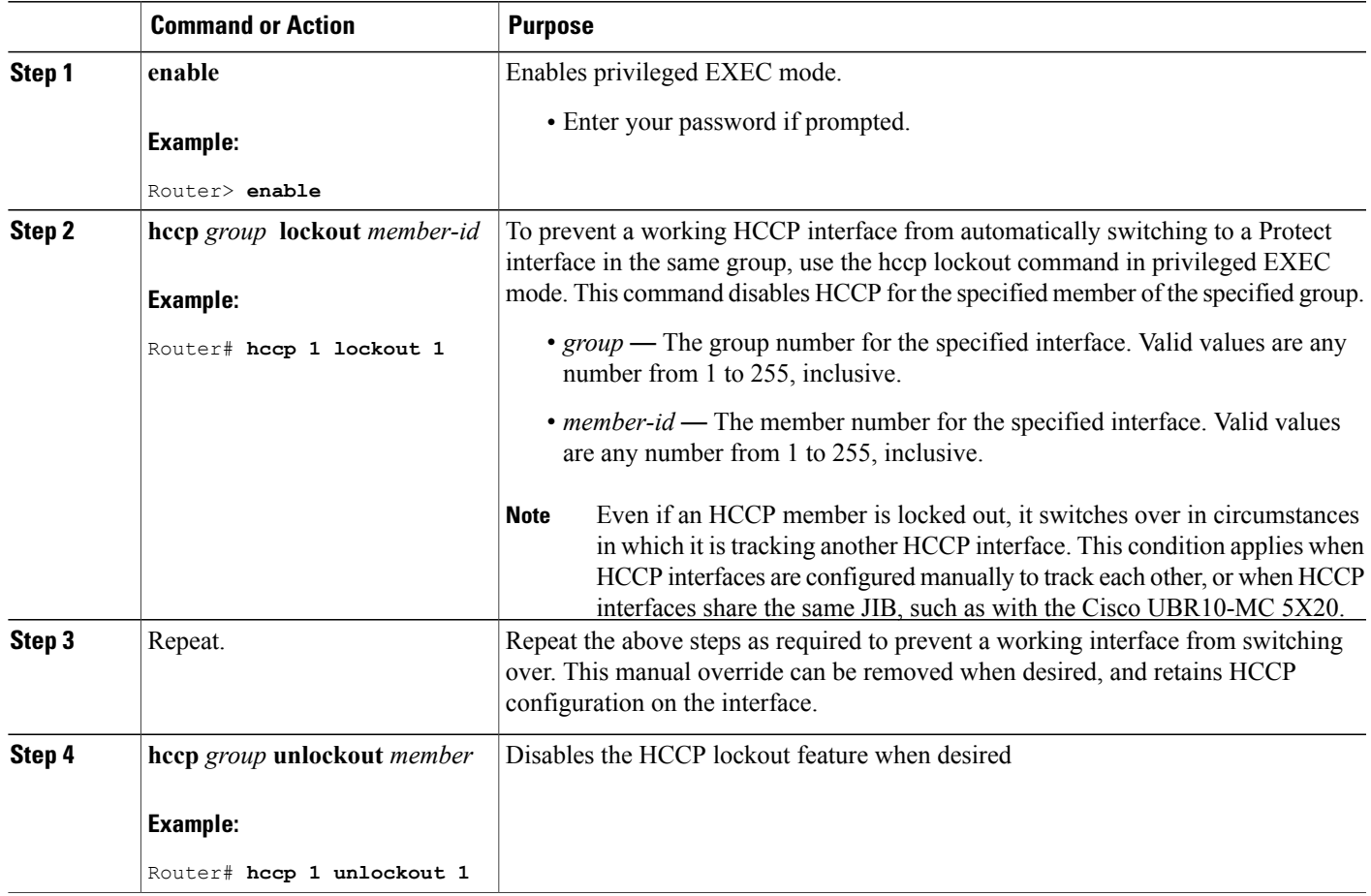

#### **Removing HCCP Configuration from HCCP Working or HCCP Protect Interfaces**

#### **Before You Begin**

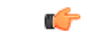

Starting with Cisco IOS Release 12.2(33)SCC and later, interface level HCCP configuration is not supported. The below configuration step is supported on Cisco IOS Release 12.2(33)SCB and earlier. **Restriction**

#### **DETAILED STEPS**

Г

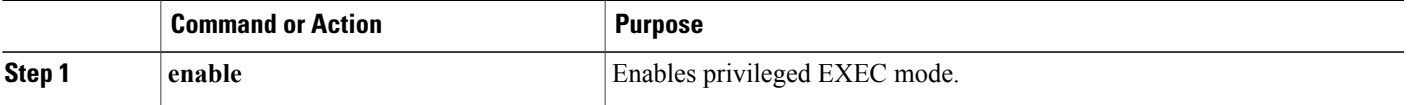

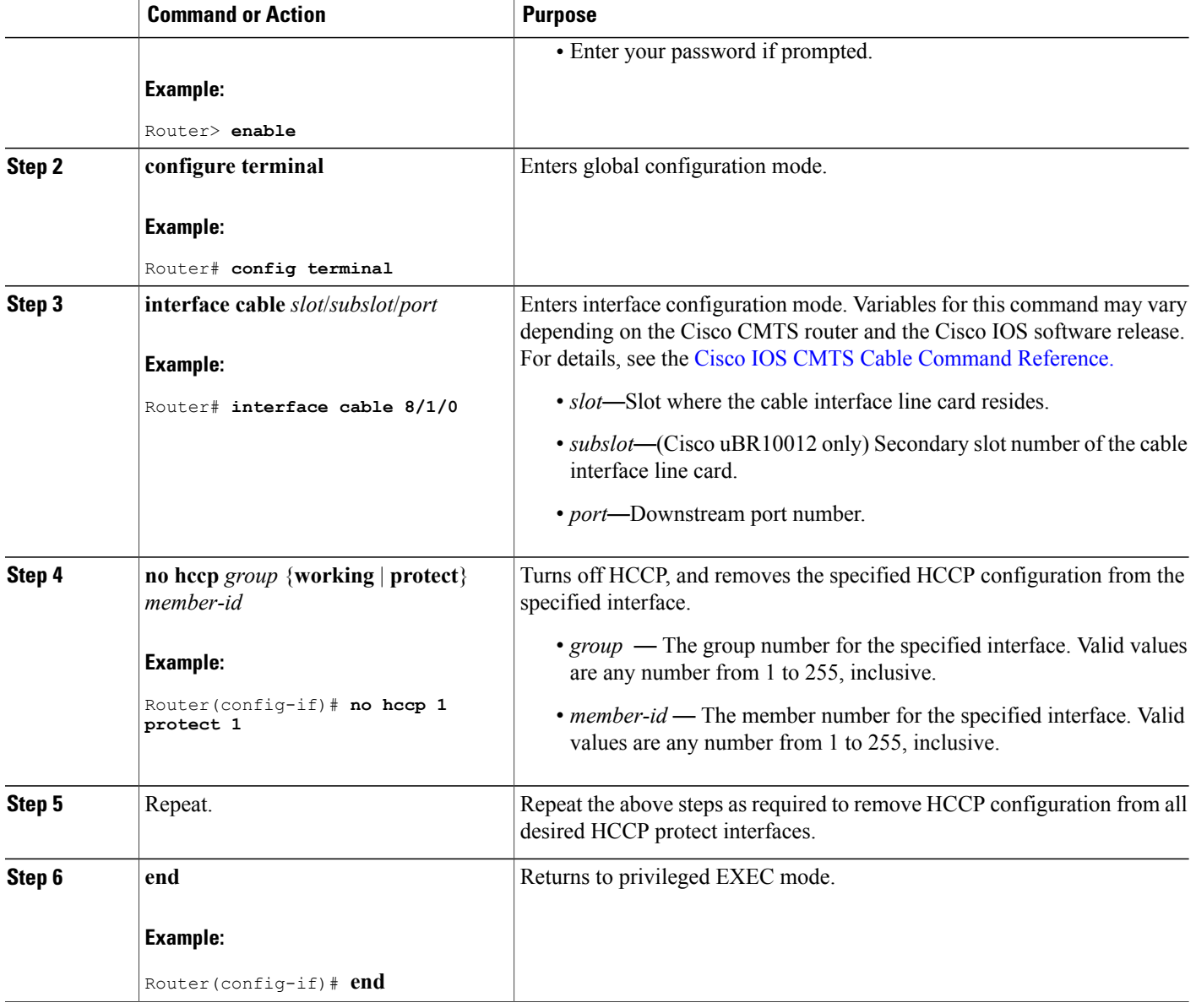

## <span id="page-31-0"></span>**Disabling HCCP Revertive on Protect Cable Interfaces**

The cable interface line cards pair up interfaces that share the same JIB (ASIC processor). As a result, when HCCP keepalive is enabled on paired DS channels, both DS channels in the pair switch over together if either DS channel has a keepalive failure. For example, if HCCP is configured on DS channels 0 and 1, and DS channel 0 has a keepalive failure, then DS channel 1 also fails because it shares the same JIB with DS channel 0.

 $\overline{\phantom{a}}$ 

When HCCP revertive is enabled on both downstream channels in the pair, the interface that experiences the keepalive failure does not revert automatically to active state. This is desirable behavior because it prevents reverting to active state prematurely—before the cause of an external failure is confirmed and remedied.

The default HCCP revertive time for HCCP interfaces is 30 minutes.

However, the JIB companion interface may act upon the default revertive time of 30 minutes. The companion interface attempts to revert to active state after 30 minutes (when HCCP revertive is enabled). This creates conflict with the failed companion interface on the same JIB.

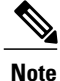

Therefore, we recommend that you disable automatic HCCP revertive functions on both protect downstream channels of a JIB that use keepalive or tracking. If you have keepalive and tracking enabled, or you are using the UBR10-MC 5X20 in N+1 configuration, disable the revertive function on both protect interfaces.

To disable the HCCP revertive function on protect interfaces, do the following:

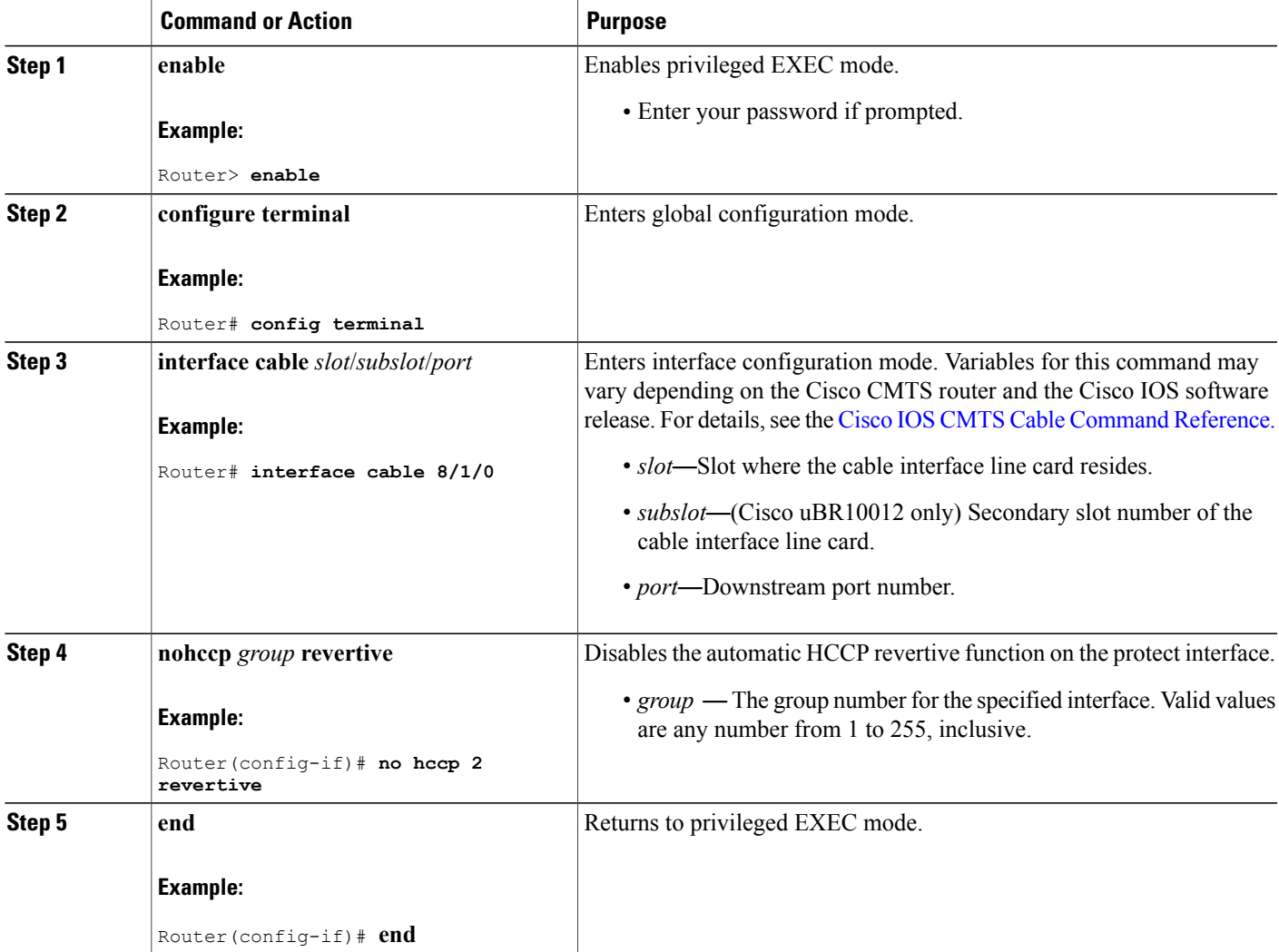

# <span id="page-33-0"></span>**What to Do Next**

After configuring the redundancy scheme, you can refer to these additional sections:

## <span id="page-33-1"></span>**Switchover Testing Tasks for N+1 Redundancy**

Each of these switchover test methods below provides an opportunity to test N+1 redundancy on your Cisco uBR10012 router. Each test method results in the cable modems dropping connectivity temporarily, but staying online, with switchover to protect line cards and interfaces.

Electromagnetic relays can develop a magnetic charge over time that could interfere with normal operations. Therefore, Cisco Systems recommends periodic testing using these procedures to ensure smooth operation. The tests in this section help to improve overall system availability.

These switchover testing tasks apply to switchover from HCCP working interfaces to HCCP protect interfaces, or vice versa, when configured in N+1 redundancy.

## **Pre-testing System Check Procedures**

As a best practice, we strongly recommend analyzing the CMTS headend status prior to switchover testing.

**Caution** Switchover testing with latent configuration or status problems can create disruptions in subscriber service.

Use these pre-test system checks prior to manual switchover testing:

#### **Displaying HCCP Working and HCCP Protect Interface Status**

To display a brief summary of the HCCP groups, configuration types, member numbers, and status for cable interfaces, use the **show hccp brief** command at the Cisco uBR 3x10 RF Switch prompt. rfswitch> **show hccp brief**

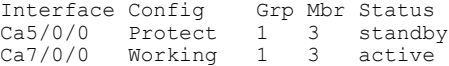

#### **Displaying HCCP Group Status on the Cisco CMTS**

As a best practice, we recommend that you perform this test prior to performing any manual switchovers. This status check verifies stable redundancy operations. Should this procedure reveal any problems with online states, resolve these problems prior to performing a manual switchover. Otherwise, manual switchover for testing purposes might create additional problems.

To display HCCP group status on the Cisco CMTS, including Cisco RF Switch information relevant to N+1 redundancy behavior, use the show hccp channel-switch command in privileged EXEC mode. This command displays status for all channel switches belonging to the specified HCCP group and HCCP member. For details on the sample output the show hccp channel-switch command, see the Example: Channel Switch [Information](#page-44-0) from the Cisco [uBR10012](#page-44-0) Router, on page 45.

#### **Displaying Cisco RF Switch Module Status on the Cisco uBR 3x10 RF Switch**

As a best practice, we recommend that you perform this pretest status check prior to performing any manual switchovers. This status check confirms the online and administrative states for all modules on the Cisco uBR 3x10 RF Switch itself.

To display current module status for one or more modules on the Cisco uBR 3x10 RF Switch, use the show module all command at Cisco uBR 3x10 RF Switch prompt. For details on the show module all command sample output, see [Example:](#page-40-0) Cisco 3x10 RF Switch Modules in 7+1 Mode, on page 41.

## **Switchover Testing Procedures**

The first two procedure below describe how to test the performance of N+1 redundancy on your Cisco CMTS headend. The final procedure describes how to analyze Cisco CMTS headend status after switchover.

#### **Testing Cisco RF Switch Relays with Manual Switchover**

We recommend testing the switch relays once a week (optimal) and at least once a month (minimal). Perform these steps to test the working RF Switch relays with switchover to protect.

 $\boldsymbol{\varOmega}$ **Tip**

You can toggle the relays on the switch without affecting the upconverter or any of the modems. This is important if testing the relays without actually switching any of the line cards or the corresponding upconverters. If a relay is enabled on the switch and a fail-over occurs, it will go to the proper state and not just toggle from one state to another.

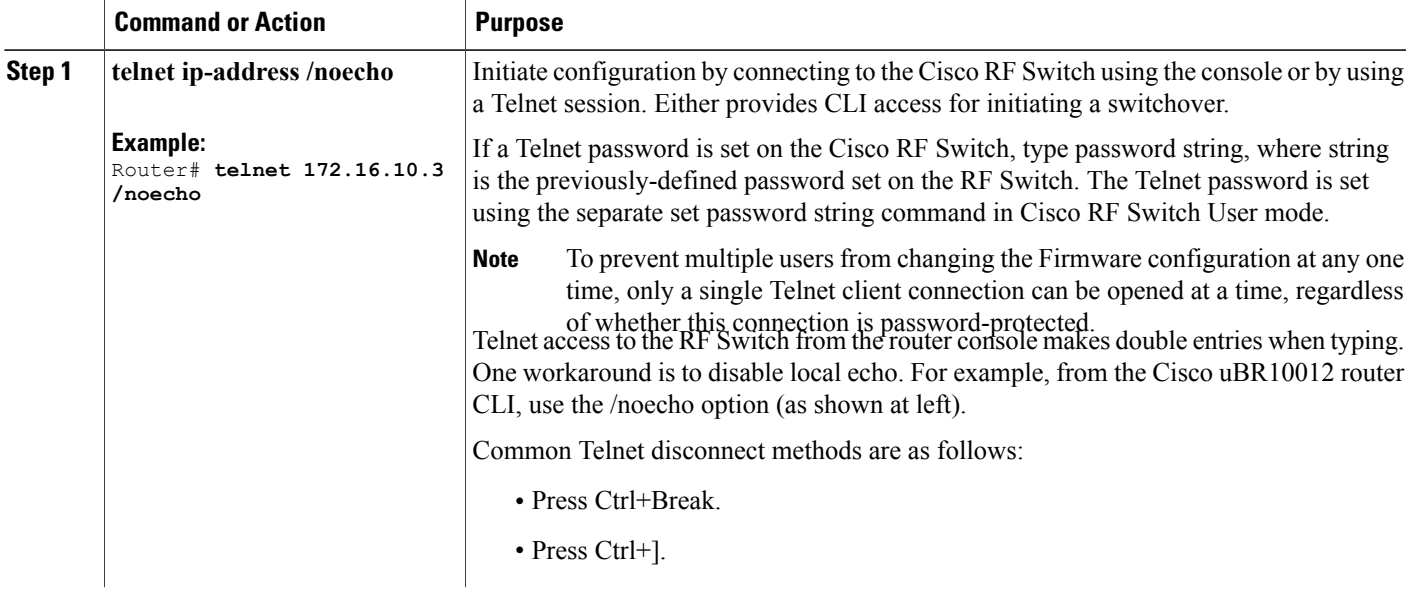

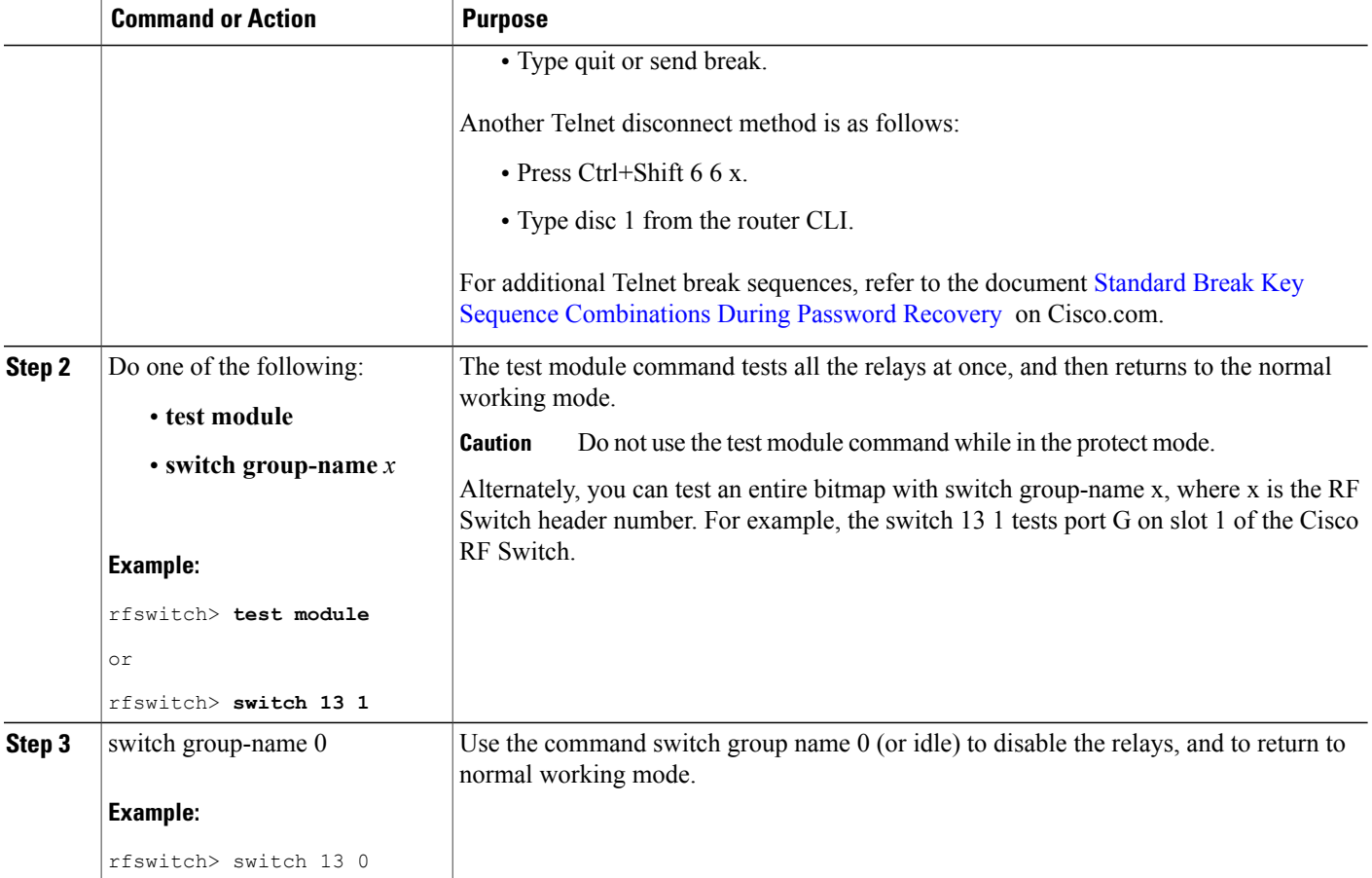

#### **Testing HCCP Groups with Manual Switchover**

Cisco Systems recommends that you perform a periodic CLI switchover test of an HCCP group from the CMTS to test the protect card and path. However, this type of switchover may take 4-6 seconds and could cause a small percentage of modems to go offline. Therefore, this test should be performed less often than previous tests, and only during off-peak hours.

 $\overline{\phantom{a}}$ 

#### **SUMMARY STEPS**

- **1. enable**
- **2. hccp** *group* **switch** *member*

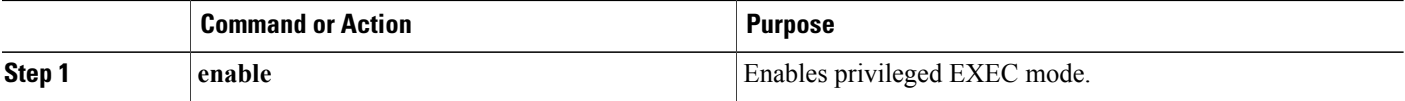
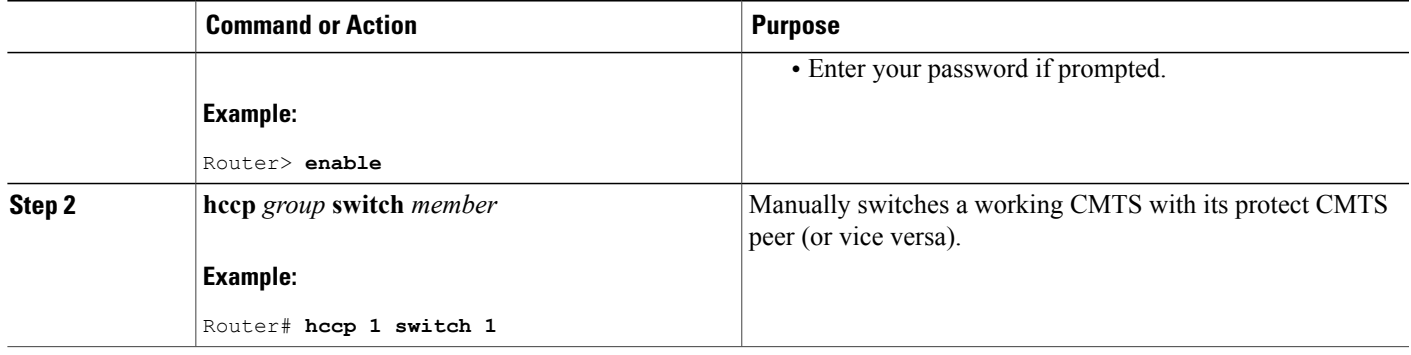

#### **Using the show cable modem Command After a Manual Switchover**

If you are using HCCP 1+1 or N+1 redundancy, the new primary processor after a switchover automatically creates a new database of the online cable modems. Use the following procedure to force IP traffic and to display cable modem status and information.

#### **DETAILED STEPS**

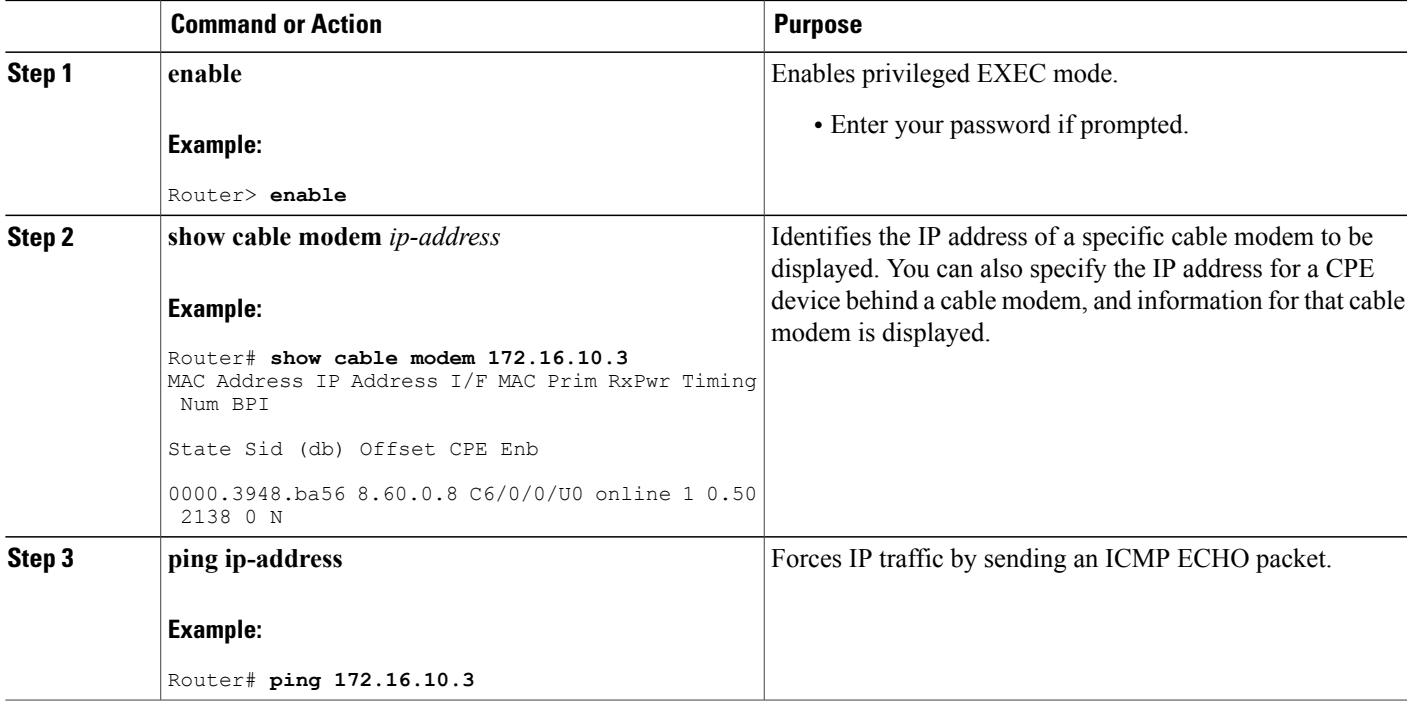

## **Verifying N+1 Redundancy Configuration**

The following example of the show running configuration command illustrates the  $N+1$  redundancy scheme configured on the Cisco uBR10012 router with two Cisco uBR 3x10 RF Switches:

```
Router# show running config
...
redundancy
 linecard-group 1 cable
 rf-switch name 1 rfsw1
 rf-switch name 2 rfsw2
 rf-switch protection-mode [4+1/7+1]
 rf-switch snmp-community private123
 revertive <1-35791>
 member subslot 5/0 working
 member subslot 5/1 protect
 member subslot 8/1 working
 member subslot 5/1 protect config 8/1
 mode sso
...
```
The following is a sample output of the show redundancy linecard all command in privileged EXEC mode for Global N+1 Line Card Redundancy. This redundancy configuration supports two Cisco uBR 3x10 RF Switches on the Cisco CMTS router.

```
Router# show redundancy linecard all
hccp config sync list:
end
Don't generate default PHY config configuration: FALSE
User defined PHY config configuration: FALSE
Redundancy Mode: 7 + 1
Linecard Redundancy Detail
---------------------------
      Card Config Mbr RfSw-Name RfSw-IP-Addr RfSw-Slot Bitmap
card 8/0 Working 80 rfsw-2 5.37.0.20 8 0xFFFFFFFF
card 8/0 Working 80 rfsw-1 5.37.0.19 8 0xFFFFFFFF
card 7/0 Working 70 rfsw-2 5.37.0.20 7 0xFFFFFFFF
card 7/0 Working 70 rfsw-1 5.37.0.19 7 0xFFFFFFFF
Subslot Summary
--------------------
                      RF Switch Slot*<br>Current Default
  Subslot Status Current Default
 ---------------------------------------------------------
  5/0 Unknown – 7<br>5/1 Unknown – P
   5/1 Unknown – P<br>6/0 Unknown – 5
   6/0 Unknown - 5
   6/1 Unknown - 6
   7/0 Working 7 3
   7/1 Unknown - 4
   8/0 Working 8 1
  8/1 Unknown - 2
   --------------------------------------------------------------
NOTE:
```
Legend: - = Unused; P= Protect

The following is a sample output of the show redundancy linecard all command in privileged EXEC mode for N+1 HCCP Redundancy. This redundancy configuration supports two Cisco uBR 3x10 RF Switches on the Cisco router.

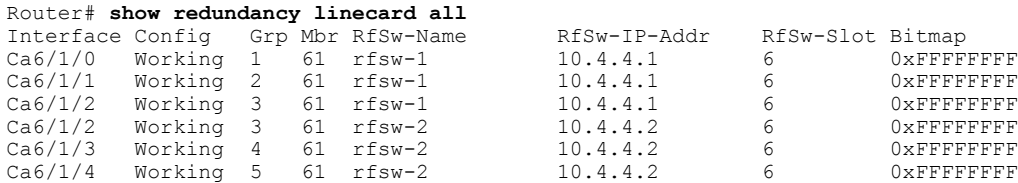

Г

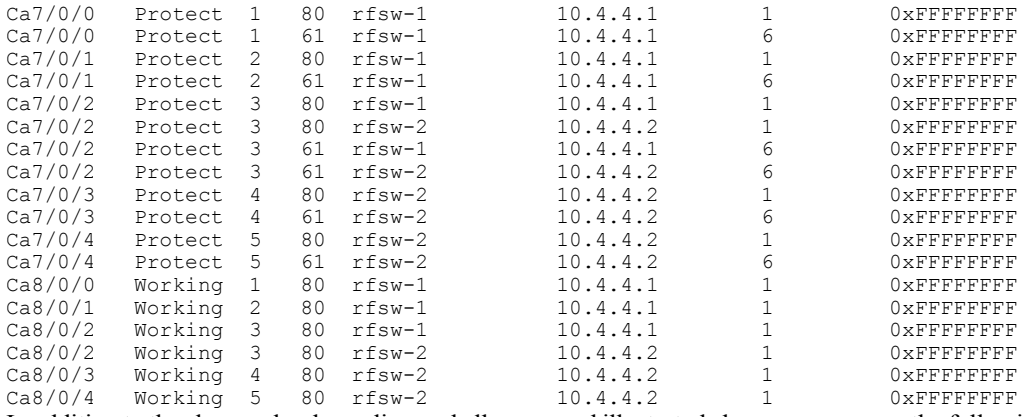

In addition to the show redundancy linecard all command illustrated above, you can use the following command to display additional redundancy information for a specified slot:

• **show redundancy linecard all** | **incCa8/0/1**

The following table summarizes HCCP group and member information that is assigned to HCCP configuration on the Cisco CMTS. These factory-configured settings configure the Cable slot/subslot interfaces on the router, and supporting slot configuration on the Cisco uBR  $3x10$  RF Switches in either 4+1 or 7+1 redundancy.

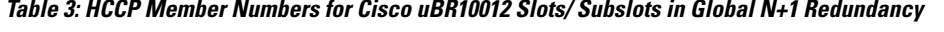

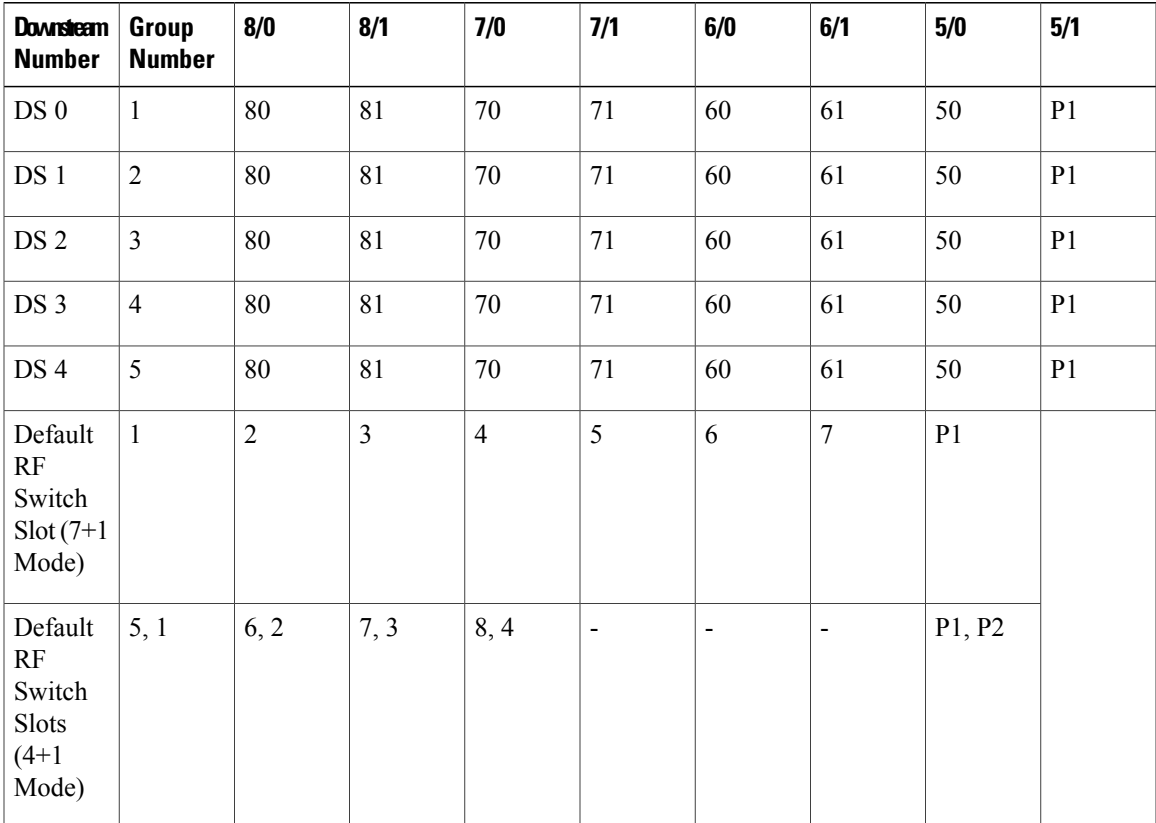

 $\overline{\phantom{a}}$ 

# **Configuration Examples for Cisco N+1 Redundancy**

This section provides the following configuration examples of N+1 redundancy. Each chassis-level example below illustrates a distinct implementation of N+1 redundancy on the Cisco CMTS.

 $\overline{\mathscr{C}}$ **Note**

For configuration examples for the Cisco uBR Advanced RF Switch, see Cisco uBR Advanced RF Switch Software [Configuration](http://www.cisco.com/en/US/docs/cable/rfswitch/ngrfsw/configuration/guide/b_ngrfsw_scg.html) Guide .

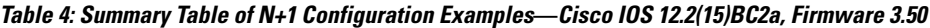

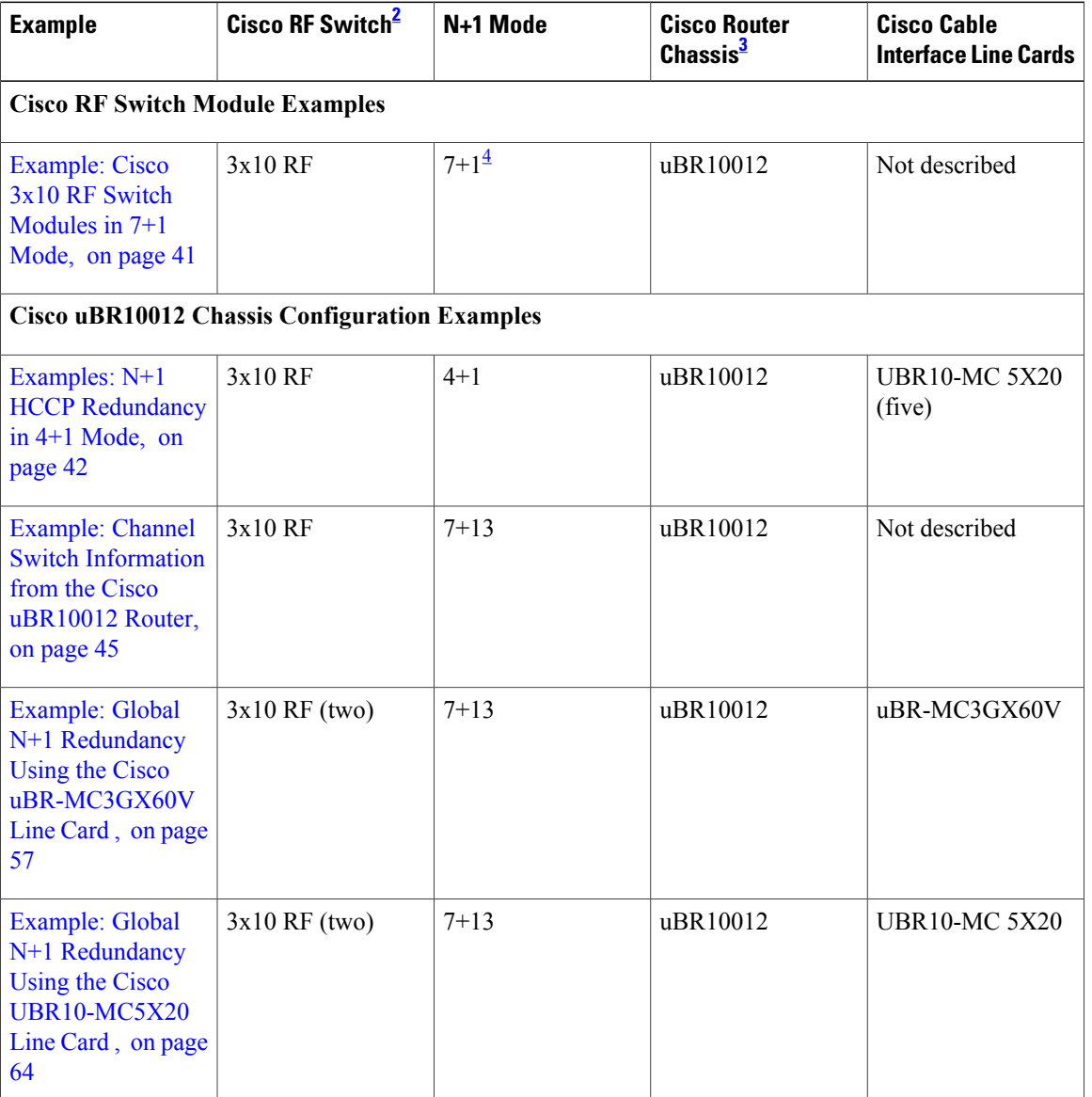

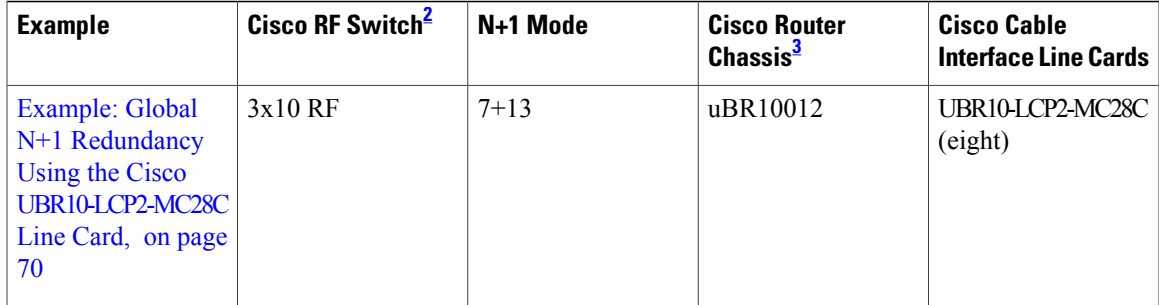

<span id="page-40-2"></span><span id="page-40-1"></span><span id="page-40-0"></span>2 Assume one Cisco RF Switch per example unless more are cited.

3 Assume one Cisco router chassis per example unless more are cited.

<span id="page-40-3"></span>4 The term "7+1 Redundancy" is also referred to as "8+1 Redundancy" in the field—physically, eight line cards in "8+1" mode are configured as seven working line cards with one protect line card. Therefore, "7+1 Redundancy" is the more physically accurate term. By contrast, "4+1 Redundancy" (predictably) refers to four working line cards with one additional protect line card.

## **Example: Cisco 3x10 RF Switch Modules in 7+1 Mode**

The following is sample output for the **show module all** command from a Cisco RF Switch that has been configured for 7+1 Redundancy:

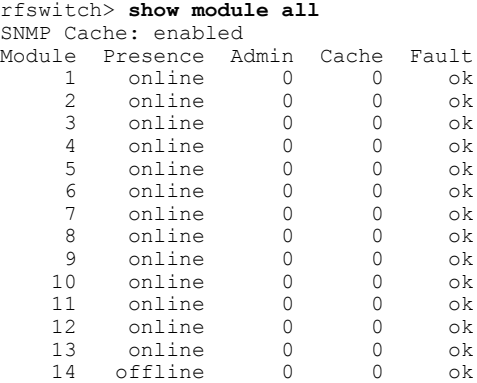

The Administrative State field ( Admin ) indicates the following potential states:

- 0 Indicates normal working state.
- 1-8 Indicates that there has been a switchover and the corresponding module is in protect mode, and the header is being protected.For example, an Admin state of 8 for Module 1 would indicate a switchover for port A (Module 1) on header 8 on the Cisco RF Switch. After a switchover, verify that this Admin state corresponds with the actual wiring on the Cisco RF Switch.
- 9—Indicates fault for the specified module.

The following is sample output of the **show config** command from a Cisco 3x10 RF Switch configured in 7+1 Redundancy mode:

```
rfswitch> show config
IP addr: 10.74.59.242
Subnet mask: 255.255.255.192
MAC addr: 00-03-8F-01-13-BB
Gateway IP: 10.74.59.193
```

```
TFTP host IP: 20.4.0.2
ARP timeout: 14400 secs
DHCP lease time: infinite
TELNET inactivity timeout: 600 secs
TELNET echo mode: on
Password: (none)
SNMP Community: private
SNMP Cache: enabled
SNMP Traps: enabled
SNMP Trap Interval: 300 sec(s)
SNMP Trap Hosts: none
Card Protect Mode: 8+1
Protect Mode Reset: disabled
Slot Config: 0x03ff 0x1c00 (13 cards)
Watchdog Timeout: 20 sec(s)
Group definitions: 1
  ALL 0xffffffff
```
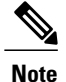

The show config command for the Cisco RF Switch contains the Card Protect Mode field. When this field displays 8+1 , this indicates that the Cisco RF Switch is configured for N+1 redundancy, where eight or less working line cards are possible. This field may also display 4+1 , where four or less working line cards are possible.

### <span id="page-41-0"></span>**Examples: N+1 HCCP Redundancy in 4+1 Mode**

The following output from the Cisco IOS show running configuration command illustrates the configuration of N+1 redundancy using the following CMTS:

- One Cisco 3x10 RF Switch configured as two working RF Switches in 4+1 mode
- One Cisco uBR10012 router
- Five Cisco UBR10-MC 5X20 broadband processing engines

The Protection mode affects the bitmaps of the Cisco RF Switch and CMTS configuration.

**Note**

If you add one additional Cisco UBR10-MC 5X20 BPE, the entire CMTS configuration below must be changed. Refer to the cabling in the following document for additional information:

• Cabling the Cisco UBR10-MC 5X20 Cable Interface Line Card

[http://www.cisco.com/en/US/docs/interfaces\\_modules/cable/broadband\\_processing\\_engines/](http://www.cisco.com/en/US/docs/interfaces_modules/cable/broadband_processing_engines/ubr10_mc5x20s_u_h/quick/start/MC52_cbl.html) [ubr10\\_mc5x20s\\_u\\_h/quick/start/MC52\\_cbl.html](http://www.cisco.com/en/US/docs/interfaces_modules/cable/broadband_processing_engines/ubr10_mc5x20s_u_h/quick/start/MC52_cbl.html)

#### **Example: HCCP Working 1**

The following configuration example illustrates HCCP working member 1 for five HCCP groups:

```
interface c8/0/0
hccp 1 working 1
hccp 1 channel-switch 1 rfswa rfswitch-group 10.10.10.10 44440400 1
interface c8/0/1
hccp 2 working 1
hccp 2 channel-switch 1 rfswa rfswitch-group 10.10.10.10 11110100 1
```

```
interface c8/0/2
hccp 3 working 1
hccp 3 channel-switch 1 rfswa rfswitch-group 10.10.10.10 00005000 1
hccp 3 channel-switch 1 rfswb rfswitch-group 10.10.10.10 0000a080 1
interface c8/0/3
hccp 4 working 1
hccp 4 channel-switch 1 rfswb rfswitch-group 10.10.10.10 88880800 1
interface c8/0/4
hccp 5 working 1
hccp 5 channel-switch 1 rfswb rfswitch-group 10.10.10.10 22220200 1
```
#### **Example: HCCP Working 2**

The following configuration example illustrates HCCP working member 2 for five HCCP groups:

```
interface c8/1/0
hccp 1 working 2
hccp 1 channel-switch 2 rfswa rfswitch-group 10.10.10.10 44440400 2
interface c8/1/1
hccp 2 working 2
hccp 2 channel-switch 2 rfswa rfswitch-group 10.10.10.10 11110100 2
interface c8/1/2
hccp 3 working 2
hccp 3 channel-switch 2 rfswa rfswitch-group 10.10.10.10 00005000 2
hccp 3 channel-switch 2 rfswb rfswitch-group 10.10.10.10 0000a080 2
interface c8/1/3
hccp 4 working 2
hccp 4 channel-switch 2 rfswb rfswitch-group 10.10.10.10 88880800 2
interface c8/1/4
hccp 5 working 2
hccp 5 channel-switch 2 rfswb rfswitch-group 10.10.10.10 22220200 2
```
#### **Example: HCCP Working 3**

The following configuration example illustrates HCCP working member 3 for five HCCP groups:

```
interface c7/0/0
hccp 1 working 3
hccp 1 channel-switch 3 rfswa rfswitch-group 10.10.10.10 44440400 3
interface c7/0/1
hccp 2 working 3
hccp 2 channel-switch 3 rfswa rfswitch-group 10.10.10.10 11110100 3
interface c7/0/2
hccp 3 working 3
hccp 3 channel-switch 3 rfswa rfswitch-group 10.10.10.10 00005000 3
hccp 3 channel-switch 3 rfswb rfswitch-group 10.10.10.10 0000a080 3
interface c7/0/3
hccp 4 working 3
hccp 4 channel-switch 3 rfswb rfswitch-group 10.10.10.10 88880800 3
interface c7/0/4
hccp 5 working 3
hccp 5 channel-switch 3 rfswb rfswitch-group 10.10.10.10 22220200 3
```
#### **Example: HCCP Working 4**

The following configuration example illustrates HCCP working member 4 for five HCCP groups:

```
interface c7/1/0
hccp 1 working 4
hccp 1 channel-switch 4 rfswa rfswitch-group 10.10.10.10 44440400 4
interface c7/1/1
hccp 2 working 4
hccp 2 channel-switch 4 rfswa rfswitch-group 10.10.10.10 11110100 4
interface c7/1/2
```

```
hccp 3 working 4
hccp 3 channel-switch 4 rfswa rfswitch-group 10.10.10.10 00005000 4
hccp 3 channel-switch 4 rfswb rfswitch-group 10.10.10.10 0000a080 4
interface c7/1/3
hccp 4 working 4
hccp 4 channel-switch 4 rfswb rfswitch-group 10.10.10.10 88880800 4
interface c7/1/4
hccp 5 working 4
```
#### **HCCP Protect Interface Configuration Examples**

The following examples illustrate the four HCCP protect members for five HCCP groups:

```
interface c5/1/0
hccp 1 protect 1 10.10.10.1
hccp 1 channel-switch 1 rfswa rfswitch-group 10.10.10.10 44440400 1
hccp 1 protect 2 10.10.10.1
hccp 1 channel-switch 2 rfswa rfswitch-group 10.10.10.10 44440400 2
hccp 1 protect 3 10.10.10.1
hccp 1 channel-switch 3 rfswa rfswitch-group 10.10.10.10 44440400 3
hccp 1 protect 4 10.10.10.1
hccp 1 channel-switch 4 rfswa rfswitch-group 10.10.10.10 44440400 4
interface c5/1/1
hccp 2 protect 1 10.10.10.1
hccp 2 channel-switch 1 rfswa rfswitch-group 10.10.10.10 11110100 1
hccp 2 protect 2 10.10.10.1
hccp 2 channel-switch 2 rfswa rfswitch-group 10.10.10.10 11110100 2
hccp 2 protect 3 10.10.10.1
hccp 2 channel-switch 3 rfswa rfswitch-group 10.10.10.10 11110100 3
hccp 2 protect 4 10.10.10.1
hccp 2 channel-switch 4 rfswa rfswitch-group 10.10.10.10 11110100 4
interface c5/1/2
hccp 3 protect 1 10.10.10.1
hccp 3 channel-switch 1 rfswa rfswitch-group 10.10.10.10 00005000 1
hccp 3 channel-switch 1 rfswb rfswitch-group 10.10.10.10 0000a080 1
hccp 3 protect 2 10.10.10.1
hccp 3 channel-switch 2 rfswa rfswitch-group 10.10.10.10 00005000 2
hccp 3 channel-switch 2 rfswb rfswitch-group 10.10.10.10 0000a080 2
hccp 3 protect 3 10.10.10.1
hccp 3 channel-switch 3 rfswa rfswitch-group 10.10.10.10 00005000 3
hccp 3 channel-switch 3 rfswb rfswitch-group 10.10.10.10 0000a080 3
hccp 3 protect 4 10.10.10.1
hccp 3 channel-switch 4 rfswa rfswitch-group 10.10.10.10 00005000 4
hccp 3 channel-switch 4 rfswb rfswitch-group 10.10.10.10 0000a080 4
interface c5/1/3
hccp 4 protect 1 10.10.10.1
hccp 4 channel-switch 1 rfswb rfswitch-group 10.10.10.10 88880800 1
hccp 4 protect 2 10.10.10.1
hccp 4 channel-switch 2 rfswb rfswitch-group 10.10.10.10 88880800 2
hccp 4 protect 3 10.10.10.1
hccp 4 channel-switch 3 rfswb rfswitch-group 10.10.10.10 88880800 3
hccp 4 protect 4 10.10.10.1
hccp 4 channel-switch 4 rfswb rfswitch-group 10.10.10.10 88880800 4
interface c5/1/4
hccp 5 protect 1 10.10.10.1
hccp 5 channel-switch 1 rfswb rfswitch-group 10.10.10.10 22220200 1
hccp 5 protect 2 10.10.10.1
hccp 5 channel-switch 2 rfswb rfswitch-group 10.10.10.10 22220200 2
hccp 5 protect 3 10.10.10.1
hccp 5 channel-switch 3 rfswb rfswitch-group 10.10.10.10 22220200 3
hccp 5 protect 4 10.10.10.1
hccp 5 channel-switch 4 rfswb rfswitch-group 10.10.10.10 22220200 4
```
## <span id="page-44-0"></span>**Example: Channel Switch Information from the Cisco uBR10012 Router**

The following is a sample output of the show hccp channel-switch command that provides information about the channel switch activity with Global N+1 Line Card Redundancy:

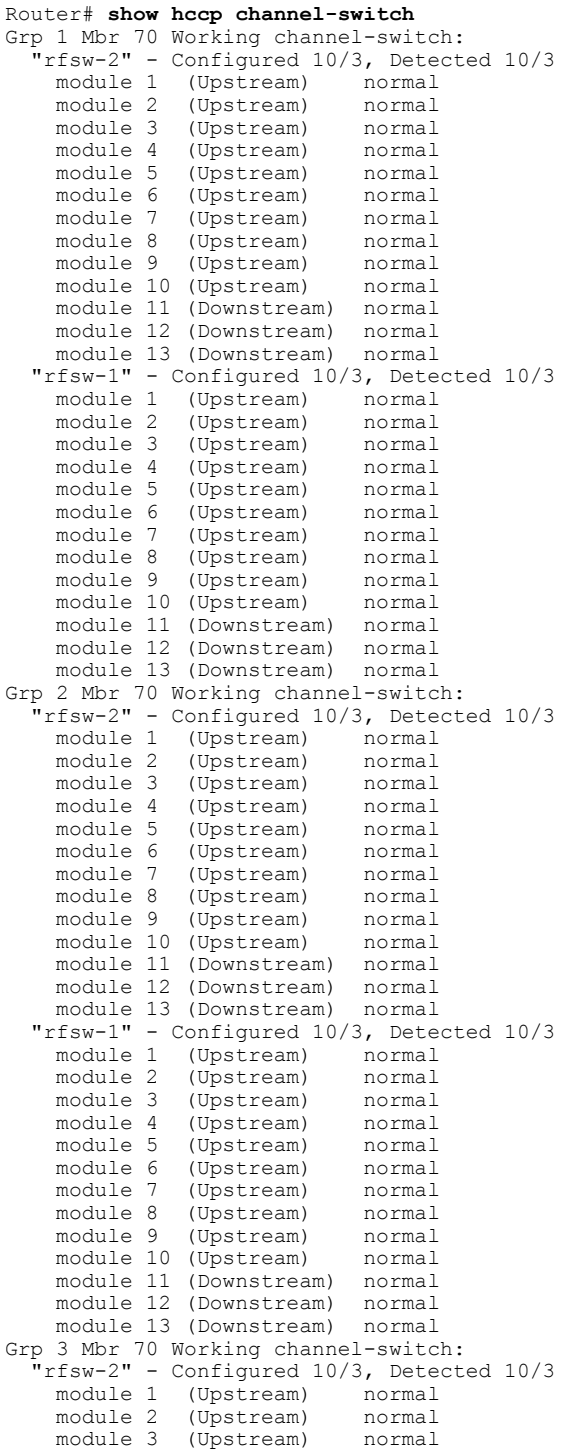

```
module 4 (Upstream) normal<br>module 5 (Upstream) normal
     module 5 (Upstream) normal<br>module 6 (Upstream) normal
     module 6 (Upstream) normal<br>module 7 (Upstream) normal
     module 7 (Upstream)<br>module 8 (Upstream)
     module 8 (Upstream) normal
                    (Upstream) normal<br>(Upstream) normal
     module 10 (Upstream) normal<br>module 11 (Downstream) normal
     module 11 (Downstream)
     module 12 (Downstream) normal
  module 13 (Downstream) normal<br>"rfsw-1" - Configured 10/3. Dete
               - Configured 10/3, Detected 10/3
     module 1 (Upstream) normal<br>module 2 (Upstream) normal
     module 2 (Upstream)<br>module 3 (Upstream)
                    (Upstream) normal
     module 4 (Upstream) normal<br>module 5 (Upstream) normal
     module 5 (Upstream) normal<br>module 6 (Upstream) normal
                    (Upstream)
     module 7 (Upstream) normal
                    (Upstream) normal
     module 9 (Upstream) normal<br>module 10 (Upstream) normal
     module 10 (Upstream)
     module 11 (Downstream) normal<br>module 12 (Downstream) normal
     module 12 (Downstream)
     module 13 (Downstream) normal
Grp 4 Mbr 70 Working channel-switch:
   "rfsw-2" - Configured 10/3, Detected 10/3
     module 1 (Upstream) normal<br>module 2 (Upstream) normal
     module 2 (Upstream) normal<br>module 3 (Upstream) normal
     module 3 (Upstream) normal<br>module 4 (Upstream) normal
     module 4 (Upstream)<br>module 5 (Upstream)
     module 5 (Upstream) normal<br>module 6 (Upstream) normal
     module 6 (Upstream)<br>module 7 (Upstream)
     module 7 (Upstream) normal
                    (Upstream) normal
     module 9 (Upstream) normal<br>module 10 (Upstream) normal
     module 10 (Upstream) normal<br>module 11 (Downstream) normal
     module 11 (Downstream)
     module 12 (Downstream) normal<br>module 13 (Downstream) normal
     module 13 (Downstream)
  "rfsw-1" - Configured 10/3, Detected 10/3
     module 1 (Upstream) normal<br>module 2 (Upstream) normal
     module 2 (Upstream) normal<br>module 3 (Upstream) normal
                    (Upstream) normal
     module 4 (Upstream) normal<br>module 5 (Upstream) normal
     module 5 (Upstream) normal<br>module 6 (Upstream) normal
     module 6 (Upstream) normal<br>module 7 (Upstream) normal
                    (Upstream)
     module 8 (Upstream) normal<br>module 9 (Upstream) normal
                     (Upstream) normal<br>(Upstream) normal
     module 10 (Upstream)
     module 11 (Downstream) normal
     module 12 (Downstream) normal
     module 13 (Downstream) normal
Grp 5 Mbr 70 Working channel-switch:
    "rfsw-2" - Configured 10/3, Detected 10/3
     module 1 (Upstream)<br>module 2 (Upstream)
                    (Upstream) normal
     module 3 (Upstream) normal<br>module 4 (Upstream) normal
     module 4 (Upstream) normal<br>module 5 (Upstream) normal
                    (Upstream)
     module 6 (Upstream) normal
     module 7 (Upstream) normal
     module 8 (Upstream)<br>module 9 (Upstream)
                    (Upstream) normal<br>(Upstream) normal
     module 10 (Upstream)
     module 11 (Downstream) normal
     module 12 (Downstream) normal
     module 13 (Downstream) normal
  "rfsw-1" - Configured 10/3, Detected 10/3
                   (Upstream)
     module 2 (Upstream) normal<br>module 3 (Upstream) normal
     module 3 (Upstream) normal<br>module 4 (Upstream) normal
                   (Upstream)
```
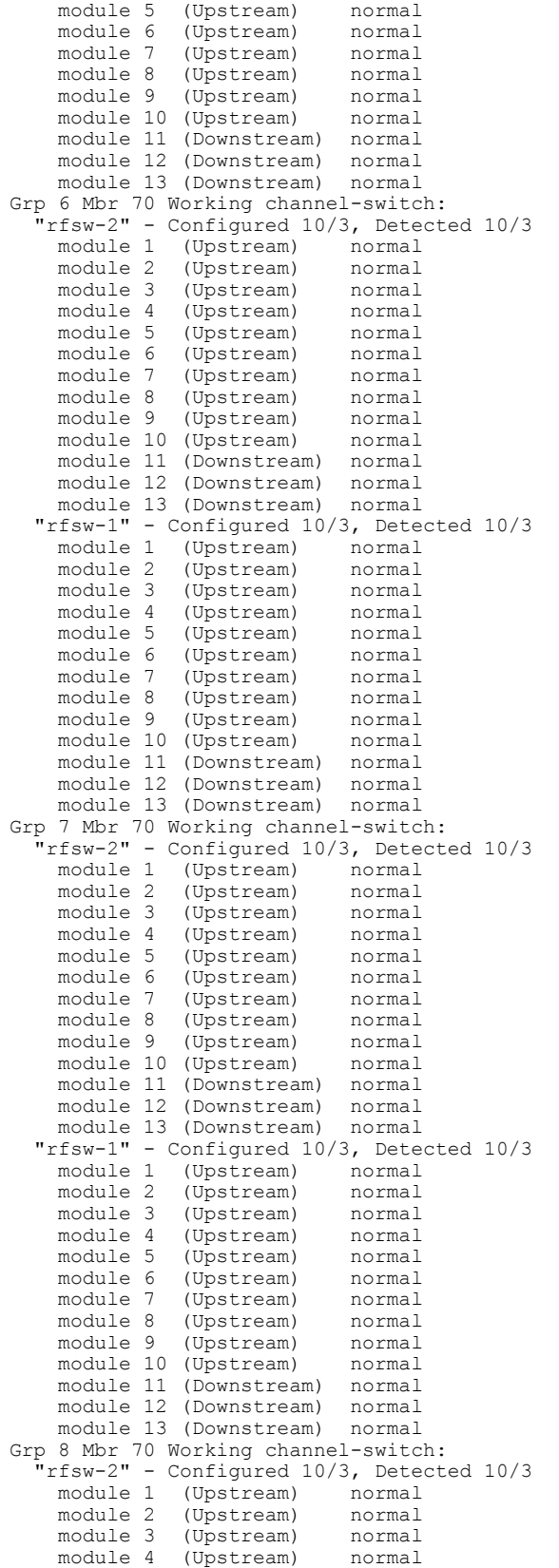

```
module 5 (Upstream) normal<br>module 6 (Upstream) normal
      module 6 (Upstream) normal<br>module 7 (Upstream) normal
     module 7 (Upstream) normal<br>module 8 (Upstream) normal
     module 8 (Upstream)<br>module 9 (Upstream)
                     (Upstream) normal<br>(Upstream) normal
     module 10 (Upstream)
      module 11 (Downstream) normal<br>module 12 (Downstream) normal
     module 12 (Downstream)
     module 13 (Downstream) normal
   "rfsw-1" - Configured 10/3, Detected 10/3
     module 1 (Upstream) normal<br>module 2 (Upstream) normal
     module 2 (Upstream) normal<br>module 3 (Upstream) normal
                     (Upstream) normal<br>(Upstream) normal
     module 4 (Upstream)
     module 5 (Upstream) normal<br>module 6 (Upstream) normal
      module 6 (Upstream) normal<br>module 7 (Upstream) normal
     module 7 (Upstream)<br>module 8 (Upstream)
     module 8 (Upstream) normal
                     (Upstream) normal
     module 10 (Upstream) normal<br>module 11 (Downstream) normal
     module 11 (Downstream)
     module 12 (Downstream) normal
     module 13 (Downstream) normal
Grp 9 Mbr 70 Working channel-switch:
   r<br>"rfsw-2" - Configured 10/3, Detected 10/3<br>module 1 (Upstream) normal
     module 1 (Upstream) normal<br>module 2 (Upstream) normal
     module 2 (Upstream)<br>module 3 (Upstream)
                     (Upstream) normal
     module 4 (Upstream) normal<br>module 5 (Upstream) normal
     module 5 (Upstream)<br>module 6 (Upstream)
     module 6 (Upstream) normal<br>module 7 (Upstream) normal
     module 7 (Upstream)<br>module 8 (Upstream)
     module 8 (Upstream) normal
                     (Upstream) normal
      module 10 (Upstream) normal<br>module 11 (Downstream) normal
                    (Downstream) normal<br>(Downstream) normal
     module 12 (Downstream)
   module 13 (Downstream) normal<br>"rfsw-1" - Configured 10/3. Dete
     %rfsw-1" - Configured 10/3, Detected 10/3<br>module 1 (Upstream) normal
     module 1 (Upstream)<br>module 2 (Upstream)
     module 2 (Upstream) normal<br>module 3 (Upstream) normal
     module 3 (Upstream) normal
                     (Upstream) normal
     module 5 (Upstream) normal<br>module 6 (Upstream) normal
     module 6 (Upstream) normal<br>module 7 (Upstream) normal
     module 7 (Upstream) normal<br>module 8 (Upstream) normal
                    (Upstream)
     module 9 (Upstream) normal<br>module 10 (Upstream) normal
     module 10 (Upstream) normal<br>module 11 (Downstream) normal
      module 11 (Downstream)
     module 12 (Downstream) normal
     module 13 (Downstream) normal
Grp 10 Mbr 70 Working channel-switch:
    "rfsw-2" - Configured 10/3, Detected 10/3
     module 1 (Upstream) normal<br>module 2 (Upstream) normal
     module 2 (Upstream)<br>module 3 (Upstream)
                    (Upstream) normal
     module 4 (Upstream) normal<br>module 5 (Upstream) normal
     module 5 (Upstream) normal<br>module 6 (Upstream) normal
                     (Upstream)
     module 7 (Upstream) normal
     module 8 (Upstream) normal
                     (Upstream)
     module 10 (Upstream) normal<br>module 11 (Downstream) normal
     module 11 (Downstream)
     module 12 (Downstream) normal
     module 13 (Downstream) normal
   "rfsw-1" - Configured 10/3, Detected 10/3
     module 1 (Upstream)<br>module 2 (Upstream)
     module 2 (Upstream) normal<br>module 3 (Upstream) normal
     module 3 (Upstream) normal
     module 4 (Upstream) normal<br>module 5 (Upstream) normal
                    (Upstream)
```
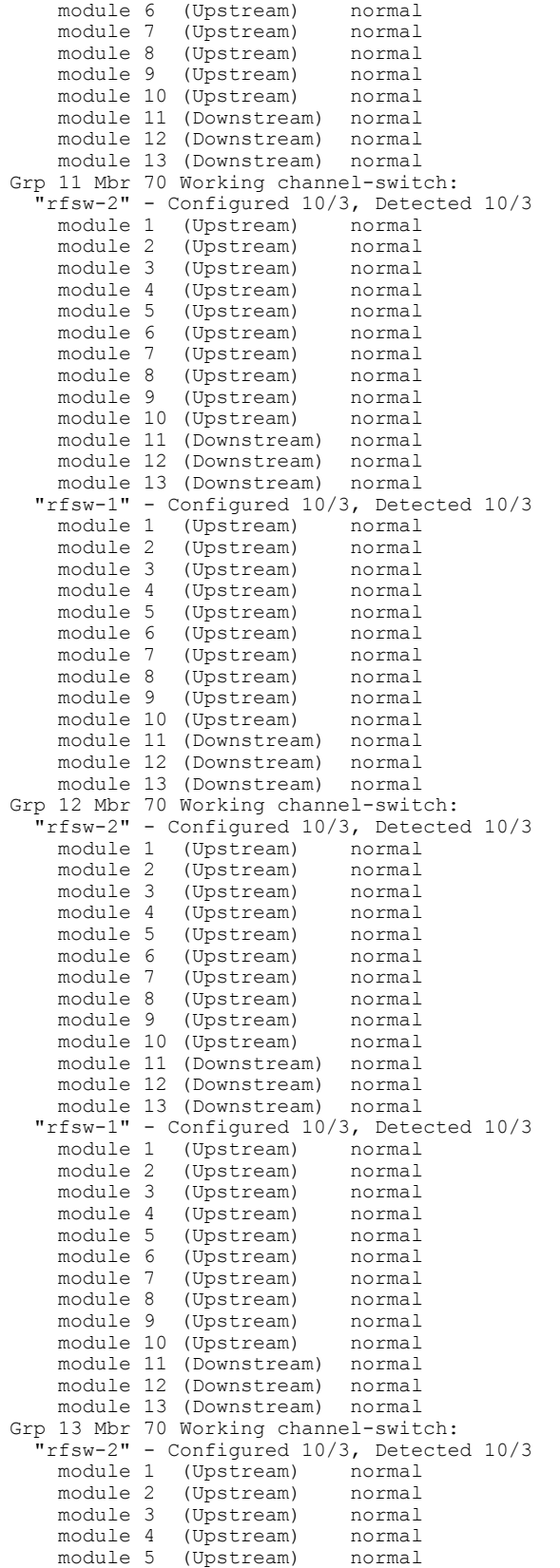

```
module 6 (Upstream) normal<br>module 7 (Upstream) normal
      module 7 (Upstream) normal<br>module 8 (Upstream) normal
      module 8 (Upstream) normal<br>module 9 (Upstream) normal
                     (Upstream)
      module 10 (Upstream) normal<br>module 11 (Downstream) normal
                     (Downstream)
      module 12 (Downstream) normal<br>module 13 (Downstream) normal
      module 13 (Downstream)
   "rfsw-1" - Configured 10/3, Detected 10/3<br>module 1 (Upstream) normal
                     (Upstream) normal
      module 2 (Upstream) normal<br>module 3 (Upstream) normal
      module 3 (Upstream) normal<br>module 4 (Upstream) normal
      module 4 (Upstream)<br>module 5 (Upstream)
                     (Upstream) normal
      module 6 (Upstream) normal<br>module 7 (Upstream) normal
      module 7 (Upstream) normal<br>module 8 (Upstream) normal
      module 8 (Upstream)<br>module 9 (Upstream)
                      (Upstream) normal
      module 10 (Upstream) normal
      module 11 (Downstream) normal<br>module 12 (Downstream) normal
                    (Downstream)
      module 13 (Downstream) normal
Grp 14 Mbr 70 Working channel-switch:
     "rfsw-2" - Configured 10/3, Detected 10/3
      module 1 (Upstream) normal<br>module 2 (Upstream) normal
      module 2 (Upstream) normal<br>module 3 (Upstream) normal
                     (Upstream)
      module 4 (Upstream) normal
      module 5 (Upstream) normal<br>module 6 (Upstream) normal
      module 6 (Upstream)<br>module 7 (Upstream)
      module 7 (Upstream) normal<br>module 8 (Upstream) normal
      module 8 (Upstream)<br>module 9 (Upstream)
                      (Upstream) normal
      module 10 (Upstream) normal
      module 11 (Downstream) normal<br>module 12 (Downstream) normal
                    (Downstream) normal<br>(Downstream) normal
      module 13 (Downstream)
   "rfsw-1" - Configured 10/3, Detected 10/3
      module 1 (Upstream) normal<br>module 2 (Upstream) normal
      module 2 (Upstream) normal<br>module 3 (Upstream) normal
      module 3 (Upstream)<br>module 4 (Upstream)
      module 4 (Upstream) normal<br>module 5 (Upstream) normal
                      (Upstream) normal
      module 6 (Upstream) normal<br>module 7 (Upstream) normal
      module 7 (Upstream) normal<br>module 8 (Upstream) normal
      module 8 (Upstream) normal<br>module 9 (Upstream) normal
                     (Upstream)
      module 10 (Upstream) normal<br>module 11 (Downstream) normal
                      (Downstream) normal<br>(Downstream) normal
      module 12 (Downstream)
      module 13 (Downstream) normal
Grp 15 Mbr 70 Working channel-switch:
    "rfsw-2" - Configured 10/3, Detected 10/3
      module 1 (Upstream) normal<br>module 2 (Upstream) normal
      module 2 (Upstream) normal<br>module 3 (Upstream) normal
      module 3 (Upstream)<br>module 4 (Upstream)
                     (Upstream) normal
      module 5 (Upstream) normal<br>module 6 (Upstream) normal
      module 6 (Upstream) normal<br>module 7 (Upstream) normal
                      (Upstream)
      module 8 (Upstream) normal
      module 9 (Upstream) normal
      module 10 (Upstream)
      module 11 (Downstream) normal<br>module 12 (Downstream) normal
      module 12 (Downstream)
      module 13 (Downstream) normal
   "rfsw-1" - Configured 10/3, Detected 10/3
      module 1 (Upstream) normal<br>module 2 (Upstream) normal
      module 2 (Upstream) normal<br>module 3 (Upstream) normal
                     (Upstream)
      module 4 (Upstream) normal<br>module 5 (Upstream) normal
      module 5 (Upstream) normal<br>module 6 (Upstream) normal
                     (Upstream)
```
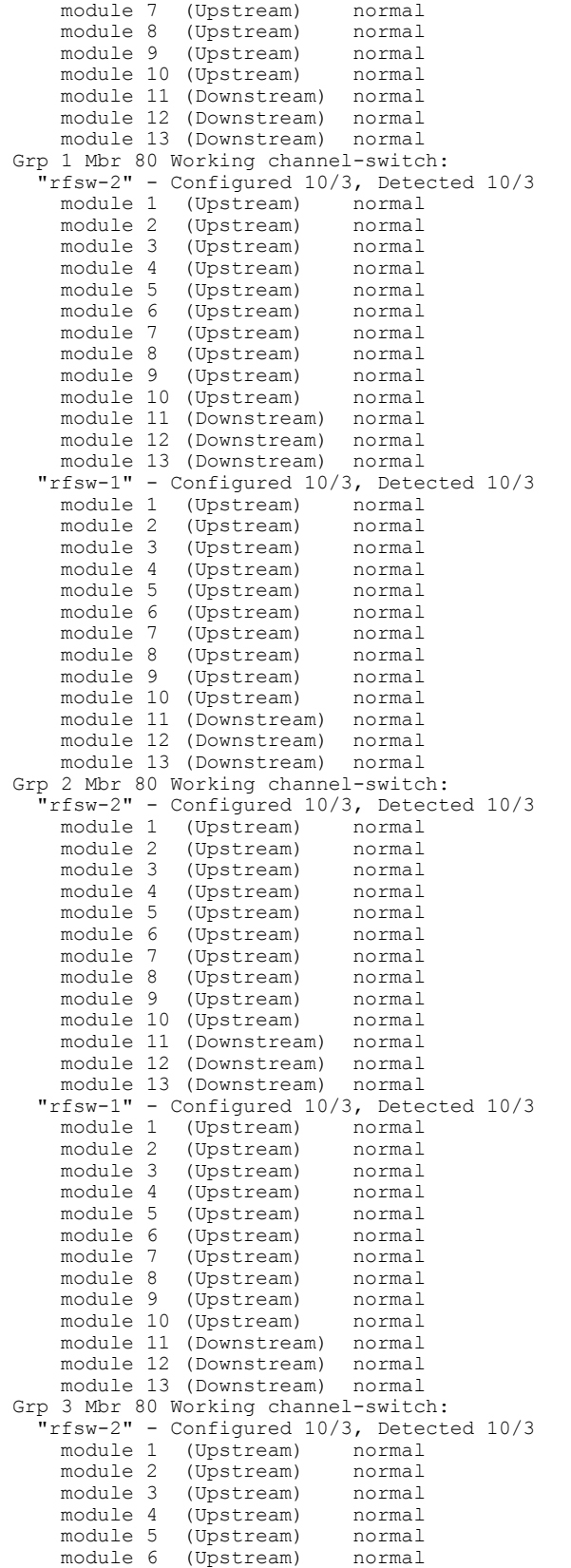

```
module 7 (Upstream) normal<br>module 8 (Upstream) normal
      module 8 (Upstream) normal<br>module 9 (Upstream) normal
                      (Upstream) normal<br>(Upstream) normal
      module 10 (Upstream)
      module 11 (Downstream) normal<br>module 12 (Downstream) normal
      module 12 (Downstream)
      module 13 (Downstream) normal
   "rfsw-1" - Configured 10/3, Detected 10/3
      module 1 (Upstream) normal<br>module 2 (Upstream) normal
      module 2 (Upstream) normal<br>module 3 (Upstream) normal
      module 3 (Upstream) normal<br>module 4 (Upstream) normal
      module 4 (Upstream) normal<br>module 5 (Upstream) normal
      module 5 (Upstream)<br>module 6 (Upstream)
                      (Upstream) normal
      module 7 (Upstream) normal<br>module 8 (Upstream) normal
      module 8 (Upstream) normal<br>module 9 (Upstream) normal
                      (Upstream)
      module 10 (Upstream) normal
      module 11 (Downstream) normal
      module 12 (Downstream) normal<br>module 13 (Downstream) normal
      module 13 (Downstream)
Grp 4 Mbr 80 Working channel-switch:
    "rfsw-2" - Configured 10/3, Detected 10/3
      module 1 (Upstream) normal
      module 2 (Upstream) normal<br>module 3 (Upstream) normal
      module 3 (Upstream) normal<br>module 4 (Upstream) normal
      module 4 (Upstream)<br>module 5 (Upstream)
                      (Upstream) normal
      module 6 (Upstream) normal<br>module 7 (Upstream) normal
      module 7 (Upstream)<br>module 8 (Upstream)
      module 8 (Upstream) normal<br>module 9 (Upstream) normal
                      (Upstream)
      module 10 (Upstream) normal
      module 11 (Downstream) normal
      module 12 (Downstream) normal<br>module 13 (Downstream) normal
      module 13 (Downstream)
   "rfsw-1" - Configured 10/3, Detected 10/3
      module 1 (Upstream) normal
      module 2 (Upstream) normal<br>module 3 (Upstream) normal
      module 3 (Upstream) normal<br>module 4 (Upstream) normal
      module 4 (Upstream)<br>module 5 (Upstream)
      module 5 (Upstream) normal<br>module 6 (Upstream) normal
                      (Upstream) normal
      module 7 (Upstream) normal<br>module 8 (Upstream) normal
      module 8 (Upstream) normal<br>module 9 (Upstream) normal
                      (Upstream) normal<br>(Upstream) normal
      module 10 (Upstream)
      module 11 (Downstream) normal<br>module 12 (Downstream) normal
      module 12 (Downstream) normal<br>module 13 (Downstream) normal
      module 13 (Downstream)
Grp 5 Mbr 80 Working channel-switch:
    .<br>"rfsw-2" - Configured 10/3, Detected 10/3<br>module 1 (Upstream) normal
      module 1 (Upstream) normal<br>module 2 (Upstream) normal
      module 2 (Upstream) normal<br>module 3 (Upstream) normal
      module 3 (Upstream) normal<br>module 4 (Upstream) normal
      module 4 (Upstream)<br>module 5 (Upstream)
                      (Upstream) normal
      module 6 (Upstream) normal<br>module 7 (Upstream) normal
      module 7 (Upstream) normal<br>module 8 (Upstream) normal
                      (Upstream)
      module 9 (Upstream) normal
      module 10 (Upstream) normal<br>module 11 (Downstream) normal
      module 11 (Downstream)
      module 12 (Downstream) normal<br>module 13 (Downstream) normal
      module 13 (Downstream)
   "rfsw-1" - Configured 10/3, Detected 10/3
      module 1 (Upstream) normal<br>module 2 (Upstream) normal
      module 2 (Upstream) normal<br>module 3 (Upstream) normal
      module 3 (Upstream) normal<br>module 4 (Upstream) normal
                      (Upstream)
      module 5 (Upstream) normal<br>module 6 (Upstream) normal
      module 6 (Upstream) normal<br>module 7 (Upstream) normal
                      (Upstream)
```

```
module 8 (Upstream) normal<br>module 9 (Upstream) normal
                   (Upstream) normal<br>(Upstream) normal
     module 10 (Upstream) normal<br>module 11 (Downstream) normal
     module 11 (Downstream)
     module 12 (Downstream) normal<br>module 13 (Downstream) normal
     module 13 (Downstream)
Grp 6 Mbr 80 Working channel-switch:
   "rfsw-2" - Configured 10/3, Detected 10/3
     module 1 (Upstream) normal<br>module 2 (Upstream) normal
                    (Upstream) normal
     module 3 (Upstream) normal<br>module 4 (Upstream) normal
     module 4 (Upstream) normal<br>module 5 (Upstream) normal
     module 5 (Upstream)<br>module 6 (Upstream)
                    (Upstream) normal
     module 7 (Upstream) normal<br>module 8 (Upstream) normal
     module 8 (Upstream) normal<br>module 9 (Upstream) normal
                    (Upstream)
     module 10 (Upstream) normal
     module 11 (Downstream) normal
     module 12 (Downstream) normal<br>module 13 (Downstream) normal
     module 13 (Downstream)
  "rfsw-1" - Configured 10/3, Detected 10/3
     module 1 (Upstream)<br>module 2 (Upstream)
                    (Upstream) normal
     module 3 (Upstream) normal<br>module 4 (Upstream) normal
     module 4 (Upstream) normal<br>module 5 (Upstream) normal
                    (Upstream)
     module 6 (Upstream) normal
     module 7 (Upstream) normal<br>module 8 (Upstream) normal
     module 8 (Upstream)<br>module 9 (Upstream)
                    (Upstream) normal<br>(Upstream) normal
     module 10 (Upstream)
     module 11 (Downstream) normal
     module 12 (Downstream) normal
     module 13 (Downstream) normal
Grp 7 Mbr 80 Working channel-switch:
   "rfsw-2" - Configured 10/3, Detected 10/3
     module 1 (Upstream) normal<br>module 2 (Upstream) normal
     module 2 (Upstream) normal<br>module 3 (Upstream) normal
     module 3 (Upstream) normal<br>module 4 (Upstream) normal
     module 4 (Upstream)<br>module 5 (Upstream)
     module 5 (Upstream) normal<br>module 6 (Upstream) normal
                    (Upstream) normal
     module 7 (Upstream) normal<br>module 8 (Upstream) normal
     module 8 (Upstream) normal<br>module 9 (Upstream) normal
                    (Upstream) normal<br>(Upstream) normal
     module 10 (Upstream)
     module 11 (Downstream) normal<br>module 12 (Downstream) normal
     module 12 (Downstream) normal<br>module 13 (Downstream) normal
     module 13 (Downstream)
   "rfsw-1" - Configured 10/3, Detected 10/3
     module 1 (Upstream) normal
     module 2 (Upstream) normal<br>module 3 (Upstream) normal
     module 3 (Upstream) normal<br>module 4 (Upstream) normal
     module 4 (Upstream) normal<br>module 5 (Upstream) normal
                    (Upstream)
     module 6 (Upstream) normal
     module 7 (Upstream) normal<br>module 8 (Upstream) normal
     module 8 (Upstream) normal<br>module 9 (Upstream) normal
                    (Upstream)
     module 10 (Upstream) normal
     module 11 (Downstream) normal<br>module 12 (Downstream) normal
     module 12 (Downstream)
     module 13 (Downstream) normal
Grp 8 Mbr 80 Working channel-switch:
   "rfsw-2" - Configured 10/3, Detected 10/3
     module 1 (Upstream) normal<br>module 2 (Upstream) normal
     module 2 (Upstream) normal<br>module 3 (Upstream) normal
     module 3 (Upstream) normal<br>module 4 (Upstream) normal
                    (Upstream)
     module 5 (Upstream) normal<br>module 6 (Upstream) normal
     module 6 (Upstream)<br>module 7 (Upstream)
                    (Upstream) normal
```

```
module 8 (Upstream) normal<br>module 9 (Upstream) normal
                     (Upstream) normal<br>(Upstream) normal
      module 10 (Upstream) normal<br>module 11 (Downstream) normal
     module 11 (Downstream)
     module 12 (Downstream) normal
     module 13 (Downstream)
   "rfsw-1" - Configured 10/3, Detected 10/3
     module 1 (Upstream)<br>module 2 (Upstream)
     module 2 (Upstream) normal
                     (Upstream) normal
     module 4 (Upstream) normal<br>module 5 (Upstream) normal
     module 5 (Upstream) normal<br>module 6 (Upstream) normal
                     (Upstream)
     module 7 (Upstream) normal
     module 8 (Upstream) normal<br>module 9 (Upstream) normal
                     (Upstream) normal<br>(Upstream) normal
      module 10 (Upstream)
     module 11 (Downstream) normal
     module 12 (Downstream) normal
     module 13 (Downstream) normal
Grp 9 Mbr 80 Working channel-switch:
   n<br>"rfsw-2" - Configured 10/3, Detected 10/3<br>module 1 (Upstream) normal
     module 1 (Upstream) normal<br>module 2 (Upstream) normal
                     (Upstream) normal
      module 3 (Upstream) normal<br>module 4 (Upstream) normal
     module 4 (Upstream) normal<br>module 5 (Upstream) normal
                    (Upstream)
     module 6 (Upstream) normal
     module 7 (Upstream) normal<br>module 8 (Upstream) normal
     module 8 (Upstream)<br>module 9 (Upstream)
                     (Upstream) normal<br>(Upstream) normal
     module 10 (Upstream)
     module 11 (Downstream) normal
     module 12 (Downstream) normal
      module 13 (Downstream) normal
   "rfsw-1" - Configured 10/3, Detected 10/3
     model 1 (Upstream)
     module 2 (Upstream) normal<br>module 3 (Upstream) normal
      module 3 (Upstream) normal<br>module 4 (Upstream) normal
     module 4 (Upstream) normal<br>module 5 (Upstream) normal
     module 5 (Upstream)<br>module 6 (Upstream)
     module 6 (Upstream) normal<br>module 7 (Upstream) normal
     module 7 (Upstream) normal
     module 8 (Upstream) normal<br>module 9 (Upstream) normal
                     (Upstream) normal<br>(Upstream) normal
     module 10 (Upstream) normal<br>module 11 (Downstream) normal
     module 11 (Downstream)
     module 12 (Downstream) normal<br>module 13 (Downstream) normal
      module 13 (Downstream)
Grp 10 Mbr 80 Working channel-switch:
    "rfsw-2" - Configured 10/3, Detected 10/3
     module 1 (Upstream) normal<br>module 2 (Upstream) normal
      module 2 (Upstream) normal<br>module 3 (Upstream) normal
     module 3 (Upstream) normal<br>module 4 (Upstream) normal
     module 4 (Upstream) normal<br>module 5 (Upstream) normal
     module 5 (Upstream)<br>module 6 (Upstream)
                     (Upstream) normal
     module 7 (Upstream) normal<br>module 8 (Upstream) normal
     module 8 (Upstream) normal<br>module 9 (Upstream) normal
                     (Upstream)
     module 10 (Upstream) normal
     module 11 (Downstream) normal<br>module 12 (Downstream) normal
     module 12 (Downstream)
     module 13 (Downstream) normal
   "rfsw-1" - Configured 10/3, Detected 10/3
                     (Upstream) normal
     module 2 (Upstream) normal<br>module 3 (Upstream) normal
      module 3 (Upstream) normal<br>module 4 (Upstream) normal
     module 4 (Upstream) normal<br>module 5 (Upstream) normal
                     (Upstream)
     module 6 (Upstream) normal<br>module 7 (Upstream) normal
     module 7 (Upstream) normal<br>module 8 (Upstream) normal
                    (Upstream)
```

```
module 9 (Upstream) normal<br>module 10 (Upstream) normal
      module 10 (Upstream) normal<br>module 11 (Downstream) normal
      module 11 (Downstream) normal<br>module 12 (Downstream) normal
     module 12 (Downstream)
     module 13 (Downstream) normal
Grp 11 Mbr 80 Working channel-switch:
    "rfsw-2" - Configured 10/3, Detected 10/3
     module 1 (Upstream)<br>module 2 (Upstream)
      module 2 (Upstream) normal<br>module 3 (Upstream) normal
                     (Upstream) normal
     module 4 (Upstream) normal<br>module 5 (Upstream) normal
      module 5 (Upstream) normal<br>module 6 (Upstream) normal
     module 6 (Upstream)<br>module 7 (Upstream)
                     (Upstream) normal
      module 8 (Upstream) normal<br>module 9 (Upstream) normal
                      (Upstream) normal<br>(Upstream) normal
      module 10 (Upstream)
     module 11 (Downstream) normal
     module 12 (Downstream) normal
      module 13 (Downstream) normal
   "rfsw-1" - Configured 10/3, Detected 10/3
     module 1 (Upstream) normal<br>module 2 (Upstream) normal
     module 2 (Upstream)<br>module 3 (Upstream)
                     (Upstream) normal
      module 4 (Upstream) normal<br>module 5 (Upstream) normal
     module 5 (Upstream) normal<br>module 6 (Upstream) normal
                     (Upstream)
     module 7 (Upstream) normal
     module 8 (Upstream) normal<br>module 9 (Upstream) normal
                     (Upstream)
      module 10 (Upstream) normal<br>module 11 (Downstream) normal
     module 11 (Downstream)
     module 12 (Downstream) normal
     module 13 (Downstream) normal
Grp 12 Mbr 80 Working channel-switch:<br>"rfsw-2" - Configured 10/3, Detecte
                - Configured 10/3, Detected 10/3<br>1 (Upstream) normal
     module 1 (Upstream)<br>module 2 (Upstream)
     module 2 (Upstream) normal
      module 3 (Upstream)<br>module 4 (Upstream)
      module 4 (Upstream) normal<br>module 5 (Upstream) normal
     module 5 (Upstream)<br>module 6 (Upstream)
      module 6 (Upstream) normal<br>module 7 (Upstream) normal
                      (Upstream) normal
     module 8 (Upstream) normal<br>module 9 (Upstream) normal
                     (Upstream) normal<br>(Upstream) normal
      module 10 (Upstream) normal<br>module 11 (Downstream) normal
     module 11 (Downstream)
     module 12 (Downstream) normal<br>module 13 (Downstream) normal
     module 13 (Downstream)
   "rfsw-1" - Configured 10/3, Detected 10/3
     module 1 (Upstream) normal<br>module 2 (Upstream) normal
      module 2 (Upstream) normal<br>module 3 (Upstream) normal
      module 3 (Upstream) normal<br>module 4 (Upstream) normal
     module 4 (Upstream) normal<br>module 5 (Upstream) normal
      module 5 (Upstream) normal<br>module 6 (Upstream) normal
     module 6 (Upstream)<br>module 7 (Upstream)
                     (Upstream) normal
      module 8 (Upstream) normal<br>module 9 (Upstream) normal
                      (Upstream) normal<br>(Upstream) normal
      module 10 (Upstream)
      module 11 (Downstream) normal
     module 12 (Downstream) normal<br>module 13 (Downstream) normal
     module 13 (Downstream)
Grp 13 Mbr 80 Working channel-switch:
   n<br>Trfsw-2" - Configured 10/3, Detected 10/3<br>module 1 (Upstream) normal
                     (Upstream) normal
     module 2 (Upstream) normal<br>module 3 (Upstream) normal
      module 3 (Upstream) normal<br>module 4 (Upstream) normal
     module 4 (Upstream) normal<br>module 5 (Upstream) normal
                     (Upstream)
     module 6 (Upstream) normal<br>module 7 (Upstream) normal
      module 7 (Upstream)<br>module 8 (Upstream)
                     (Upstream) normal
```

```
module 9 (Upstream) normal<br>module 10 (Upstream) normal
     module 10 (Upstream) normal<br>module 11 (Downstream) normal
     module 11 (Downstream) normal<br>module 12 (Downstream) normal
     module 12 (Downstream)
   module 13 (Downstream) normal<br>"rfsw-1" - Configured 10/3, Dete
     %rfsw-1" - Configured 10/3, Detected 10/3<br>module 1 (Upstream) normal
     module 1 (Upstream) normal<br>module 2 (Upstream) normal
     module 2 (Upstream)<br>module 3 (Upstream)
     module 3 (Upstream) normal
                     (Upstream) normal
     module 5 (Upstream) normal<br>module 6 (Upstream) normal
     module 6 (Upstream) normal<br>module 7 (Upstream) normal
     module 7 (Upstream)<br>module 8 (Upstream)
                    (Upstream) normal
     module 9 (Upstream) normal<br>module 10 (Upstream) normal
     module 10 (Upstream) normal<br>module 11 (Downstream) normal
     module 11 (Downstream)
     module 12 (Downstream) normal
     module 13 (Downstream) normal
Grp 14 Mbr 80 Working channel-switch:
   "rfsw-2" - Configured 10/3, Detected 10/3
     module 1 (Upstream) normal<br>module 2 (Upstream) normal
     module 2 (Upstream)<br>module 3 (Upstream)
                    (Upstream) normal
     module 4 (Upstream) normal<br>module 5 (Upstream) normal
     module 5 (Upstream) normal<br>module 6 (Upstream) normal
     module 6 (Upstream)<br>module 7 (Upstream)
                     (Upstream) normal
     module 8 (Upstream) normal
                     (Upstream)
     module 10 (Upstream) normal<br>module 11 (Downstream) normal
     module 11 (Downstream)
     module 12 (Downstream) normal
     module 13 (Downstream) normal
   "rfsw-1" - Configured 10/3, Detected 10/3
     module 1 (Upstream) normal<br>module 2 (Upstream) normal
                    (Upstream)
     module 3 (Upstream) normal<br>module 4 (Upstream) normal
     module 4 (Upstream) normal<br>module 5 (Upstream) normal
     module 5 (Upstream) normal<br>module 6 (Upstream) normal
     module 6 (Upstream)<br>module 7 (Upstream)
     module 7 (Upstream) normal<br>module 8 (Upstream) normal
                     (Upstream) normal
     module 9 (Upstream) normal
     module 10 (Upstream) normal<br>module 11 (Downstream) normal
     module 11 (Downstream) normal<br>module 12 (Downstream) normal
     module 12 (Downstream)
     module 13 (Downstream) normal
Grp 15 Mbr 80 Working channel-switch:
   "rfsw-2" - Configured 10/3, Detected 10/3
     module 1 (Upstream) normal<br>module 2 (Upstream) normal
     module 2 (Upstream) normal<br>module 3 (Upstream) normal
     module 3 (Upstream) normal<br>module 4 (Upstream) normal
     module 4 (Upstream) normal<br>module 5 (Upstream) normal
     module 5 (Upstream) normal<br>module 6 (Upstream) normal
                     (Upstream)
     module 7 (Upstream) normal
     module 8 (Upstream) normal<br>module 9 (Upstream) normal
                      (Upstream) normal<br>(Upstream) normal
     module 10 (Upstream)
     module 11 (Downstream) normal
     module 12 (Downstream) normal<br>module 13 (Downstream) normal
     module 13 (Downstream)
   "rfsw-1" - Configured 10/3, Detected 10/3
     module 1 (Upstream)<br>module 2 (Upstream)
                     (Upstream) normal
     module 3 (Upstream) normal<br>module 4 (Upstream) normal
     module 4 (Upstream) normal<br>module 5 (Upstream) normal
     module 5 (Upstream) normal<br>module 6 (Upstream) normal
                     (Upstream)
     module 7 (Upstream) normal<br>module 8 (Upstream) normal
     module 8 (Upstream) normal<br>module 9 (Upstream) normal
                     (Upstream)
```

```
module 10 (Upstream) normal
    module 11 (Downstream) normal<br>module 12 (Downstream) normal
    module 12 (Downstream)
    module 13 (Downstream) normal
RFswitch relay test in 2w5d
RFswitch polling count = 2585/0
```
The following is a sample output of the show hccp channel-switch command that provides information about the channel switch activity with N+1 HCCP Redundancy:

```
Router# show hccp channel-switch
Grp 1 Mbr 1 Working channel-switch:
 "uc" - enabled, frequency 555000000 Hz
 "rfswitch" - module 1, normal
module 3, normal
module 5, normal
module 7, normal
module 11, normal
Grp 2 Mbr 1 Working channel-switch:
  'uc" - enabled, frequency 555000000 Hz
  "rfswitch" - module 2, normal
 module 4, normal
 module 6, normal
 module 9, normal
 module 13, normal
Grp 1 Mbr 7 Protect channel-switch:
 uc" - disabled, frequency 555000000 Hz
 "rfswitch" - module 1, normal
module 3, normal
 module 5, normal
 module 7, normal
module 11, normal
Grp 1 Mbr 5 Protect channel-switch:
 "uc" - disabled, frequency 555000000 Hz
 "rfswitch" - module 1, normal
module 3, normal
module 5, normal
module 7, normal
module 11, normal
```
### <span id="page-56-0"></span>**Example: Global N+1 Redundancy Using the Cisco uBR-MC3GX60V Line Card**

The following output from the show run command illustrates the configuration of N+1 redundancy in remote learn DEPI mode on the Cisco CMTS router with two Cisco RF Switches, each in 7+1 mode, and Cisco uBR-MC3GX60V line cards:

Router# show run

```
!
On the Cisco CMTS router
!
card 5/1 ubr10k-clc-3g60 license 72X60
card 7/1 ubr10k-clc-3g60 license 72X60
card 8/1 ubr10k-clc-3g60 license 72X60
l2tp-class l2tp_class_gi7_1
!
l2tp-class l2tp_class_gi8_1
depi-class depi_class_gi7_1
mode mpt
!
depi-class depi_class_gi8_1
mode mpt
!
depi-tunnel gi7_1
 dest-ip 60.3.2.9
 l2tp-class l2tp_class_gi7_1
 depi-class depi_class_gi7_1
protect-tunnel qam5_pt
```

```
!
depi-tunnel gi8_1
dest-ip 60.3.2.13
 l2tp-class l2tp_class_gi8_1
depi-class depi_class_gi8_1
protect-tunnel qam5_pt
!
depi-tunnel qam5_pt
dest-ip 60.6.2.13
redundancy
linecard-group 1 cable
 rf-switch protection-mode 4+1
 rf-switch name 1 rfsw1
 member subslot 5/1 protect
 member subslot 7/1 working rfsw-slot 2
 member subslot 8/1 working rfsw-slot 3
 member subslot 5/1 protect config 7/1
 mode sso
!
controller Modular-Cable 7/1/0
rf-channel 0 cable downstream channel-id 9
rf-channel 0 frequency 303000000 annex B modulation 256qam interleave 32
rf-channel 0 depi-tunnel gi7_1 tsid 38009
rf-channel 0 rf-power 52.0
no rf-channel 0 rf-shutdown
rf-channel 1 cable downstream channel-id 10
rf-channel 1 frequency 309000000 annex B modulation 256qam interleave 32
rf-channel 1 depi-tunnel gi7_1 tsid 38010
rf-channel 1 rf-power 52.0
no rf-channel 1 rf-shutdown
rf-channel 2 cable downstream channel-id 11
rf-channel 2 frequency 315000000 annex B modulation 256qam interleave 32
rf-channel 2 depi-tunnel gi7_1 tsid 38011
rf-channel 2 rf-power 52.0
no rf-channel 2 rf-shutdown
rf-channel 3 cable downstream channel-id 12
rf-channel 3 frequency 321000000 annex B modulation 256qam interleave 32
rf-channel 3 depi-tunnel gi7_1 tsid 38012
rf-channel 3 rf-power 52.0
no rf-channel 3 rf-shutdown
rf-channel 4 cable downstream channel-id 13
rf-channel 4 frequency 327000000 annex B modulation 256qam interleave 32
rf-channel 4 depi-tunnel gi7_1 tsid 38013
rf-channel 4 rf-power 52.0
no rf-channel 4 rf-shutdown
rf-channel 5 cable downstream channel-id 14
rf-channel 5 frequency 333000000 annex B modulation 256qam interleave 32
 rf-channel 5 depi-tunnel gi7_1 tsid 38014
rf-channel 5 rf-power 52.0
no rf-channel 5 rf-shutdown
rf-channel 6 cable downstream channel-id 15
rf-channel 6 frequency 339000000 annex B modulation 256qam interleave 32
 rf-channel 6 depi-tunnel gi7_1 tsid 38015
rf-channel 6 rf-power 52.0
no rf-channel 6 rf-shutdown
rf-channel 7 cable downstream channel-id 16
rf-channel 7 frequency 345000000 annex B modulation 256qam interleave 32
 rf-channel 7 depi-tunnel gi7_1 tsid 38016
rf-channel 7 rf-power 52.0
no rf-channel 7 rf-shutdown
rf-channel 8 cable downstream channel-id 81
rf-channel 9 cable downstream channel-id 82
rf-channel 10 cable downstream channel-id 83
rf-channel 11 cable downstream channel-id 84
rf-channel 12 cable downstream channel-id 85
rf-channel 13 cable downstream channel-id 86
 rf-channel 14 cable downstream channel-id 87
 rf-channel 15 cable downstream channel-id 88
rf-channel 16 cable downstream channel-id 89
rf-channel 17 cable downstream channel-id 90
rf-channel 18 cable downstream channel-id 91
rf-channel 19 cable downstream channel-id 92
```

```
rf-channel 20 cable downstream channel-id 93
 rf-channel 21 cable downstream channel-id 94
 rf-channel 22 cable downstream channel-id 95
rf-channel 23 cable downstream channel-id 96
!
controller Modular-Cable 8/1/0
 rf-channel 0 cable downstream channel-id 17
 rf-channel 0 frequency 351000000 annex B modulation 256qam interleave 32
rf-channel 0 depi-tunnel gi8_1 tsid 38017
 no rf-channel 0 rf-shutdown
rf-channel 1 cable downstream channel-id 18
 rf-channel 1 frequency 357000000 annex B modulation 256qam interleave 32
 rf-channel 1 depi-tunnel gi8_1 tsid 38018
no rf-channel 1 rf-shutdown
 rf-channel 2 cable downstream channel-id 19
 rf-channel 2 frequency 363000000 annex B modulation 256qam interleave 32
 rf-channel 2 depi-tunnel gi8_1 tsid 38019
no rf-channel 2 rf-shutdown
rf-channel 3 cable downstream channel-id 20
 rf-channel 3 frequency 369000000 annex B modulation 256qam interleave 32
 rf-channel 3 depi-tunnel gi8_1 tsid 38020
no rf-channel 3 rf-shutdown
 rf-channel 4 cable downstream channel-id 21
rf-channel 4 frequency 375000000 annex B modulation 256qam interleave 32
 rf-channel 4 depi-tunnel gi8_1 tsid 38021
 no rf-channel 4 rf-shutdown
rf-channel 5 cable downstream channel-id 22
 rf-channel 5 frequency 381000000 annex B modulation 256qam interleave 32
 rf-channel 5 depi-tunnel gi8_1 tsid 38022
 no rf-channel 5 rf-shutdown
 rf-channel 6 cable downstream channel-id 23
rf-channel 6 frequency 387000000 annex B modulation 256qam interleave 32
 rf-channel 6 depi-tunnel gi8_1 tsid 38023
 no rf-channel 6 rf-shutdown
 rf-channel 7 cable downstream channel-id 24
 rf-channel 7 frequency 393000000 annex B modulation 256qam interleave 32
rf-channel 7 depi-tunnel gi8_1 tsid 38024
 no rf-channel 7 rf-shutdown
 rf-channel 8 cable downstream channel-id 81
 rf-channel 9 cable downstream channel-id 82
 rf-channel 10 cable downstream channel-id 83
rf-channel 11 cable downstream channel-id 84
 rf-channel 12 cable downstream channel-id 85
 rf-channel 13 cable downstream channel-id 86
 rf-channel 14 cable downstream channel-id 87
 rf-channel 15 cable downstream channel-id 88
rf-channel 16 cable downstream channel-id 89
 rf-channel 17 cable downstream channel-id 90
 rf-channel 18 cable downstream channel-id 91
 rf-channel 19 cable downstream channel-id 92
 rf-channel 20 cable downstream channel-id 93
 rf-channel 21 cable downstream channel-id 94
 rf-channel 22 cable downstream channel-id 95
 rf-channel 23 cable downstream channel-id 96
!
interface Cable7/1/0
downstream Modular-Cable 1/0/0 rf-channel 0 upstream 0-3
 downstream Modular-Cable 7/1/0 rf-channel 0 upstream 0-3
 cable mtc-mode
no cable packet-cache
 cable bundle 1
 cable upstream max-ports 4
 cable upstream bonding-group 1
 upstream 0
 upstream 1
 upstream 2
 upstream 3
  attributes A0000000
 cable upstream 0 connector 0
 cable upstream 0 frequency 10000000
 cable upstream 0 channel-width 6400000 6400000
 cable upstream 0 docsis-mode atdma
 cable upstream 0 minislot-size 1
```

```
cable upstream 0 range-backoff 3 6
 cable upstream 0 modulation-profile 221
 cable upstream 0 attribute-mask 20000000
no cable upstream 0 shutdown
 cable upstream 1 connector 0
 cable upstream 1 frequency 16400000
 cable upstream 1 channel-width 6400000 6400000
 cable upstream 1 docsis-mode atdma
cable upstream 1 minislot-size 1
 cable upstream 1 range-backoff 3 6
cable upstream 1 modulation-profile 221
cable upstream 1 attribute-mask 20000000
no cable upstream 1 shutdown
cable upstream 2 connector 0
 cable upstream 2 frequency 23800000
 cable upstream 2 channel-width 6400000 6400000
cable upstream 2 docsis-mode atdma
cable upstream 2 minislot-size 1
cable upstream 2 range-backoff 3 6
 cable upstream 2 modulation-profile 221
 cable upstream 2 attribute-mask 20000000
no cable upstream 2 shutdown
cable upstream 3 connector 0
cable upstream 3 frequency 30200000
 cable upstream 3 channel-width 6400000 6400000
 cable upstream 3 docsis-mode atdma
cable upstream 3 minislot-size 1
cable upstream 3 range-backoff 3 6
cable upstream 3 modulation-profile 221
cable upstream 3 attribute-mask 20000000
no cable upstream 3 shutdown
!
interface GigabitEthernet7/1/0
ip address 60.3.2.10 255.255.255.252
negotiation auto
!
interface Modular-Cable7/1/0:0
cable bundle 1
cable rf-bandwidth-percent 36
!
interface Wideband-Cable7/1/0:3
cable multicast-qos group 22
cable multicast-qos group 21
cable bundle 1
cable rf-channel 0 bandwidth-percent 20
 cable rf-channel 1 bandwidth-percent 20
cable rf-channel 2 bandwidth-percent 20
!
interface Wideband-Cable7/1/0:4
cable multicast-qos group 22
cable multicast-qos group 21
cable bundle 1
cable rf-channel 0 bandwidth-percent 20
 cable rf-channel 1 bandwidth-percent 20
cable rf-channel 2 bandwidth-percent 20
cable rf-channel 3 bandwidth-percent 20
!
interface Wideband-Cable7/1/0:8
cable multicast-qos group 22
cable multicast-qos group 21
cable bundle 1
cable rf-channel 0 bandwidth-percent 20
cable rf-channel 1 bandwidth-percent 20
 cable rf-channel 2 bandwidth-percent 20
cable rf-channel 3 bandwidth-percent 20
cable rf-channel 4 bandwidth-percent 20
cable rf-channel 5 bandwidth-percent 20
 cable rf-channel 6 bandwidth-percent 20
cable rf-channel 7 bandwidth-percent 20
!
interface Cable8/1/0
downstream Modular-Cable 1/0/0 rf-channel 1 upstream 0-3
downstream Modular-Cable 8/1/0 rf-channel 0 upstream 0-3
```

```
cable mtc-mode
 no cable packet-cache
 cable bundle 1
 cable upstream max-ports 4
 cable upstream bonding-group 1
  upstream 0
  upstream 1
 upstream 2
 upstream 3
 attributes A0000000
 cable upstream 0 connector 0
 cable upstream 0 frequency 10000000
 cable upstream 0 channel-width 6400000 6400000
 cable upstream 0 docsis-mode atdma
 cable upstream 0 minislot-size 1
 cable upstream 0 range-backoff 3 6
 cable upstream 0 modulation-profile 221
 cable upstream 0 attribute-mask 20000000
 no cable upstream 0 shutdown
 cable upstream 1 connector 0
 cable upstream 1 frequency 16400000
cable upstream 1 channel-width 6400000 6400000
 cable upstream 1 docsis-mode atdma
 cable upstream 1 minislot-size 1
 cable upstream 1 range-backoff 3 6
 cable upstream 1 modulation-profile 221
 cable upstream 1 attribute-mask 20000000
 no cable upstream 1 shutdown
 cable upstream 2 connector 0
 cable upstream 2 frequency 23800000
 cable upstream 2 channel-width 6400000 6400000
 cable upstream 2 docsis-mode atdma
 cable upstream 2 minislot-size 1
 cable upstream 2 range-backoff 3 6
 cable upstream 2 modulation-profile 221
 cable upstream 2 attribute-mask 20000000
no cable upstream 2 shutdown
 cable upstream 3 connector 0
 cable upstream 3 frequency 30200000
 cable upstream 3 channel-width 6400000 6400000
 cable upstream 3 docsis-mode atdma
 cable upstream 3 minislot-size 1
 cable upstream 3 range-backoff 3 6
 cable upstream 3 modulation-profile 221
 cable upstream 3 attribute-mask 20000000
no cable upstream 3 shutdown
interface GigabitEthernet8/1/0
 ip address 60.3.2.14 255.255.255.252
negotiation auto
!
interface Modular-Cable8/1/0:0
cable bundle 1
 cable rf-bandwidth-percent 36
!
interface Wideband-Cable8/1/0:3
cable multicast-qos group 22
cable multicast-qos group 21
 cable bundle 1
 cable rf-channel 0 bandwidth-percent 20
 cable rf-channel 1 bandwidth-percent 20
cable rf-channel 2 bandwidth-percent 20
!
interface Wideband-Cable8/1/0:4
cable multicast-qos group 22
 cable multicast-qos group 21
 cable bundle 1
 cable rf-channel 0 bandwidth-percent 20
 cable rf-channel 1 bandwidth-percent 20
 cable rf-channel 2 bandwidth-percent 20
cable rf-channel 3 bandwidth-percent 20
!
interface Wideband-Cable8/1/0:8
cable multicast-qos group 22
```

```
cable multicast-qos group 21
 cable bundle 1
 cable rf-channel 0 bandwidth-percent 20
cable rf-channel 1 bandwidth-percent 20
 cable rf-channel 2 bandwidth-percent 20
 cable rf-channel 3 bandwidth-percent 20
 cable rf-channel 4 bandwidth-percent 20
 cable rf-channel 5 bandwidth-percent 20
cable rf-channel 6 bandwidth-percent 20
cable rf-channel 7 bandwidth-percent 20
!
interface Bundle1
 ip address 30.0.42.1 255.255.255.0 secondary
 ip address 30.0.43.254 255.255.255.0 secondary
ip address 30.0.44.254 255.255.255.0 secondary
 ip address 30.0.41.1 255.255.255.0
 ip pim sparse-mode
ip igmp version 3
cable arp filter request-send 3 2
 cable arp filter reply-accept 3 2
 cable dhcp-giaddr policy
cable helper-address 20.1.0.9
!
On the Cisco RF Switch
!
l2tp-class l2tp_class_gi7_1
l2tp-class l2tp_class_gi8_1
depi-class depi_class_gi7_1
mode mpt
depi-class depi class gi8 1
mode mpt
depi-tunnel gi8_1
 dest-ip 60.3.2.14
l2tp-class l2tp_class_gi8_1
 depi-class depi_class_gi8_1
protect-tunnel qam5_pt
!
depi-tunnel gi7_1
dest-ip 60.3.2.10
 l2tp-class l2tp_class_gi7_1
depi-class depi_class_gi7_1
protect-tunnel qam5_pt
!
depi-tunnel qam5_pt
dest-ip 60.6.2.14
interface GigabitEthernet5/14
no switchport
 ip address 60.3.2.9 255.255.255.252 secondary
 ip address 60.3.2.13 255.255.255.252
no ip redirects
!
interface Qam5/3.1
cable mode depi remote learn
 cable downstream tsid 38009
depi depi-tunnel gi7_1
!
interface Qam5/3.2
 cable mode depi remote learn
 cable downstream tsid 38010
depi depi-tunnel gi7_1
!
interface Qam5/3.3
 cable mode depi remote learn
 cable downstream tsid 38011
depi depi-tunnel gi7_1
!
interface Qam5/3.4
cable mode depi remote learn
 cable downstream tsid 38012
depi depi-tunnel gi7_1
!
interface Qam3/5.1
cable mode depi remote learn
```

```
cable downstream tsid 38013
 depi depi-tunnel gi7_1
!
interface Qam3/5.2
cable mode depi remote learn
 cable downstream tsid 38014
 depi depi-tunnel gi7_1
!
interface Qam3/5.3
cable mode depi remote learn
 cable downstream tsid 38015
depi depi-tunnel gi7_1
!
interface Qam3/5.4
cable mode depi remote learn
 cable downstream tsid 38016
 depi depi-tunnel gi7_1
!
interface Qam5/1
no ip address
!
interface Qam5/1.1
cable mode depi remote learn
cable downstream tsid 38017
 depi depi-tunnel gi8_1
!
interface Qam5/1.2
cable mode depi remote learn
 cable downstream tsid 38018
depi depi-tunnel gi8_1
!
interface Qam5/1.3
cable mode depi remote learn
 cable downstream tsid 38019
 depi depi-tunnel gi8_1
!
interface Qam5/1.4
cable mode depi remote learn
 cable downstream tsid 38020
 depi depi-tunnel gi8_1
!
interface Qam5/2
no ip address
!
interface Qam5/2.1
cable mode depi remote learn
cable downstream tsid 38021
depi depi-tunnel gi8_1
!
interface Qam5/2.2
cable mode depi remote learn
cable downstream tsid 38022
depi depi-tunnel gi8_1
!
interface Qam5/2.3
cable mode depi remote learn
cable downstream tsid 38023
depi depi-tunnel gi8_1
!
interface Qam5/2.4
cable mode depi remote learn
cable downstream tsid 38024
depi depi-tunnel gi8_1
!
```
### <span id="page-63-0"></span>**Example: Global N+1 Redundancy Using the Cisco UBR10-MC5X20 Line Card**

The following output from the show run command illustrates configuration of N+1 redundancy on the Cisco CMTS router with two Cisco RF Switches, each in 7+1 mode, and Cisco UBR10-MC 5X20 line cards:

```
Router# show run
Current configuration : 8567 bytes
!
version 12.2
no parser cache
no service single-slot-reload-enable
no service pad
service timestamps debug uptime
service timestamps log uptime
no service password-encryption
!
hostname uBR10k
!
boot system flash slot0: ubr10k-k8p6-mz.122-15.BC1
logging rate-limit console all 10 except critical
enable secret 5 $1$.Dvy$fcPOhshUNjyfePH73FHRG
cable modulation-profile 21 request 0 16 0 22 qpsk scrambler 152 no-diff 32 fixed
cable modulation-profile 21 initial 5 34 0 48 qpsk scrambler 152 no-diff 64 fixed
cable modulation-profile 21 station 5 34 0 48 qpsk scrambler 152 no-diff 64 fixed
cable modulation-profile 21 short 3 76 12 22 qpsk scrambler 152 no-diff 64 shortened
cable modulation-profile 21 long 7 231 0 22 qpsk scrambler 152 no-diff 64 shortened
cable modulation-profile 22 request 0 16 0 22 qpsk scrambler 152 no-diff 32 fixed
cable modulation-profile 22 initial 5 34 0 48 qpsk scrambler 152 no-diff 64 fixed
cable modulation-profile 22 station 5 34 0 48 qpsk scrambler 152 no-diff 64 fixed
cable modulation-profile 22 short 4 76 7 22 16qam scrambler 152 no-diff 128 shortened
cable modulation-profile 22 long 7 231 0 22 16qam scrambler 152 no-diff 128 shortened
!
   Use this modulation profile if using current released BC3 IOS and 16-QAM is required.
  ! A-TDMA IOS has different modulation profiles and requirements.
!
no cable qos permission create
no cable qos permission update
cable qos permission modems
cable time-server
!
cable config-file docsis.cm
frequency 453000000
 service-class 1 max-upstream 10000
 service-class 1 max-downstream 10000
service-class 1 max-burst 1522
!
redundancy
  main-cpu
    auto-sync standard
facility-alarm intake-temperature major 49
facility-alarm intake-temperature minor 40
facility-alarm core-temperature major 53
facility-alarm core-temperature minor 45
card 1/0 1gigethernet-1
card 1/1 2cable-tccplus
card 2/0 1gigethernet-1
card 2/1 2cable-tccplus
card 5/0 5cable-mc520s-d
card 5/1 5cable-mc520s-d
card 6/0 5cable-mc520s-d
card 6/1 5cable-mc520s-d
card 7/0 5cable-mc520s-d
card 7/1 5cable-mc520s-d
card 8/0 5cable-mc520s-d
card 8/1 5cable-mc520s-d
ip subnet-zero
ip host rfswitch 2001 10.10.10.1
!
! This is set for console access from the 10012 router to the Switch.
```

```
! The IP address is for Loopback0.
!
ip dhcp pool MODEMS1
  network 172.25.1.0 255.255.255.0
  bootfile docsis.cm
  next-server 172.25.1.1
   default-router 172.25.1.1
  option 7 ip 172.25.1.1
  option 4 ip 172.25.1.1
   option 2 hex 0000.0000
  lease 2 3 4
!
ip dhcp pool MODEMS2
  network 172.25.2.0 255.255.255.0
  bootfile docsis.cm
   next-server 172.25.2.1
  default-router 172.25.2.1
  option 7 ip 172.25.2.1
  option 4 ip 172.25.2.1
   option 2 hex 0000.0000
  lease 2 3 4
!
ip dhcp-client network-discovery informs 2 discovers 2 period 15
!
! An internal DHCP server is used in this example instead of external servers
   ! (cable helper, TOD, TFTP, etc.). External servers are recommended in a genuine
 production network.
!
interface Loopback0
ip address 10.10.10.1 255.255.255.252
!
interface FastEthernet0/0/0
ip address 10.97.1.8 255.255.255.0
 ip rip receive version 2
no ip split-horizon
no keepalive
!
interface GigabitEthernet1/0/0
no ip address
negotiation auto
!
interface GigabitEthernet2/0/0
no ip address
negotiation auto
!
  Sample Interface Config for N+1: (This assumes rfsw2 is on the top as shown in
  ! the RF Switch Cabling document). Other interfaces will be the same except a
  different member number for each HCCP group.
!
interface Cable5/1/0
!
  This is the Protect interface for the first HCCP group. It may be best to configure
! the Protect interface(s) last; after the Working interfaces are configured,
  ! or to keep the interface "shut" (disabled) until all configurations are completed.
!
no ip address
!
! There is no need to set the IP address because it comes from the Working card via SNMP.
!
no keepalive
!
! This is defaulted to 10 seconds with the N+1 IOS code, but should be disabled on
! the Protect interface or set relatively high.
!
cable downstream annex B
cable downstream modulation 64qam
cable downstream interleave-depth 32
!
  The DS modulation and Interleave must be the same on the Protect and Working interfaces
   ! of the same HCCP group. The Protect interface itself must be "no shut" (enabled)
! for HCCP to activate
!
 cable downstream rf-shutdown
```

```
cable upstream 0 shutdown
!
  These interfaces automatically become "no shut" (enabled) when a switchover occurs.
!
cable upstream 1 shutdown
cable upstream 2 shutdown
cable upstream 3 shutdown
hccp 1 protect 1 10.10.10.1
!
  This is the first HCCP group and it is protecting member 1 with member 1's
 FE IP address. If it is intra-chassis, you can use the Loopback0 IP address.
!
hccp 1 channel-switch 1 rfsw2 rfswitch-group 10.97.1.20 AA200000 1
!
  This is the IP address of the RF Switch and it is protecting member 1, which
  has a bitmap of AA200000 in Switch slot 1.
!
hccp 1 protect 2 10.10.10.1
!
  This is the first HCCP group and it is protecting member 2 with the loopback
  ! IP address.
!
hccp 1 channel-switch 2 rfsw2 rfswitch-group 10.97.1.20 AA200000 2
!
! This is the IP address of the RF Switch and it is protecting member 2, with a
! bitmap of AA200000 in Switch slot 2.
!
hccp 1 protect 3 10.10.10.1
hccp 1 channel-switch 3 rfsw2 rfswitch-group 10.97.1.20 AA200000 3
hccp 1 protect 4 10.10.10.1
hccp 1 channel-switch 4 rfsw2 rfswitch-group 10.97.1.20 AA200000 4
hccp 1 protect 5 10.10.10.1
hccp 1 channel-switch 5 rfsw2 rfswitch-group 10.97.1.20 AA200000 5
hccp 1 protect 6 10.10.10.1
hccp 1 channel-switch 6 rfsw2 rfswitch-group 10.97.1.20 AA200000 6
hccp 1 protect 7 10.10.10.1
hccp 1 channel-switch 7 rfsw2 rfswitch-group 10.97.1.20 AA200000 7
!
  ! These channel-switch configurations can be copied and pasted into their respective
! Working interfaces.
!
hccp 1 timers 5000 15000
!
! Cisco IOS command = hccp 1 timers <hellotime> <holdtime>
! This is mostly for inter-chassis communication, so set it high for the uBR10012
  as this can create extra CPU load.
!
no hccp 1 revertive
!
interface Cable5/1/1
!
! This is the Protect interface for the second group.
!
no ip address
no keepalive
cable downstream annex B
cable downstream modulation 64qam
cable downstream interleave-depth 32
cable downstream rf-shutdown
cable upstream 0 shutdown
cable upstream 1 shutdown
cable upstream 2 shutdown
cable upstream 3 shutdown
 !
 hccp 2 protect 1 10.10.10.1
hccp 2 channel-switch 1 rfsw2 rfswitch-group 10.97.1.20 55100000 1
!
! Because this MAC domain is on right side of header, the bitmap in
  hexadecimal code is 55100000.
!
hccp 2 protect 2 10.10.10.1
hccp 2 channel-switch 2 rfsw2 rfswitch-group 10.97.1.20 55100000 2
hccp 2 protect 3 10.10.10.1
```
.

```
hccp 2 channel-switch 3 rfsw2 rfswitch-group 10.97.1.20 55100000 3
hccp 2 protect 4 10.10.10.1
hccp 2 channel-switch 4 rfsw2 rfswitch-group 10.97.1.20 55100000 4
hccp 2 protect 5 10.10.10.1
hccp 2 channel-switch 5 rfsw2 rfswitch-group 10.97.1.20 55100000 5
hccp 2 protect 6 10.10.10.1
hccp 2 channel-switch 6 rfsw2 rfswitch-group 10.97.1.20 55100000 6
hccp 2 protect 7 10.10.10.1
hccp 2 channel-switch 7 rfsw2 rfswitch-group 10.97.1.20 55100000 7
hccp 2 timers 5000 15000
no hccp 2 revertive
interface Cable5/1/2
!
 This is the Protect interface for the third group.
!
no ip address
no keepalive
cable downstream annex B
cable downstream modulation 64qam
cable downstream interleave-depth 32
cable downstream rf-shutdown
cable upstream 0 shutdown
cable upstream 1 shutdown
cable upstream 2 shutdown
cable upstream 3 shutdown
hccp 3 protect 1 10.10.10.1
hccp 3 channel-switch 1 rfsw1 rfswitch-group 10.97.1.19 00C80000 1
hccp 3 channel-switch 1 rfsw2 rfswitch-group 10.97.1.20 00C00000 1
!
! Because the third MAC domain will traverse both Switches, two statements are needed.
  The "00" in front of the bitmaps are dropped when viewing the running configuration.
!
no hccp 3 revertive
interface Cable5/1/3
!
  This is the Protect interface for the fourth group.
!
hccp 4 protect 1 10.10.10.1
hccp 4 channel-switch 1 rfsw1 rfswitch-group 10.97.1.19 AA200000 1
hccp 4 protect 2 10.10.10.1
hccp 4 channel-switch 2 rfsw1 rfswitch-group 10.97.1. 19 AA200000 2
hccp 4 protect 3 10.10.10.1
hccp 4 channel-switch 3 rfsw1 rfswitch-group 10.97.1. 19 AA200000 3
hccp 4 protect 4 10.10.10.1
hccp 4 channel-switch 4 rfsw1 rfswitch-group 10.97.1. 19 AA200000 4
hccp 4 protect 5 10.10.10.1
hccp 4 channel-switch 5 rfsw1 rfswitch-group 10.97.1. 19 AA200000 5
hccp 4 protect 6 10.10.10.1
hccp 4 channel-switch 6 rfsw1 rfswitch-group 10.97.1. 19 AA200000 6
hccp 4 protect 7 10.10.10.1
hccp 4 channel-switch 7 rfsw1 rfswitch-group 10.97.1. 19 AA200000 7
no hccp 4 revertive
.
interface Cable5/1/4
!
  This is the Protect interface for the fifth group.
!
hccp 5 protect 1 10.10.10.1
hccp 5 channel-switch 1 rfsw1 rfswitch-group 10.97.1.19 55100000 1
hccp 5 protect 2 10.10.10.1
hccp 5 channel-switch 2 rfsw1 rfswitch-group 10.97.1. 19 55100000 2
hccp 5 protect 3 10.10.10.1
hccp 5 channel-switch 3 rfsw1 rfswitch-group 10.97.1. 19 55100000 3
hccp 5 protect 4 10.10.10.1
hccp 5 channel-switch 4 rfsw1 rfswitch-group 10.97.1. 19 55100000 4
hccp 5 protect 5 10.10.10.1
hccp 5 channel-switch 5 rfsw1 rfswitch-group 10.97.1. 19 55100000 5
hccp 5 protect 6 10.10.10.1
hccp 5 channel-switch 6 rfsw1 rfswitch-group 10.97.1. 19 55100000 6
hccp 5 protect 7 10.10.10.1
hccp 5 channel-switch 7 rfsw1 rfswitch-group 10.97.1. 19 55100000 7
.
```
.

```
! Interface configurations continue as such for the remaining Protect interfaces.
!
interface Cable8/1/0
!
! This is the Working interface for the first group.
!
 ip address 10.192.5.1 255.255.255.0 secondary
ip address 172.25.1.1 255.255.255.0
!
! Interface bundling is supported as are subinterfaces.
!
 ip rip send version 2
ip rip receive version 2
keepalive 1
!
! The keepalive time is in seconds and the default is 10 seconds for HCCP code.
! Only set this value after modems have stabilized.
!
cable downstream annex B
cable downstream modulation 64qam
cable downstream interleave-depth 32
cable downstream frequency 453000000
!
! This is the DS frequency, which must be set for the internal upconverter to operate.
!
cable downstream channel-id 0
no cable downstream rf-shutdown
!
! This is needed to turn on the DS RF output.
!
cable upstream 0 frequency 24000000
!
! If doing dense mode combining, the upstream frequencies will need to be different.
! If no two US ports are shared, the same frequency can be used.
!
cable upstream 0 power-level 0
cable upstream 0 connector 0
!
cable upstream 0 channel-width 3200000
cable upstream 0 minislot-size 2
cable upstream 0 modulation-profile 22
no cable upstream 0 shutdown
.
.
.
 cable dhcp-giaddr policy
!
  This tells cable modems to get an IP address from the primary scope and CPEs to use
! the secondary scope.
!
hccp 1 working 1
!
  This is Working member 1 of HCCP Group 1.
!
hccp 1 channel-switch 1 rfsw2 rfswitch-group 10.97.1.20 AA200000 1
!
! This is the IP address of Switch & member 1, which has a bitmap of
  AA200000 in Switch slot 1.
!
hccp 1 reverttime 120
!
! This is the time in minutes (+ 2 minute suspend) for the card to switch back to
  normal mode if the fault has cleared. If a fault was initiated by a keepalive
  and you had a fault on the Protect card, it would revert back after the suspend
  time and not wait the full revert time.
!
interface Cable8/1/1
!
 This is the Working interface for the second HCCP group.
!
ip address 10.192.5.1 255.255.255.0 secondary
ip address 172.25.2.1 255.255.255.0
```

```
ip rip send version 2
ip rip receive version 2
keepalive 1
cable downstream annex B
cable downstream modulation 64qam
cable downstream interleave-depth 32
cable downstream frequency 453000000
cable downstream channel-id 1
no cable downstream rf-shutdown
cable upstream 0 frequency 24000000
cable upstream 0 power-level 0
cable upstream 0 connector 4
cable upstream 0 channel-width 3200000
cable upstream 0 minislot-size 22
cable upstream 0 modulation-profile 2
no cable upstream 0 shutdown
.
.
.
cable dhcp-giaddr policy
hccp 2 working 1
!
  This is Working member 1 of HCCP Group 2.
!
hccp 2 channel-switch 1 rfsw2 rfswitch-group 10.97.1.20 55100000 1
!
 This is the IP address of Switch & Member 1 of Group 2, which has a bitmap of
  ! 55100000 in Switch slot 1.
!
hccp 2 reverttime 120
!
interface Cable8/1/2
!
! This is the Working interface for the third HCCP group.
!
ip address 10.192.5.1 255.255.255.0 secondary
ip address 172.25.3.1 255.255.255.0
ip rip send version 2
ip rip receive version 2
keepalive 1
cable downstream annex B
cable downstream modulation 64qam
cable downstream interleave-depth 32
cable downstream frequency 453000000
cable downstream channel-id 2
no cable downstream rf-shutdown
cable upstream 0 frequency 24000000
cable upstream 0 power-level 0
cable upstream 0 connector 8
cable upstream 0 channel-width 3200000
cable upstream 0 minislot-size 2
cable upstream 0 modulation-profile 22
no cable upstream 0 shutdown
cable dhcp-giaddr policy
.
.
.
hccp 3 working 1
!
 This is the Working member 1 of HCCP Group 3.
!
hccp 3 channel-switch 1 rfsw1 rfswitch-group 10.97.1.19 00c80000 1
hccp 3 channel-switch 1 rfsw2 rfswitch-group 10. 97.1.20 00c00000 1
hccp 3 reverttime 120
interface Cable8/1/3
!
! This is the Working interface for the fourth HCCP group.
!
hccp 4 working 1
hccp 4 channel-switch 1 rfsw1 rfswitch-group 10.97.1.19 AA200000 1
hccp 4 reverttime 120
interface Cable8/1/4
!
```

```
! This is the Working interface for the fifth HCCP group.
!
hccp 5 working 1
hccp 5 channel-switch 1 rfsw1 rfswitch-group 10.97.1.19 55100000 1
hccp 5 reverttime 120
!
ip classless
no ip http server
!
no cdp run
snmp-server community private RW
!
  This does not affect the HCCP communications between the Switch and uBR10012.
!
snmp-server enable traps cable
no cdp run
snmp-server manager
tftp-server server
tftp-server ios.cf alias ios.cf
!
alias exec t configure terminal
alias exec scm show cable modem
alias exec scr sh cab mode remote
alias exec shb sh hccp br
alias exec shd sh hccp detail
alias exec shc sh hccp chan
!
line con 0
 logging synchronous
line aux 0
no exec
transport input all
!
! The three lines above were used to console from the Auxiliary port of the uBR10012
! to the Switch.
!
line vty 0 4
session-timeout 400
password xx
 login
endBuilding configuration...
```
## <span id="page-69-0"></span>**Example: Global N+1 Redundancy Using the Cisco UBR10-LCP2-MC28C Line Card**

The following output from the show run command illustrates configuration of N+1 redundancy on the Cisco CMTS router with two Cisco RF Switches, each in 7+1 mode, and Cisco UBR10-LCP2-MC28C line cards:

```
Router# show run
Current configuration : 8567 bytes
!
version 12.2
no parser cache
no service single-slot-reload-enable
no service pad
service timestamps debug uptime
service timestamps log uptime
no service password-encryption
!
hostname uBR10k
!
boot system flash slot0: ubr10k-k8p6-mz.122-4.BC1b
logging rate-limit console all 10 except critical
enable secret 5 $1$.Dvy$fcPOhshUNjyfePH73FHRG.
!
no cable qos permission create
no cable qos permission update
```

```
cable qos permission modems
cable time-server
!
cable config-file docsis.cm
 frequency 453000000
 service-class 1 max-upstream 10000
 service-class 1 max-downstream 10000
 service-class 1 max-burst 1522
!
redundancy
 main-cpu
    auto-sync standard
facility-alarm intake-temperature major 49
facility-alarm intake-temperature minor 40
facility-alarm core-temperature major 53
facility-alarm core-temperature minor 45
card 1/0 1gigethernet-1
card 1/1 2cable-tccplus
card 2/0 1gigethernet-1
card 2/1 2cable-tccplus
card 5/0 2cable-mc28c
card 5/1 2cable-mc28c
card 6/0 2cable-mc28c
card 6/1 2cable-mc28c
card 7/0 2cable-mc28c
card 7/1 2cable-mc28c
card 8/0 2cable-mc28c
card 8/1 2cable-mc28c
ip subnet-zero
ip host rfswitch 2001 10.10.10.1
!
   This is set for console access from the uBR10012 router to the RF Switch.
  The IP address is for Loopback0.
!
ip dhcp pool MODEMS1
   network 172.25.1.0 255.255.255.0
   bootfile docsis.cm
   next-server 172.25.1.1
   default-router 172.25.1.1
   option 7 ip 172.25.1.1
   option 4 ip 172.25.1.1
   option 2 hex 0000.0000
   lease 2 3 4
!
ip dhcp pool MODEMS2
   network 172.25.2.0 255.255.255.0
   bootfile docsis.cm
   next-server 172.25.2.1
   default-router 172.25.2.1
   option 7 ip 172.25.2.1
   option 4 ip 172.25.2.1
   option 2 hex 0000.0000
   lease 2 3 4
!
ip dhcp-client network-discovery informs 2 discovers 2 period 15
!
! An internal DHCP server was used for testing in this example instead of external
! servers (cable helper, TOD, TFTP, etc.). External servers are recommended in a
   genuine production network.
!
interface Loopback0
 ip address 10.10.10.1 255.255.255.252
!
interface FastEthernet0/0/0
 ip address 10.97.1.8 255.255.255.0
 ip rip receive version 2
no ip split-horizon
no keepalive
!
interface GigabitEthernet1/0/0
no ip address
negotiation auto
!
```

```
interface GigabitEthernet2/0/0
no ip address
negotiation auto
!
interface Cable5/1/0
!
  This is the Protect interface for the first group. Remember to configure the
  Protect interface(s) last; after the Working interfaces are configured.
!
no ip address
!
! There is no need to set the IP address because it comes from the Working card via SNMP.
!
no keepalive
!
! This is set by default to 10 seconds with the N+1 IOS code, but should be disabled
! on the Protect interface or set to be relatively high.
!
cable downstream annex B
cable downstream modulation 64qam
cable downstream interleave-depth 32
!
  The DS modulation and Interleave depth must be same on Protect and Working interfaces
! of the same group.
!
cable upstream 0 shutdown
!
! This automatically becomes "no shut" (enabled) when a switchover occurs.
!
cable upstream 1 shutdown
cable upstream 2 shutdown
cable upstream 3 shutdown
 cable dhcp-giaddr policy
hccp 1 protect 1 10.10.10.1
!
  This is the HCCP first group and it is protecting member 1 with member 1's
 FE IP address. If it's intra-chassis, you can use the Loopback0 IP address.
!
hccp 1 channel-switch 1 uc wavecom-hd 10.97.1.21 2 10.97.1.21 16
!
  This is the IP address of upconverter and its module 2 (B) that is backing
 module 16 (P) of the upconverter. This shows that one upconverter could have
  a module backing up a module in a different chassis with a different IP address
  if need be. If this statement is not present when using 15BC2 IOS and above,
! IF-Muting is assumed and an external upconverter with snmp capability is not needed.
!
hccp 1 channel-switch 1 rfswitch rfswitch-group 10.97.1.20 AA200000 1
!
  This is the IP address of the Switch and it is protecting member 1, which has a
! bitmap of AA200000 in Switch slot 1.
!
hccp 1 protect 2 10.10.10.1
!
  This is the HCCP first group and it is protecting member 2 with its IP address.
!
hccp 1 channel-switch 2 uc wavecom-hd 10.97.1.21 2 10.97.1.21 14
!
! This is the IP address of the upconverter and its module 2 (B) that's backing
  module 14 (N).
!
hccp 1 channel-switch 2 rfswitch rfswitch-group 10.97.1.20 AA200000 2
!
! This is the IP address of the Switch and it is protecting member 2, with a
  bitmap of AA200000 in Switch slot 2.
!
hccp 1 protect 3 10.10.10.1
hccp 1 channel-switch 3 uc wavecom-hd 10.97.1.21 2 10.97.1.21 12
hccp 1 channel-switch 3 rfswitch rfswitch-group 10.97.1.20 AA200000 3
hccp 1 protect 4 10.10.10.1
hccp 1 channel-switch 4 uc wavecom-hd 10.97.1.21 2 10.97.1.21 10
hccp 1 channel-switch 4 rfswitch rfswitch-group 10.97.1.20 AA200000 4
hccp 1 protect 5 10.10.10.1
hccp 1 channel-switch 5 uc wavecom-hd 10.97.1.21 2 10.97.1.21 8
```
```
hccp 1 channel-switch 5 rfswitch rfswitch-group 10.97.1.20 AA200000 5
hccp 1 protect 6 10.10.10.1
hccp 1 channel-switch 6 uc wavecom-hd 10.97.1.21 2 10.97.1.21 6
hccp 1 channel-switch 6 rfswitch rfswitch-group 10.97.1.20 AA200000 6
hccp 1 protect 7 10.10.10.1
hccp 1 channel-switch 7 uc wavecom-hd 10.97.1.21 2 10.97.1.21 4
hccp 1 channel-switch 7 rfswitch rfswitch-group 10.97.1.20 AA200000 7
hccp 1 timers 5000 15000
!
! Cisco IOS command = hccp 1 timers <hellotime> <holdtime>
! This is mostly for inter-chassis communication, so set it high for the uBR10012 router
! as this can create extra CPU load.
!
interface Cable5/1/1
!
! This is the Protect interface for the second group.
!
no ip address
no keepalive
cable downstream annex B
cable downstream modulation 64qam
cable downstream interleave-depth 32
cable upstream 0 shutdown
cable upstream 1 shutdown
cable upstream 2 shutdown
cable upstream 3 shutdown
cable dhcp-giaddr policy
!
hccp 2 protect 1 10.10.10.1
hccp 2 channel-switch 1 uc wavecom-hd 10.97.1.21 1 10.97.1.21 15
hccp 2 channel-switch 1 rfswitch rfswitch-group 10.97.1.20 55100000 1
!
! Because this MAC domain is on right side of header, the bitmap in hexadecimal code
! is 55100000.
!
hccp 2 protect 2 10.10.10.1
hccp 2 channel-switch 2 uc wavecom-hd 10.97.1.21 1 10.97.1.21 13
hccp 2 channel-switch 2 rfswitch rfswitch-group 10.97.1.20 55100000 2
hccp 2 protect 3 10.10.10.1
hccp 2 channel-switch 3 uc wavecom-hd 10.97.1.21 1 10.97.1.21 11
hccp 2 channel-switch 3 rfswitch rfswitch-group 10.97.1.20 55100000 3
hccp 2 protect 4 10.10.10.1
hccp 2 channel-switch 4 uc wavecom-hd 10.97.1.21 1 10.97.1.21 9
hccp 2 channel-switch 4 rfswitch rfswitch-group 10.97.1.20 55100000 4
hccp 2 protect 5 10.10.10.1
hccp 2 channel-switch 5 uc wavecom-hd 10.97.1.21 1 10.97.1.21 7
hccp 2 channel-switch 5 rfswitch rfswitch-group 10.97.1.20 55100000 5
hccp 2 protect 6 10.10.10.1
hccp 2 channel-switch 6 uc wavecom-hd 10.97.1.21 1 10.97.1.21 5
hccp 2 channel-switch 6 rfswitch rfswitch- group 10.97.1.20 55100000 6
hccp 2 protect 7 10.10.10.1
hccp 2 channel-switch 7 uc wavecom-hd 10.97.1.21 1 10.97.1.21 3
hccp 2 channel-switch 7 rfswitch rfswitch-group 10.97.1.20 55100000 7
hccp 2 timers 5000 15000
!
interface Cable8/1/0
!
! This is the Working interface for the first group.
!
ip address 10.192.5.1 255.255.255.0 secondary
ip address 172.25.1.1 255.255.255.0
!
! Interface bundling is supported also as well as subinterfaces.
!
ip rip send version 2
ip rip receive version 2
keepalive 1
!
  The keepalive time is in seconds and the default is 10 seconds for HCCP code.
!
cable downstream annex B
cable downstream modulation 64qam
cable downstream interleave-depth 32
```

```
cable downstream frequency 453000000
!
  This is DS frequency, which used to be informational only when using an external
 upconverter. This must be set when doing N+1, so the Protect upconverter knows
! which frequency to use.
!
cable upstream 0 frequency 24000000
!
! If doing dense mode combining, the upstream frequencies need to be different.
! If no two US ports are shared, the same frequency can be used.
!
cable upstream 0 power-level 0
no cable upstream 0 shutdown
cable upstream 1 power-level 0
cable upstream 1 shutdown
cable upstream 2 power-level 0
cable upstream 2 shutdown
cable upstream 3 power-level 0
cable upstream 3 shutdown
cable dhcp-giaddr policy
!
! This tells cable modems to get an IP address from the primary scope and CPEs
  to use the secondary scope.
!
hccp 1 working 1
!
! This is Working member 1 of HCCP Group 1.
!
hccp 1 channel-switch 1 uc wavecom-hd 10.97.1.21 2 10.97.1.21 16
!
  This is the IP address of the upconverter and its module 2 (B) that's backing
! module 16 (P).
!
hccp 1 channel-switch 1 rfswitch rfswitch-group 10.97.1.20 AA200000 1
!
  This is the IP address of the Switch & member 1, which has a bitmap of
! AA200000 in Switch slot 1.
!
hccp 1 reverttime 120
!
  This is the time in minutes (+ 2 minute suspend) for the card to switch back to
 normal mode if the fault has cleared. If a fault was initiated by a keepalive
  and you had a fault on the Protect card, it would revert back after the suspend
  time and not await the full revert time.
!
interface Cable8/1/1
!
! This is the Working interface for the second HCCP group.
!
ip address 10.192.5.1 255.255.255.0 secondary
ip address 172.25.2.1 255.255.255.0
ip rip send version 2
ip rip receive version 2
keepalive 1
cable downstream annex B
cable downstream modulation 64qam
cable downstream interleave-depth 32
cable downstream frequency 453000000
cable upstream 0 frequency 24000000
cable upstream 0 power-level 0
no cable upstream 0 shutdown
cable upstream 1 power-level 0
cable upstream 1 shutdown
cable upstream 2 power-level 0
cable upstream 2 shutdown
cable upstream 3 power-level 0
cable upstream 3 shutdown
cable dhcp-giaddr policy
hccp 2 working 1
!
! This is Working member 1 of HCCP Group 2.
!
hccp 2 channel-switch 1 uc wavecom-hd 10.97.1.21 1 10.97.1.21 15
```

```
hccp 2 channel-switch 1 rfswitch rfswitch-group 10.97.1.20 55100000 1
!
! This is the IP address of the Switch & Member 1 of Group 2, which has a bitmap of \frac{1}{55100000} in Switch slot 1.
  ! 55100000 in Switch slot 1.
!
 hccp 2 reverttime 120
!
ip classless
no ip http server
!
no cdp run
snmp-server community private RW
!
! This does not affect the HCCP communications between the Upconverter, Switch,
! the and uBR10012.
!
snmp-server enable traps cable
no cdp run
snmp-server manager
tftp-server server
tftp-server ios.cf alias ios.cf
!
line con 0
 logging synchronous
line aux 0
 no exec
 transport input all
!
! The three lines above were used to console from the Auxiliary port of the uBR10012
! to the Switch.
!
line vty 0 4
 session-timeout 400
 password xx
 login
endBuilding configuration...
```
## **Example: Virtual Interface Bundling**

### **Example of Previously Supported Cable Line Card Interface Configuration Compared With Virtual Interface Bundling Configuration**

The following example shows an older cable line card interface configuration with IP addressing:

```
interface cable 5/0/0
ip address 10.10.10.1 255.255.255.0
ip address 10.10.11.1 255.255.255.0 secondary
If previously configured on your router, this older cable line card interface configuration is automatically
replaced by the following virtual interface bundling configuration, where no IP addressing is supported at the
cable line card interface:
```

```
interface cable 5/0/0
no ip address
cable bundle 1
interface bundle 1
ip address 10.10.10.1 255.255.255.0
ip address 10.10.11.1 255.255.255.0 secondary
```
## **Example of Previously Supported Master/Slave Bundle Configuration with Virtual Interface Bundling Configuration**

The following example shows the older cable line card interface configuration with IP addressing and master/slave bundling:

```
interface cable 5/0/0
ip address 10.10.10.1 255.255.255.0
cable bundle 5 master
interface cable 5/0/1
no ip address
cable bundle 5
```
If previously configured on your router, this older cable line card interface configuration is automatically replaced by the following virtual interface bundling configuration, where no IP addressing is supported at the cable line card interface:

```
interface cable 5/0/0
no ip address
cable bundle 5
interface cable 5/0/1
no ip address
cable bundle 5
interface bundle 5
ip address 10.10.10.1 255.255.255.0
Additional Information
```
# **Additional References**

For additional information related to  $N+1$  redundancy, the Cisco RF switch, and the Cisco uBR10012 routers, refer to the following references.

#### **Related Documents**

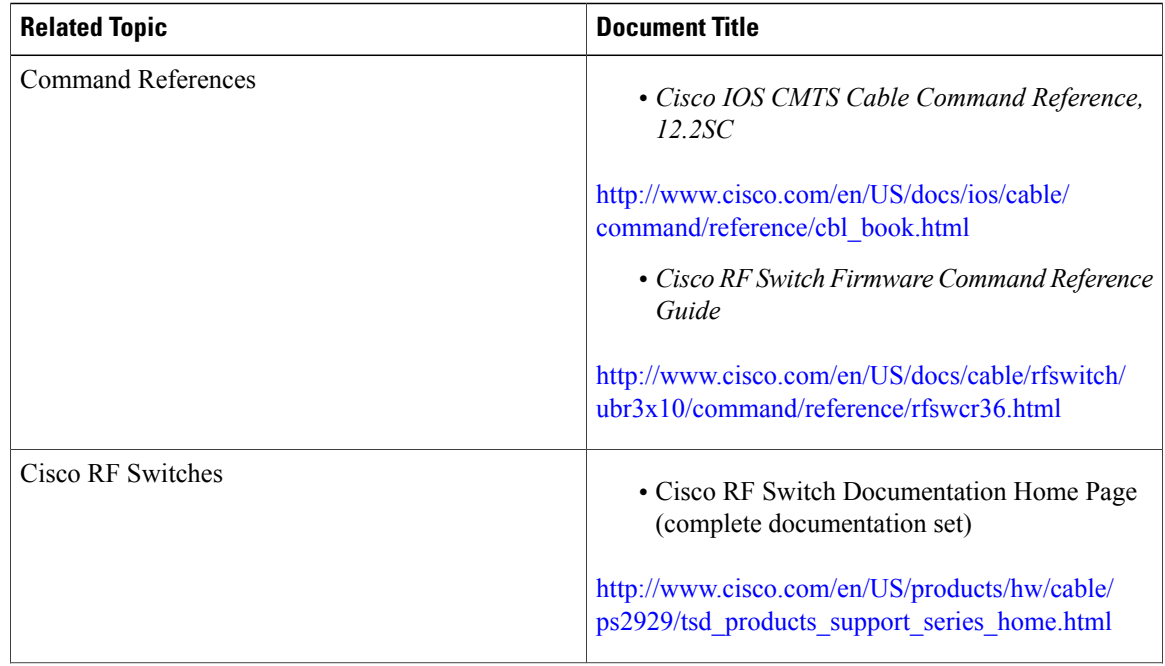

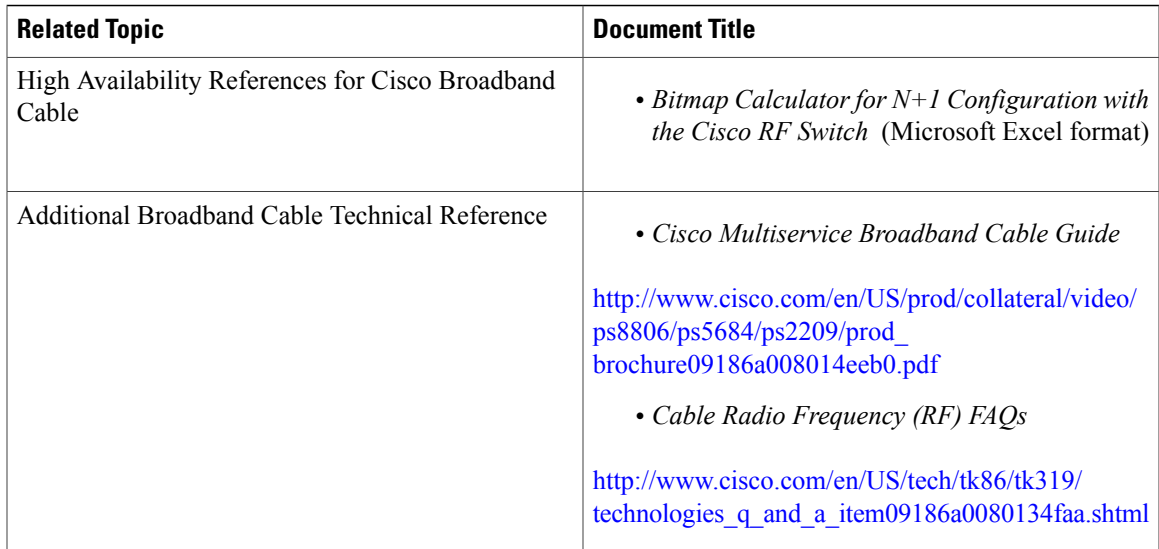

### **Standards**

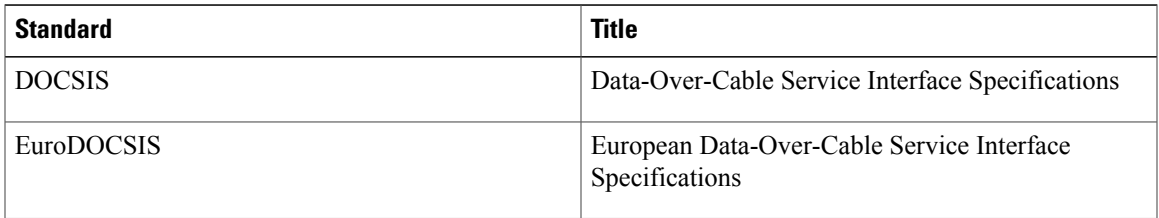

## **MIBs**

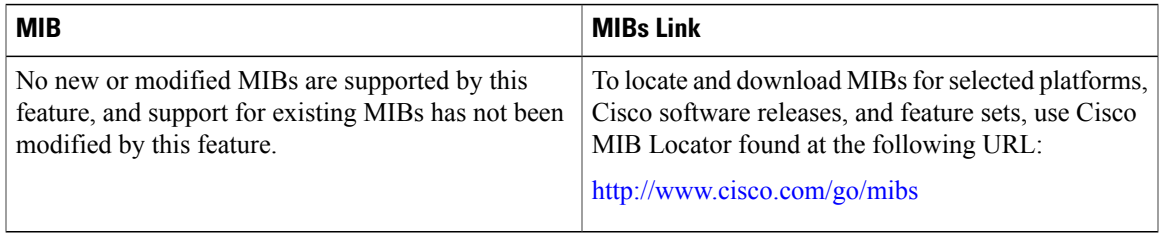

## **RFCs**

 $\overline{\phantom{a}}$ 

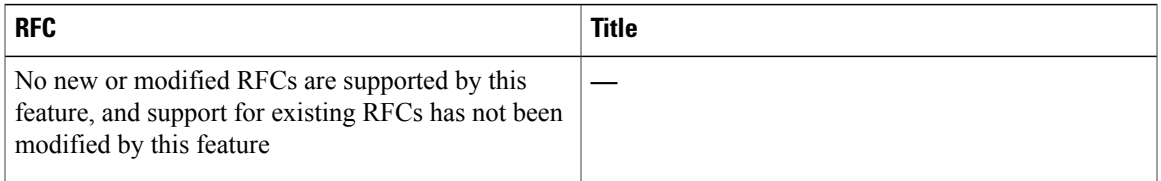

### **Technical Assistance**

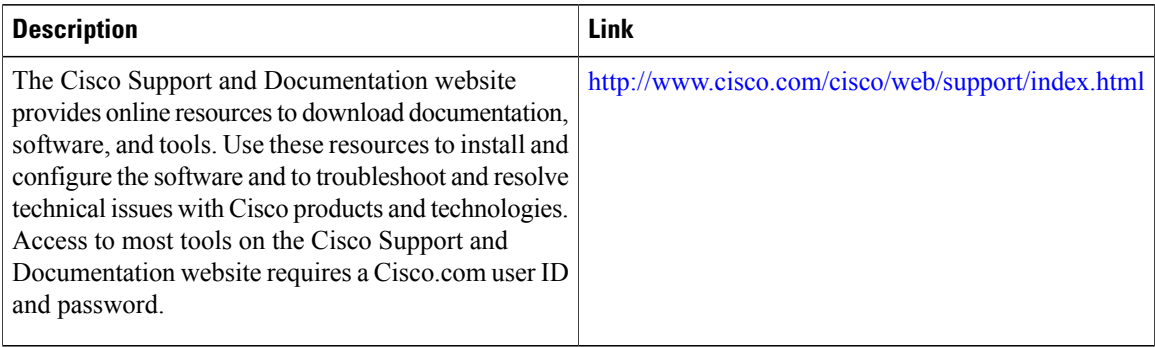

# **Feature Information for N+1 Redundancy**

Use Cisco Feature Navigator to find information about platform support and software image support. Cisco Feature Navigator enables you to determine which software images support a specific software release, feature set, or platform. To access Cisco Feature Navigator, go to [http://tools.cisco.com/ITDIT/CFN/.](http://tools.cisco.com/ITDIT/CFN/) An account on <http://www.cisco.com/> is not required.

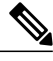

#### The below table lists only the software release that introduced support for a given feature in a given software release train. Unless noted otherwise, subsequent releases of that software release train also support that feature. **Note**

#### **Table 5: Feature Information for N+1 Redundancy**

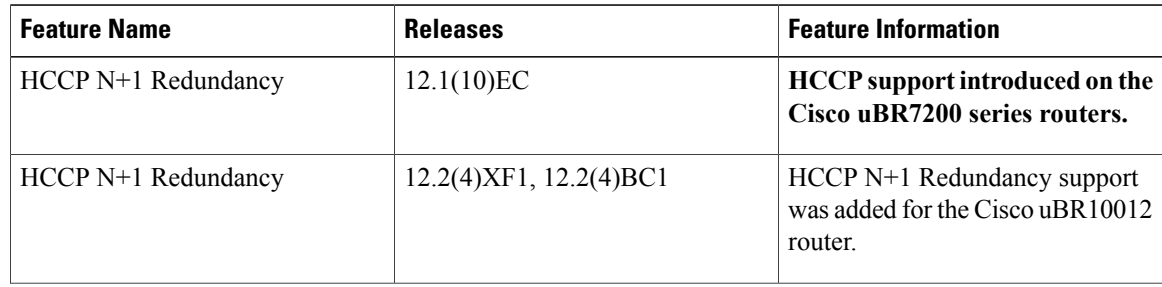

 $\mathbf I$ 

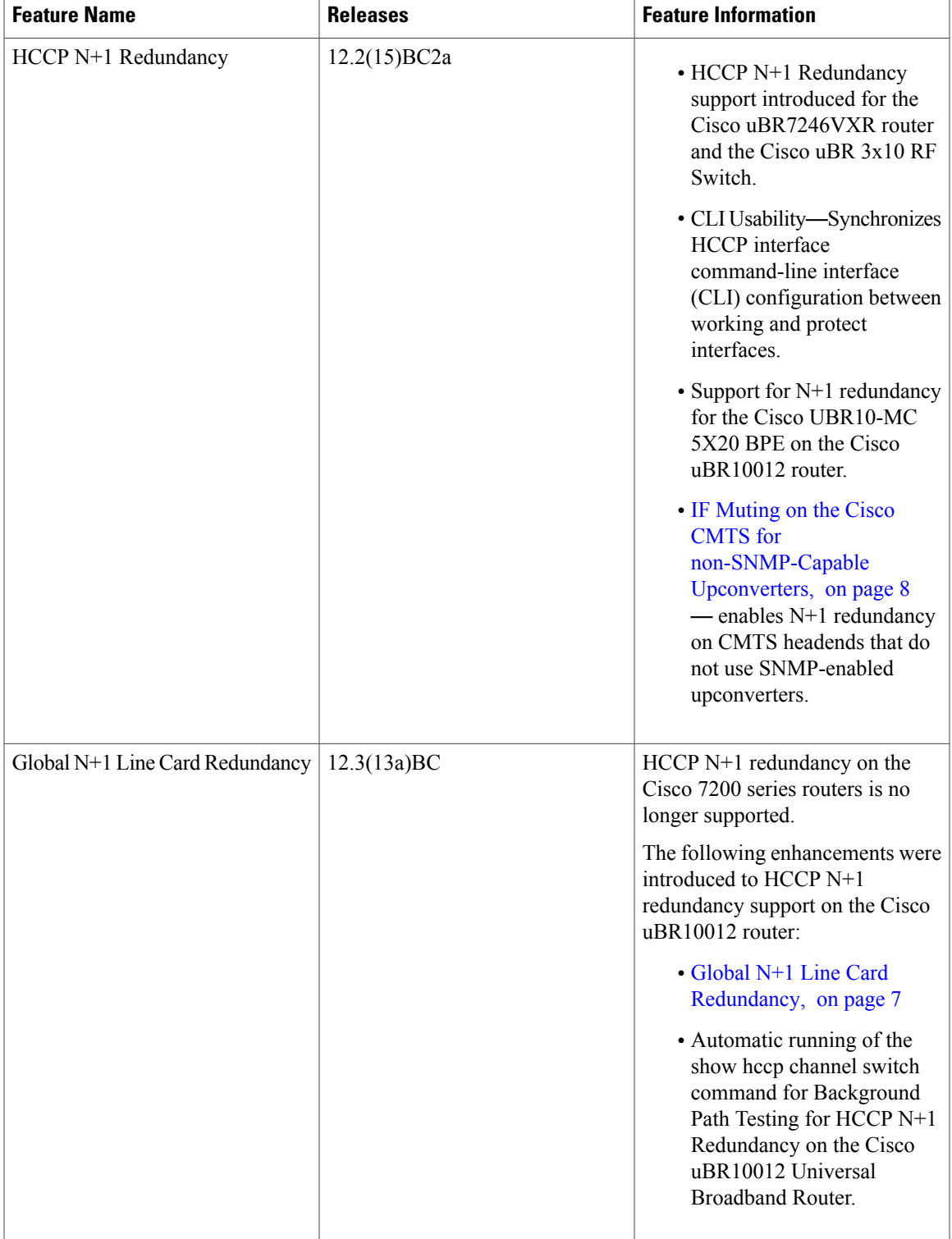

 $\mathbf{I}$ 

I

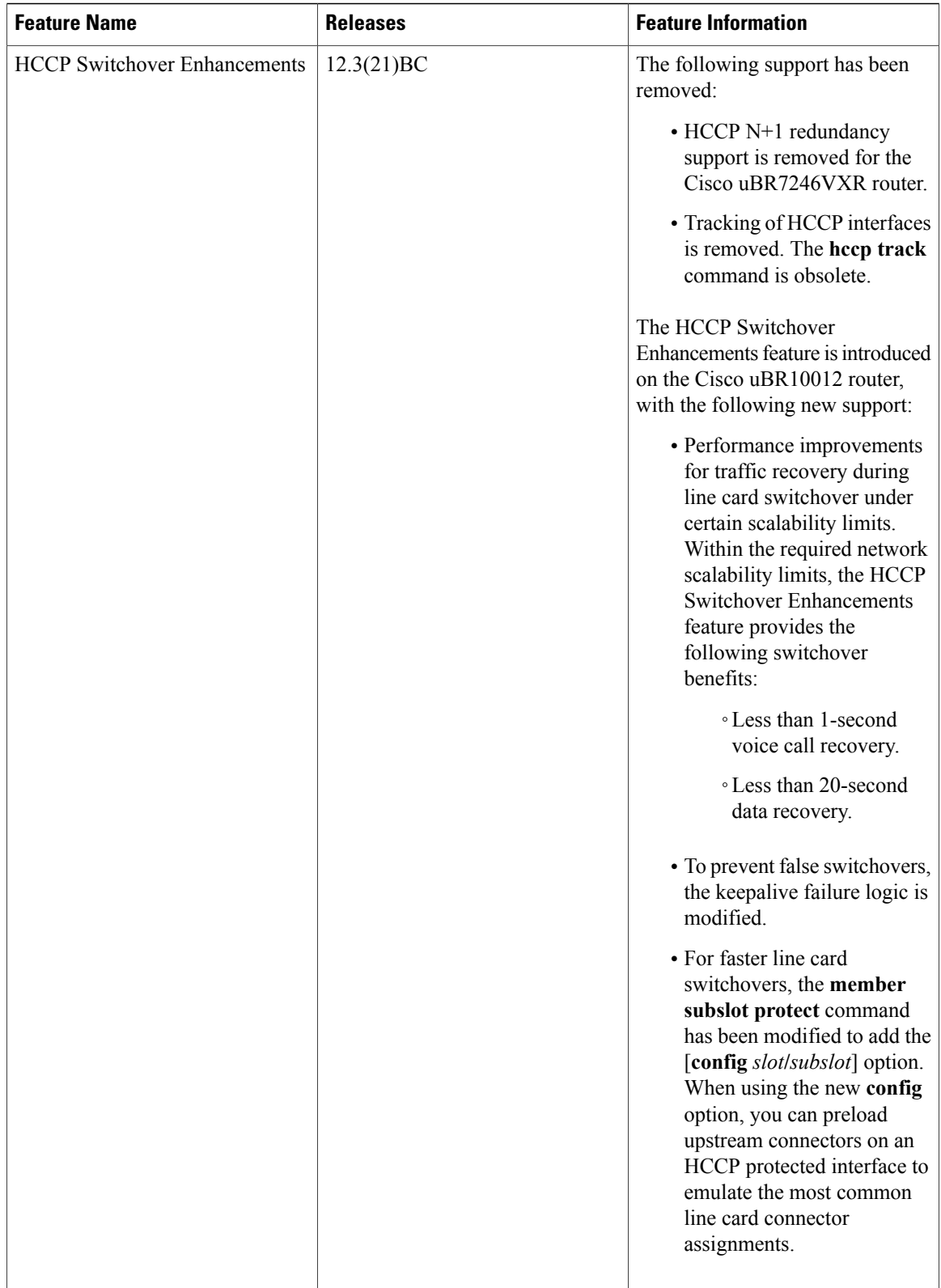

 $\mathbf I$ 

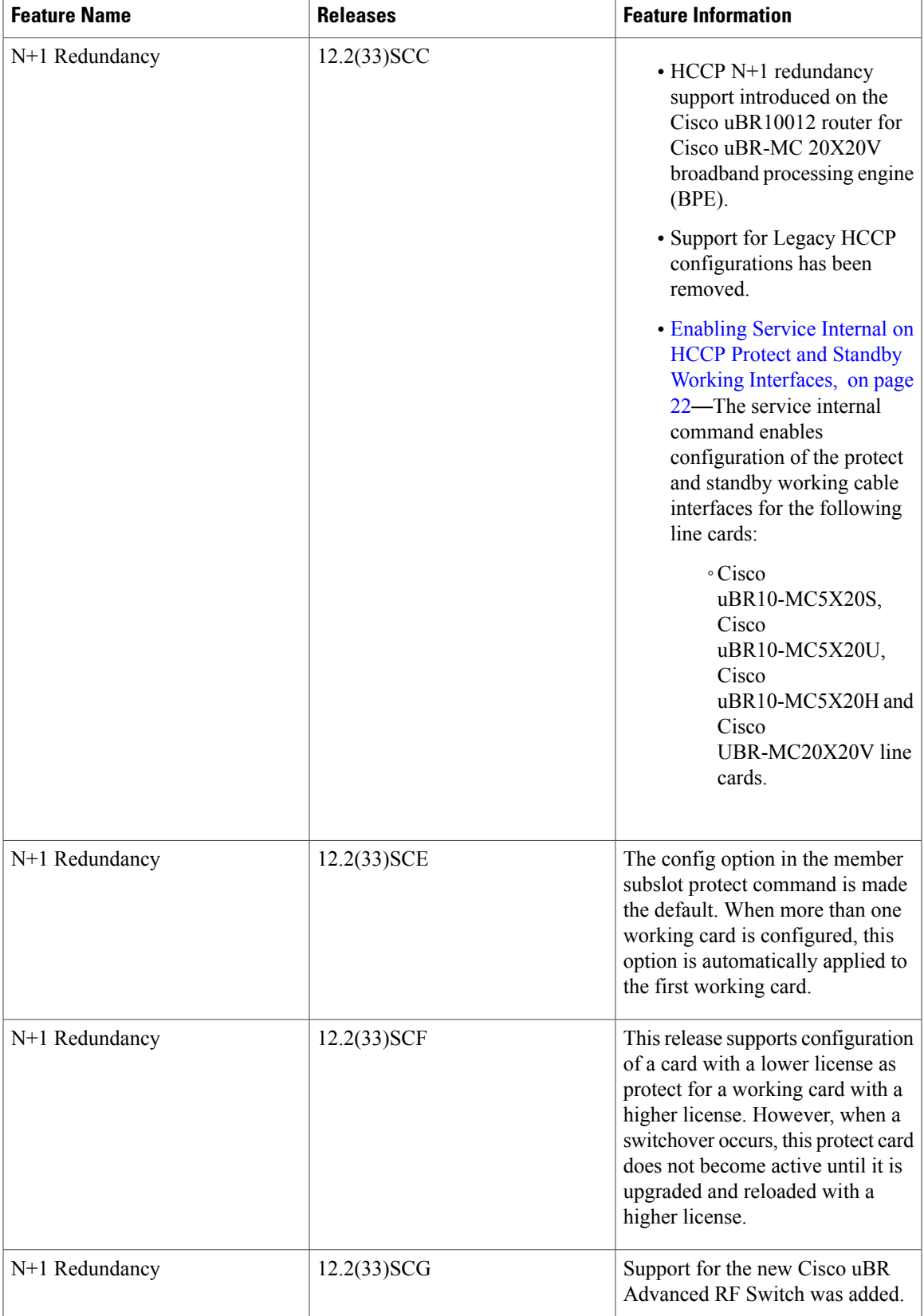

 $\mathbf{I}$ 

I